MyTISM - Ein Datenbank- und Anwendungs-Framework

# **Inhaltsverzeichnis**

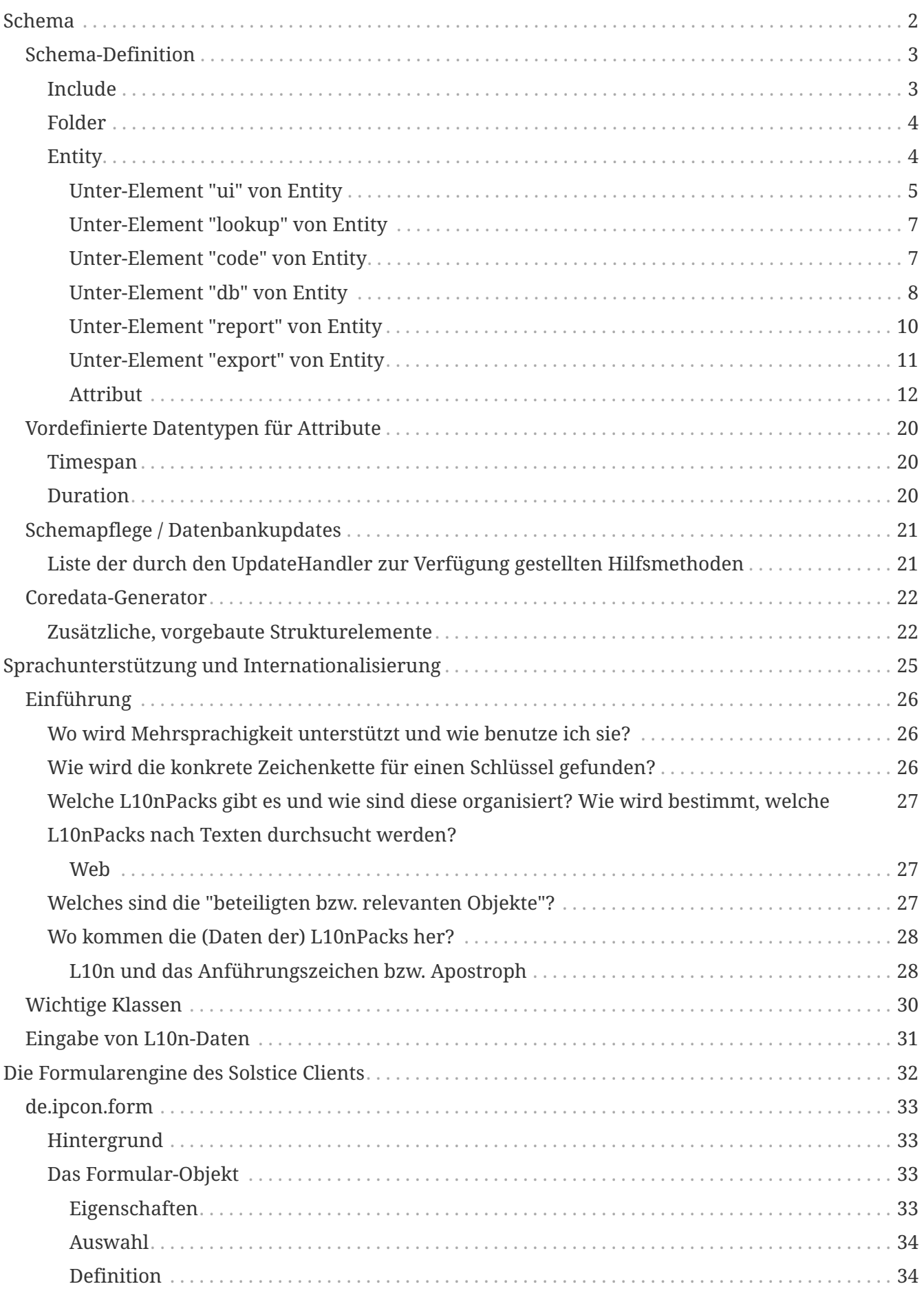

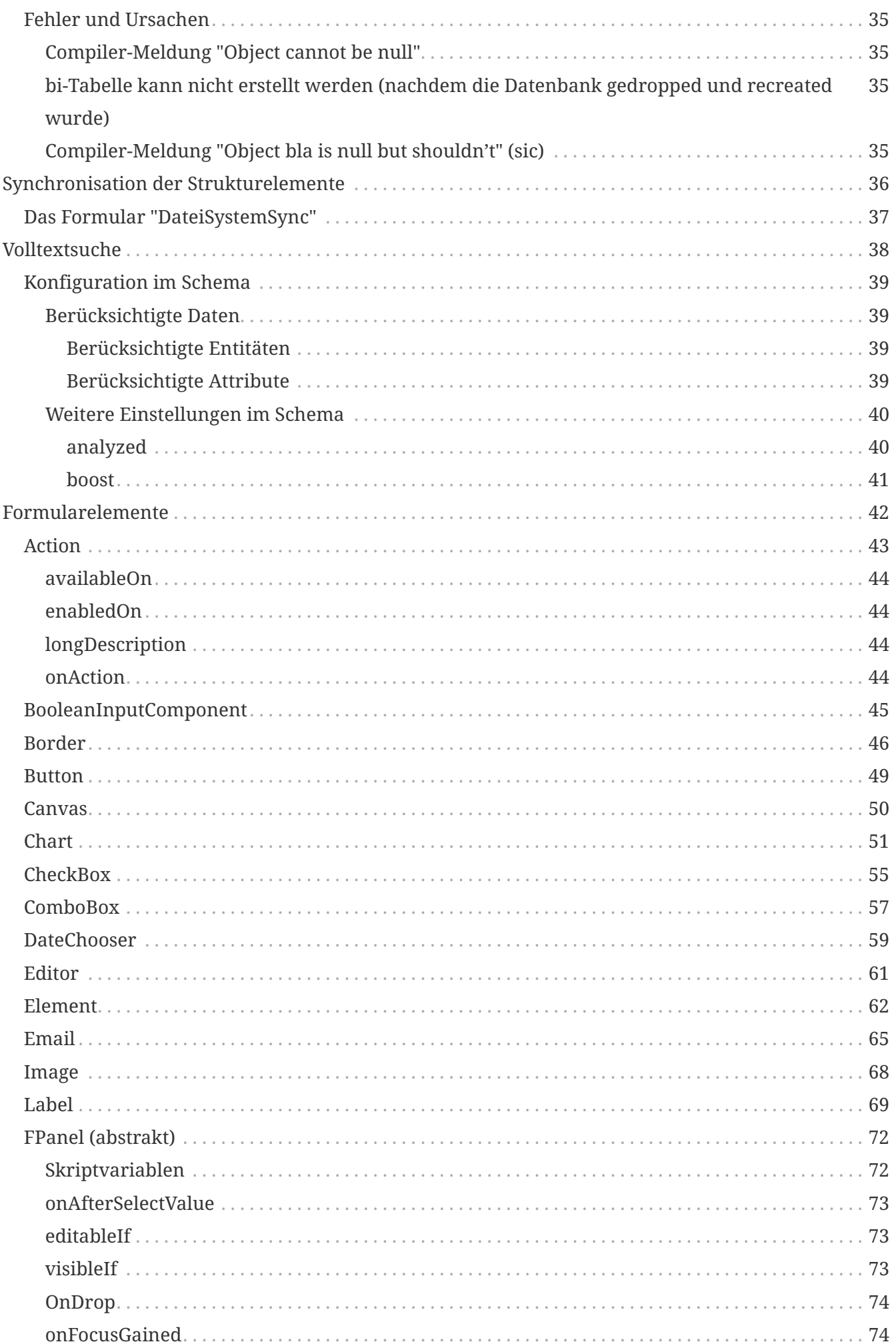

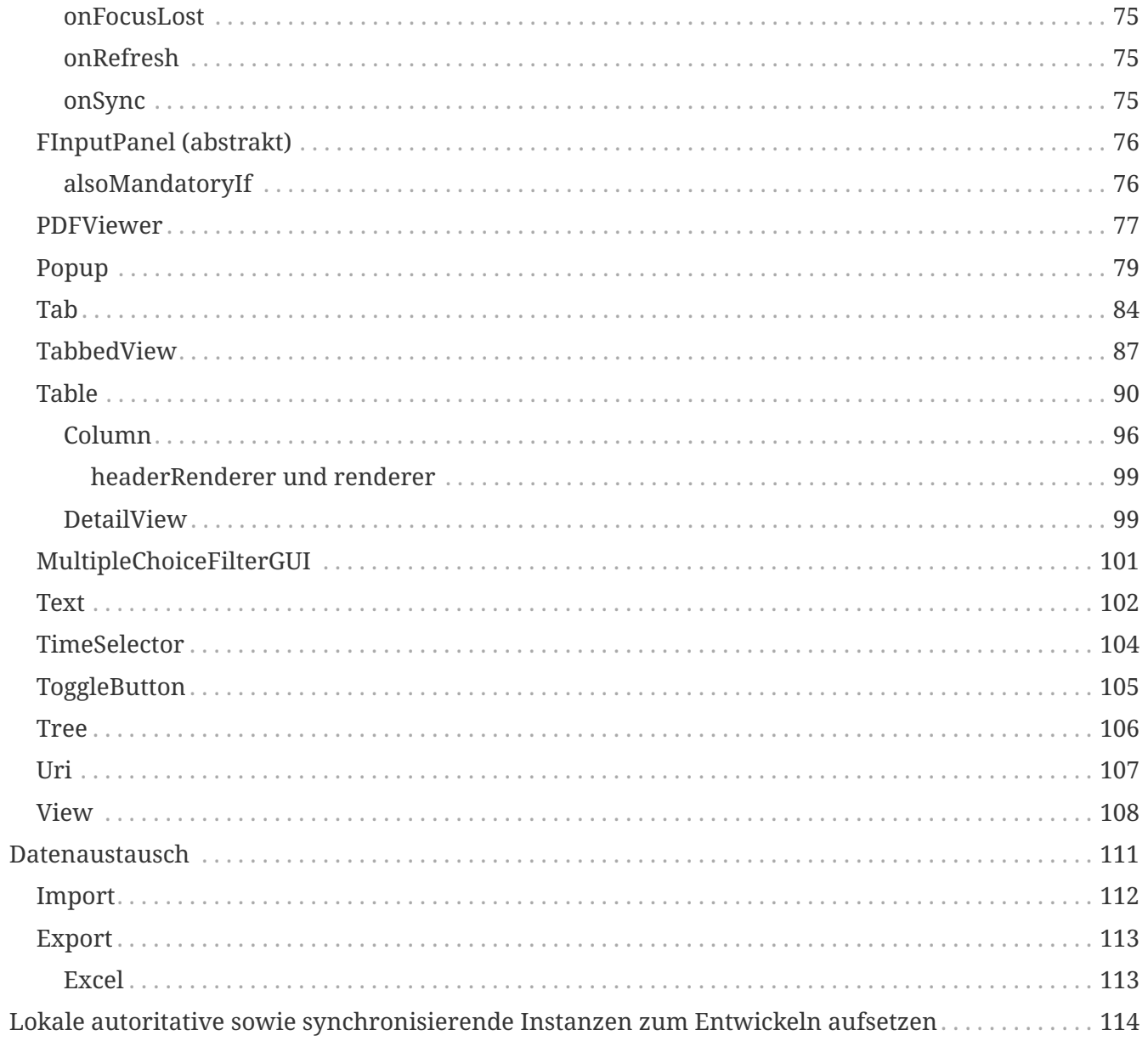

MyTISM ist plattformunabhängiges, objektorientiertes, dezentrales, multiuserfähiges, individuell anpassbares und quelloffenes 3-Tier-Datenbankund Anwendungs-Framework incl. GUI und Web-Application-Server, entwickelt und betreut von OAshi s.a r.l.

In diesem Handbuch finden Sie alle Informationen, die Sie für die Programmierung von und mit MyTISM benötigen.

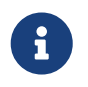

Beachten Sie bitte, dass sich dieses Dokument noch im Aufbaustadium befindet und noch grosse Lücken aufweist, die wir natürlich nach und nach füllen werden.

Dieser Teil der Dokumentation ist im Wesentlichen dem Entwickler bzw. dem (sehr) interessierten Anwender gewidmet, der Einblick in die Interna bzw. Aufbau des Systems gewinnen will. Das Vorwissen besteht mindestens aus guten bis sehr guten Kenntnissen in Java und NetRexx sowie Datenbank-Kenntnisse in relationalen oder objektorientierten Systemen. Eine mindestens halbwegs intensive Beschäftigung mit der Bedienung des Systems sollte der Lektüre vorangegangen sein…

Bei Fragen, Problemen oder Anregungen, sei es bzgl. MyTISM selber oder dieser Dokumentation, wenden Sie sich bitte an uns; Kontaktinfos finden Sie im WWW unter [https://mytism.de/#contact.](https://mytism.de/#contact)

# <span id="page-5-0"></span>**Schema**

Das Schema definiert/spezifiziert, wie die Datenobjekte bzw. die "Datenbankstruktur" einer Applikation aussieht. Aus der Schema-Definition wird automatisch der Netrexx-Quellcode für die benötigten Klassen generiert, die Datenbanktabellen etc. werden angelegt und für Solstice werden passende Automatik-Formulare, -Schablonen und Lesezeichen generiert.

# <span id="page-6-0"></span>**Schema-Definition**

FIXME: Besteht aus Include, Entity und Generator

Einleitender Tag: <Schema BEFEHLE>

Schliessender Tag: </Schema>

#### *Table 1. Schema*

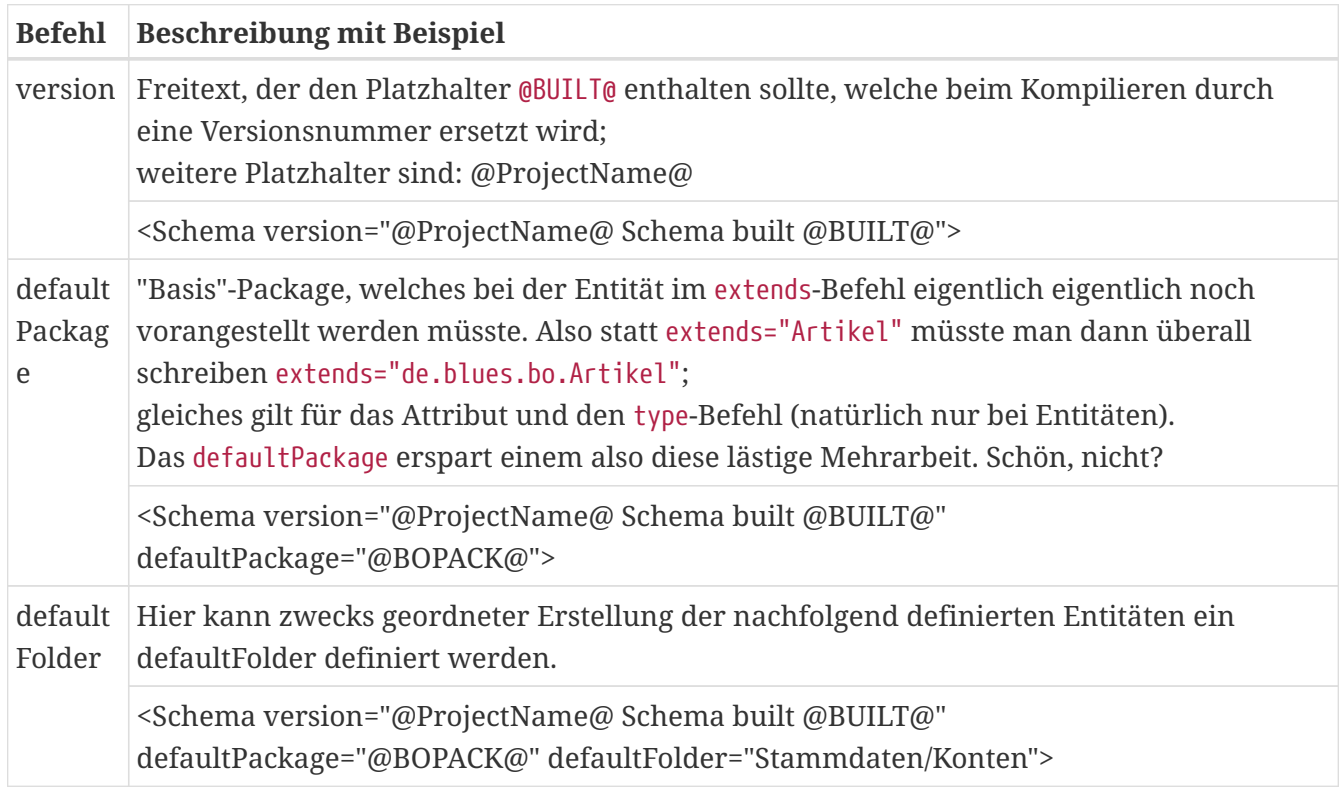

### <span id="page-6-1"></span>**Include**

Der Include-Befehl bietet, analog zu dem aus manchen Programmiersprachen bekannten Konstrukten, die Möglichkeit an, eine existierende Schemadefinition aus einer weiteren Datei mit einzubinden.

So lassen sich z.B. in der Modellierung von Entities thematisch getrennte Elemente in verschiedenen Schemadefinitionsdateien ablegen, und über include-Befehle in einer Datei zusammenfügen.

Tag: <Include BEFEHLE />

*Table 2. Include*

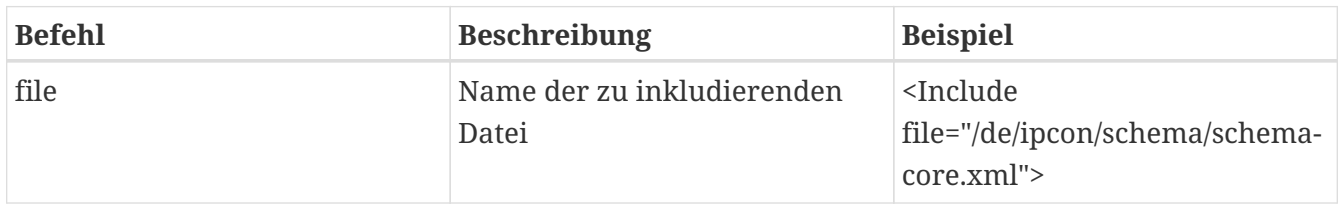

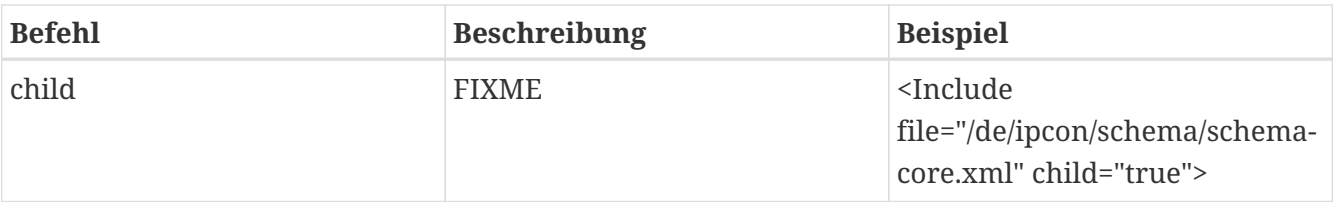

# <span id="page-7-0"></span>**Folder**

FIXME: Einleitende, erklärende Worte

Tag: <Folder Foldername />

*Table 3. Folder*

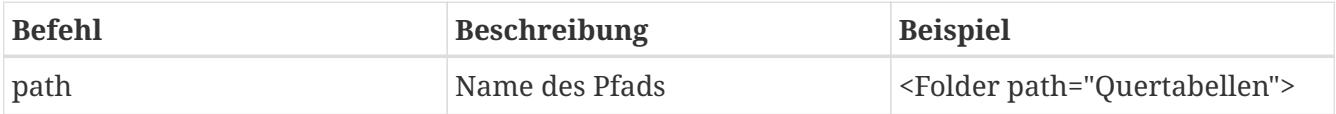

# <span id="page-7-1"></span>**Entity**

FIXME: Einleitende, erklärende Worte: Definition einer Entität und ihrer Attribute

Einleitender Tag: <Entity BEFEHLE>

Schliessender Tag: </Entity>

*Table 4. Entity*

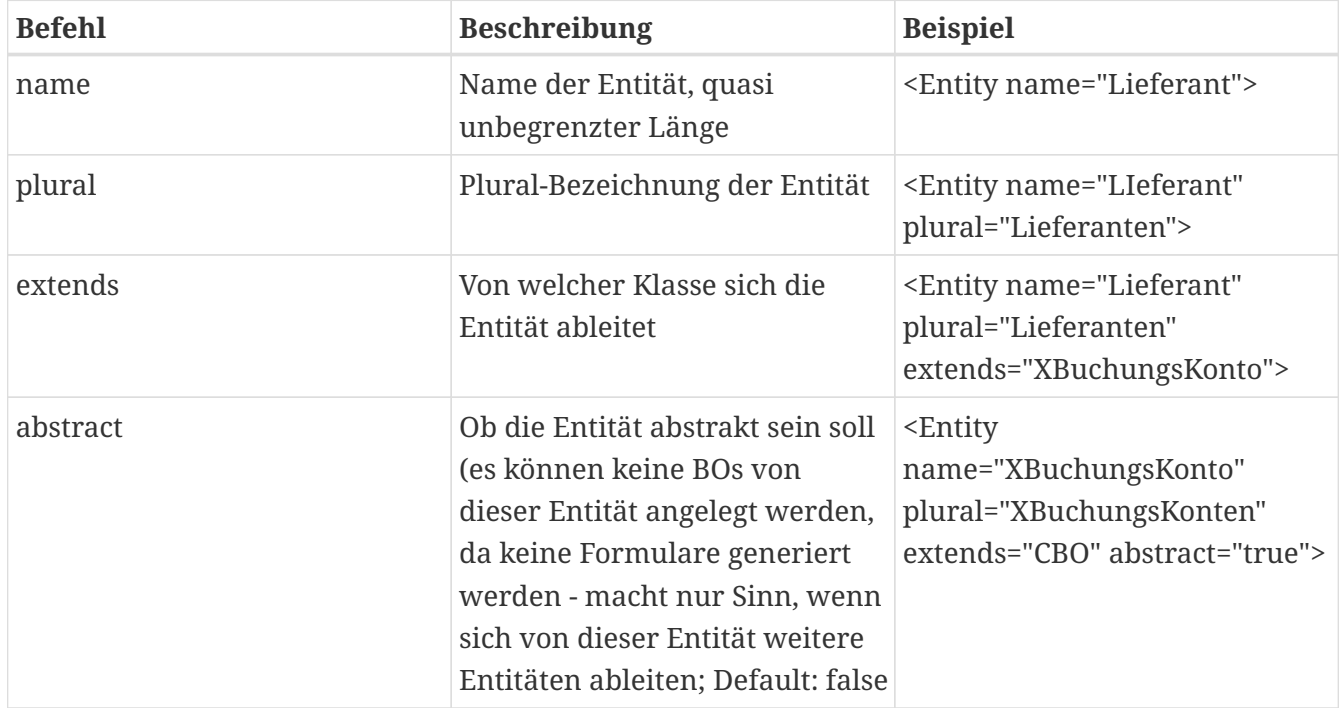

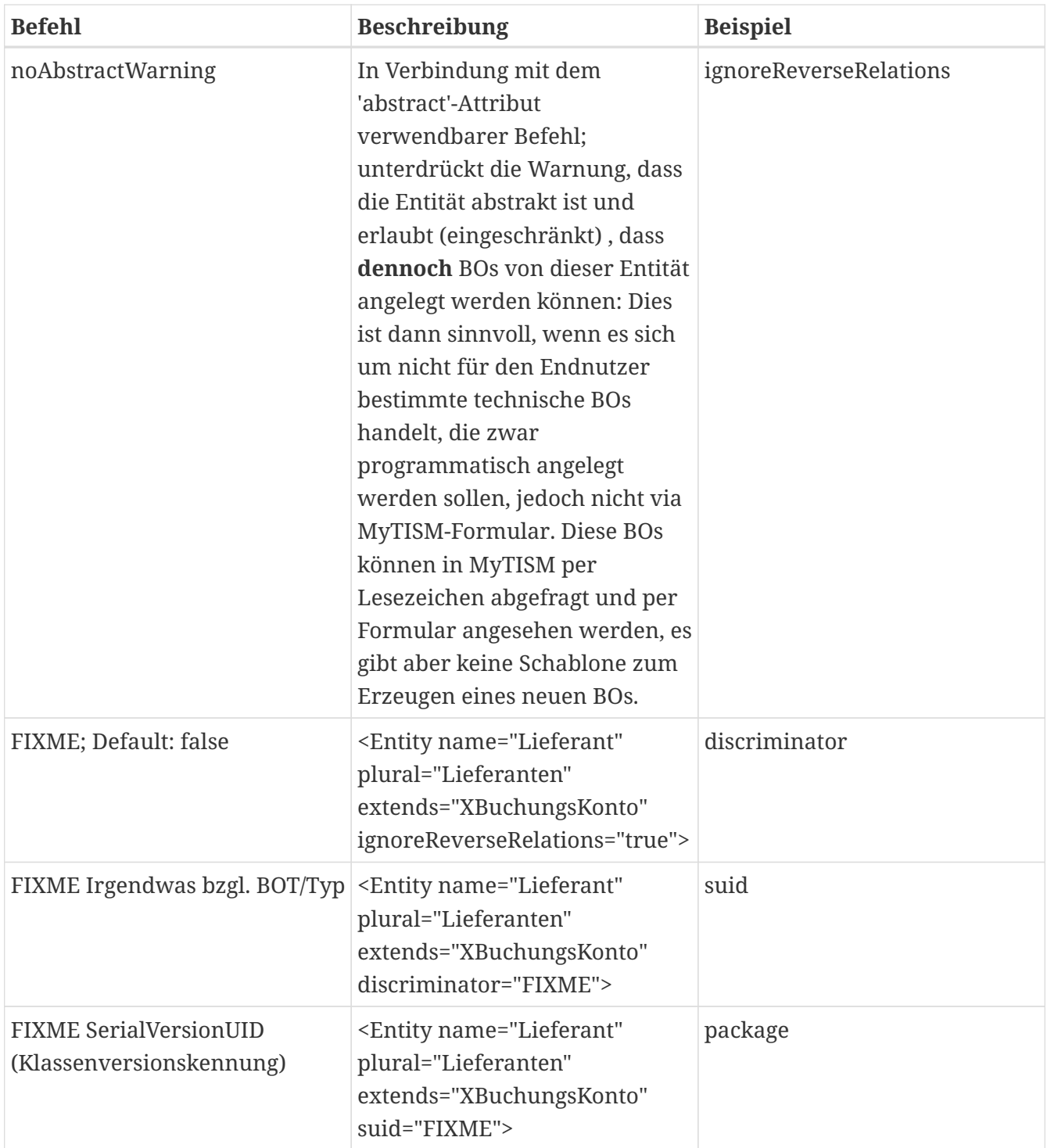

### <span id="page-8-0"></span>**Unter-Element "ui" von Entity**

FIXME: Einleitende, erklärende Worte

*Table 5. Unter-Element "ui" von Entity*

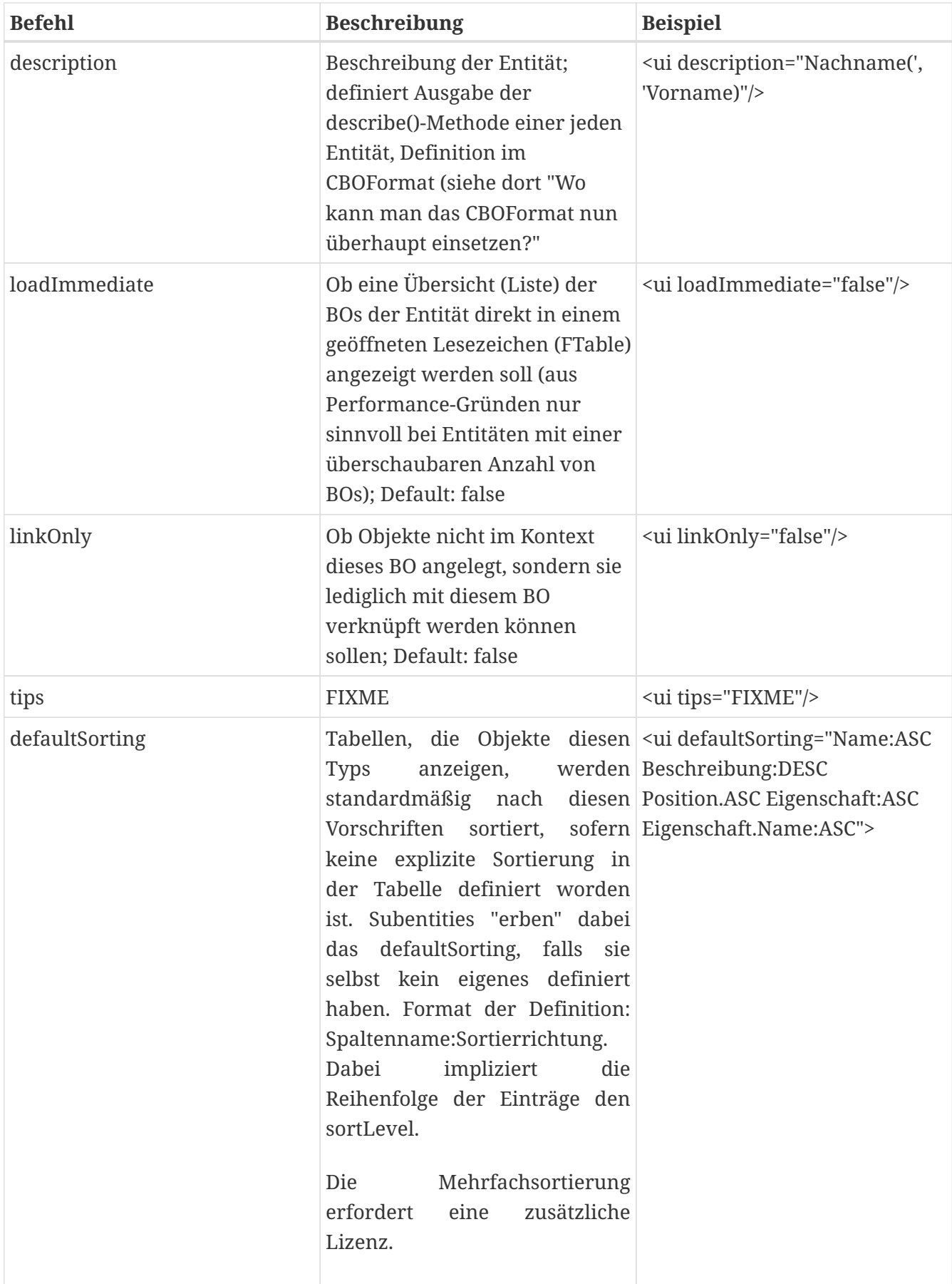

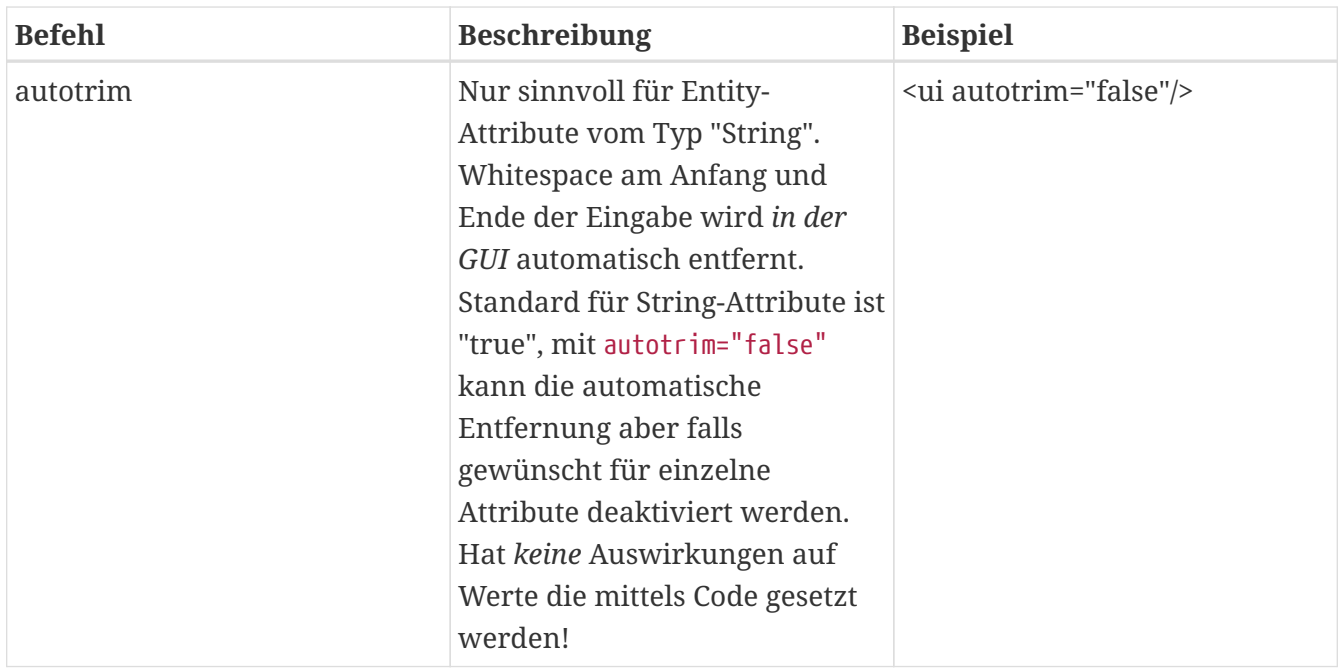

### <span id="page-10-0"></span>**Unter-Element "lookup" von Entity**

### FIXME

### *Table 6. Unter-Element "lookup" von Entity*

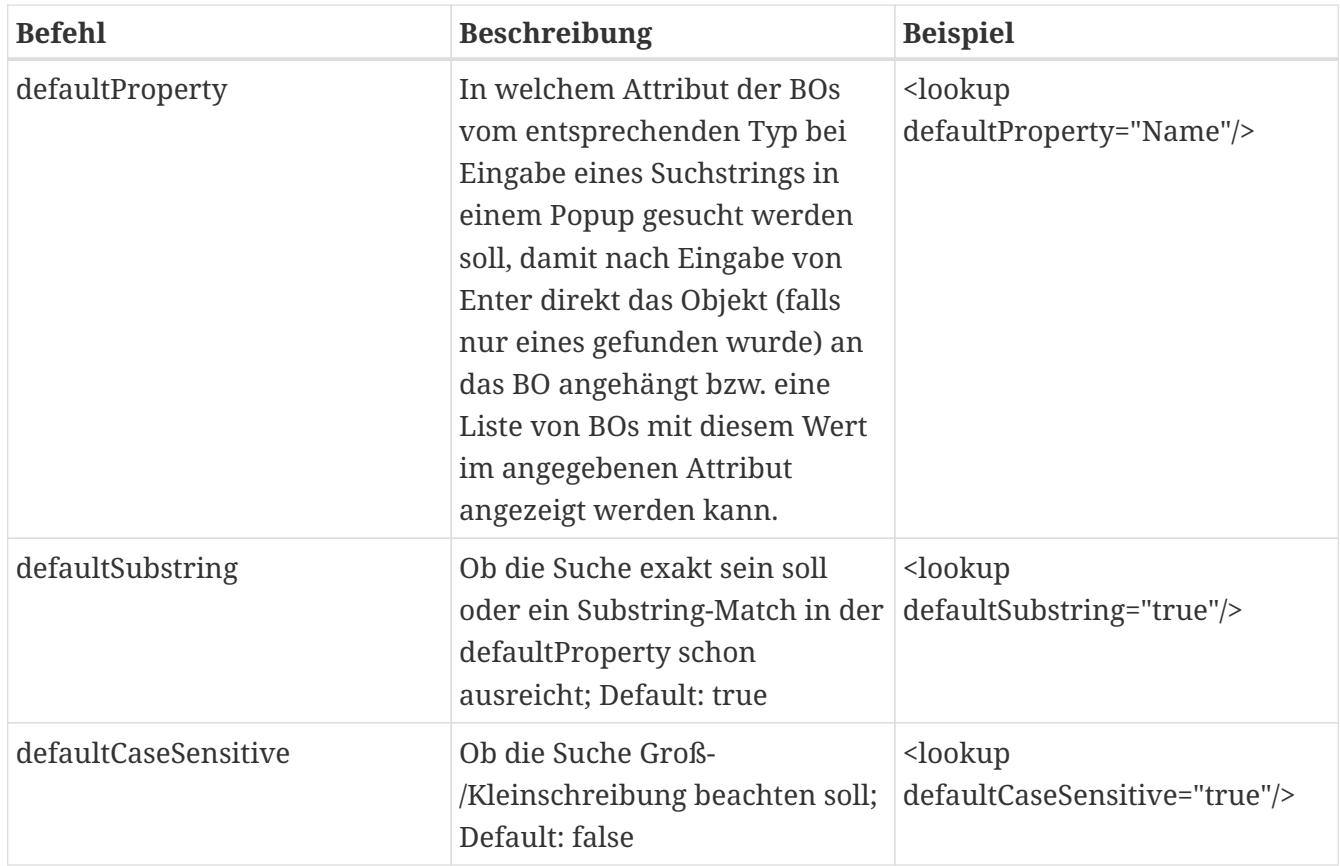

### <span id="page-10-1"></span>**Unter-Element "code" von Entity**

### FIXME

*Table 7. Unter-Element "code" von Entity*

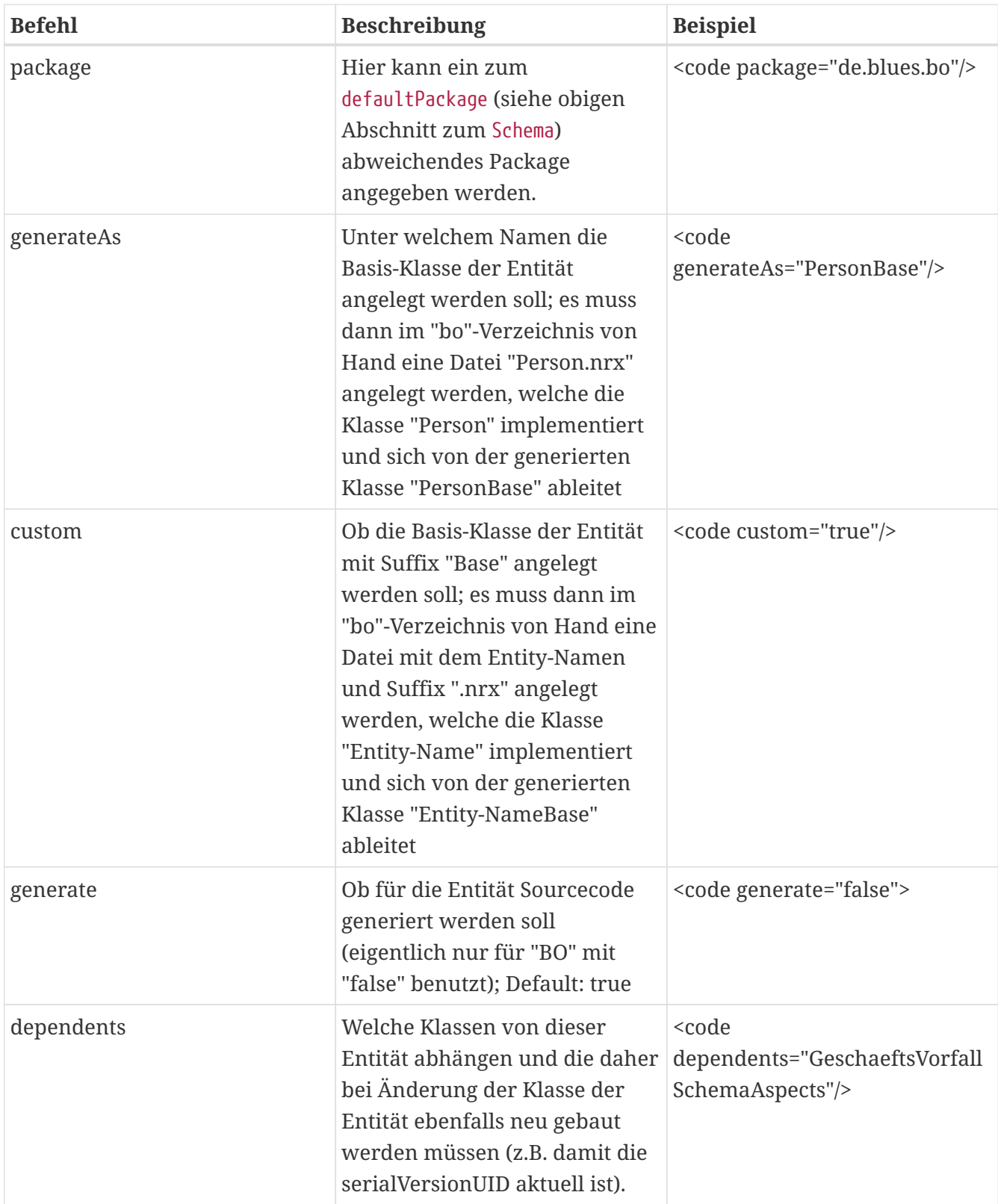

### <span id="page-11-0"></span>**Unter-Element "db" von Entity**

FIXME

*Table 8. Unter-Element "db" von Entity*

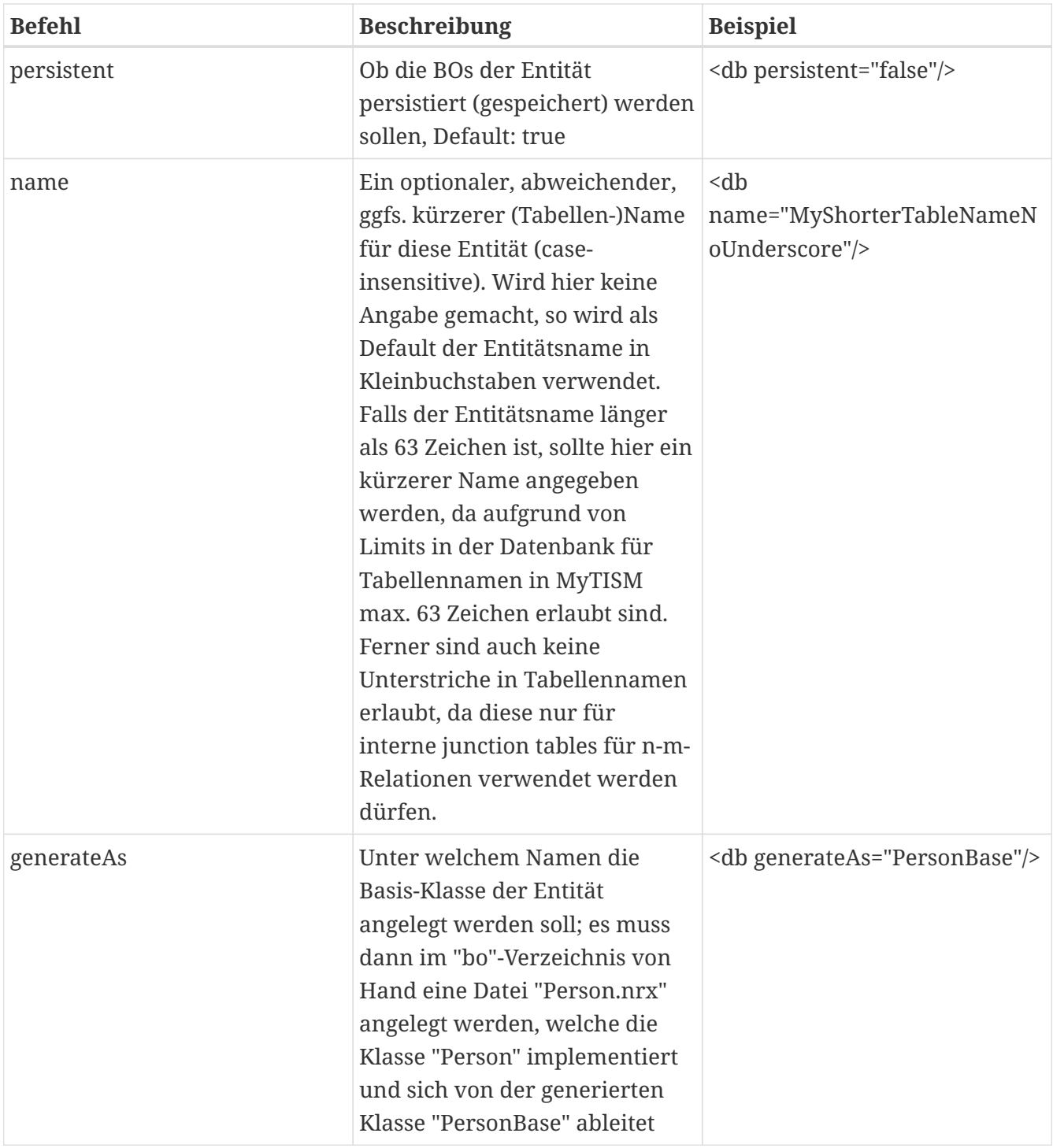

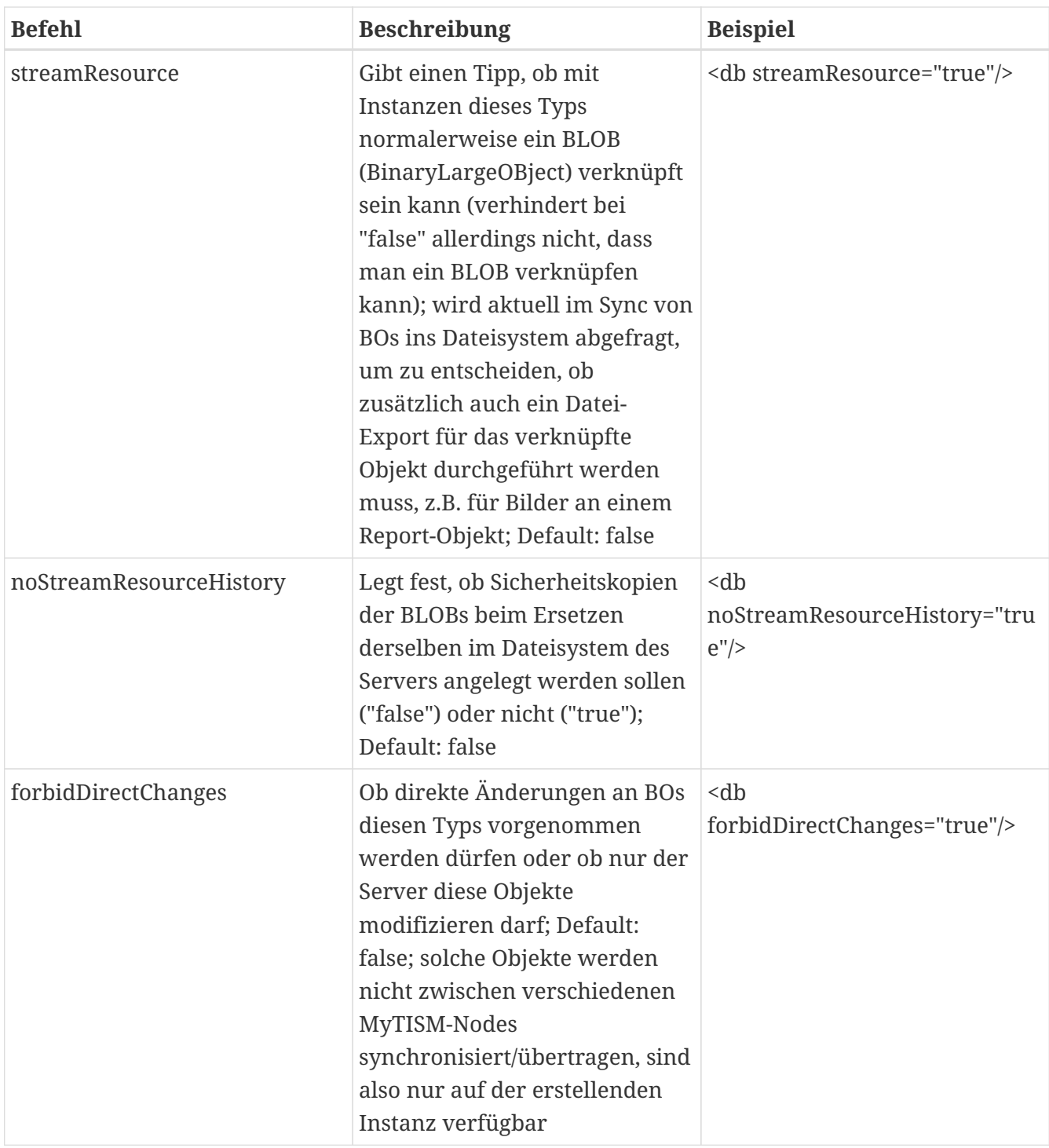

### <span id="page-13-0"></span>**Unter-Element "report" von Entity**

FIXME

*Table 9. Unter-Element "report" von Entity*

| <b>Befehl</b> | <b>Beschreibung</b>                                                             | <b>Beispiel</b>                          |
|---------------|---------------------------------------------------------------------------------|------------------------------------------|
| title         | Titel für automatisch generierte   <report title="Analyse"></report><br>Reports |                                          |
| orientation   | Orientierung für automatisch<br>generierte Reports (Portrait<br>oder Landscape) | <report orientation="Portrait"></report> |

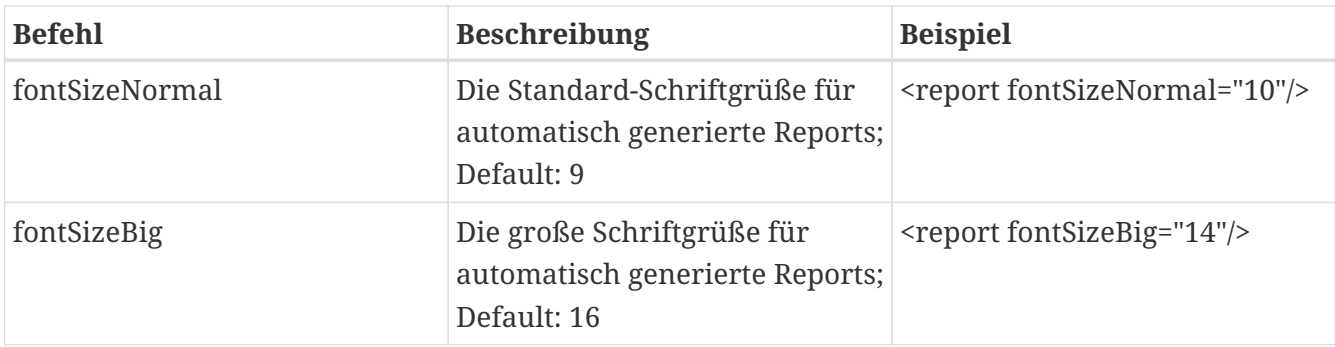

### <span id="page-14-0"></span>**Unter-Element "export" von Entity**

Durch Angabe dieses Elements können ein oder mehrere automatisch bereitgestellte Exports konfiguriert werden.

Diese Funktionalität ist noch in der Entwicklung und wird später den Struktur-Sync, den Initialdaten-Import beim Serverstart und ggfs. auch manuell gebaute Exports in Fremdsysteme ersetzen.

Weiterhin sind neue Features wie etwa das Kopieren von Objekten via Clipboard von einem MyTISM-System in ein gänzlich anderes angedacht, sofern die Entitäten der zu kopierenden Objekte in beiden System existieren (z.B. für Core-Entitäten wie etwa Strukturelemente, aber ggfs. auch für andere).

| <b>Befehl</b> | <b>Beschreibung</b>                                                                                                    | <b>Beispiel</b>                                  |
|---------------|----------------------------------------------------------------------------------------------------|--------------------------------------------------|
| name          | Der Name des Exports.<br>Pflichtangabe.                                                                                                    | <export name="Initialdaten"></export>            |
| primaryKey    | Der primäre Schlüssel für den<br>Export. Verwendet für<br>Referenzen aus anderen<br>Exports. Pflichtangabe.                                                                                              | <export<br>primaryKey="ISOCode"/&gt;</export<br> |
| mode          | Der Modus für den Export, der<br>bestimmt, ob pro Objekt eine<br>Datei erzeugt wird oder alle<br>Objekte in eine einzige Datei<br>geschrieben werden; erlaubte<br>Werte: SINGLE, LIST.<br>Pflichtangabe. | <export mode="SINGLE"></export>                  |

*Table 10. Unter-Element "export" von Entity*

Beispiel:

```
<Entity name="Person" extends="CBO" plural="Personen" folder="Kontakte">
   <code custom="true"/>
   <ui description="Nachname(', 'Vorname)"/>
</Entity>
```
### <span id="page-15-0"></span>**Attribut**

FIXME: Einleitende, erklärende Worte

Tag für Attribute: <attr BEFEHLE />

Tag für virtuelle Attribute: <vattr BEFEHLE />

Tag für nicht-persistente Attribute: <npattr BEFEHLE />

*Table 11. Attribut*

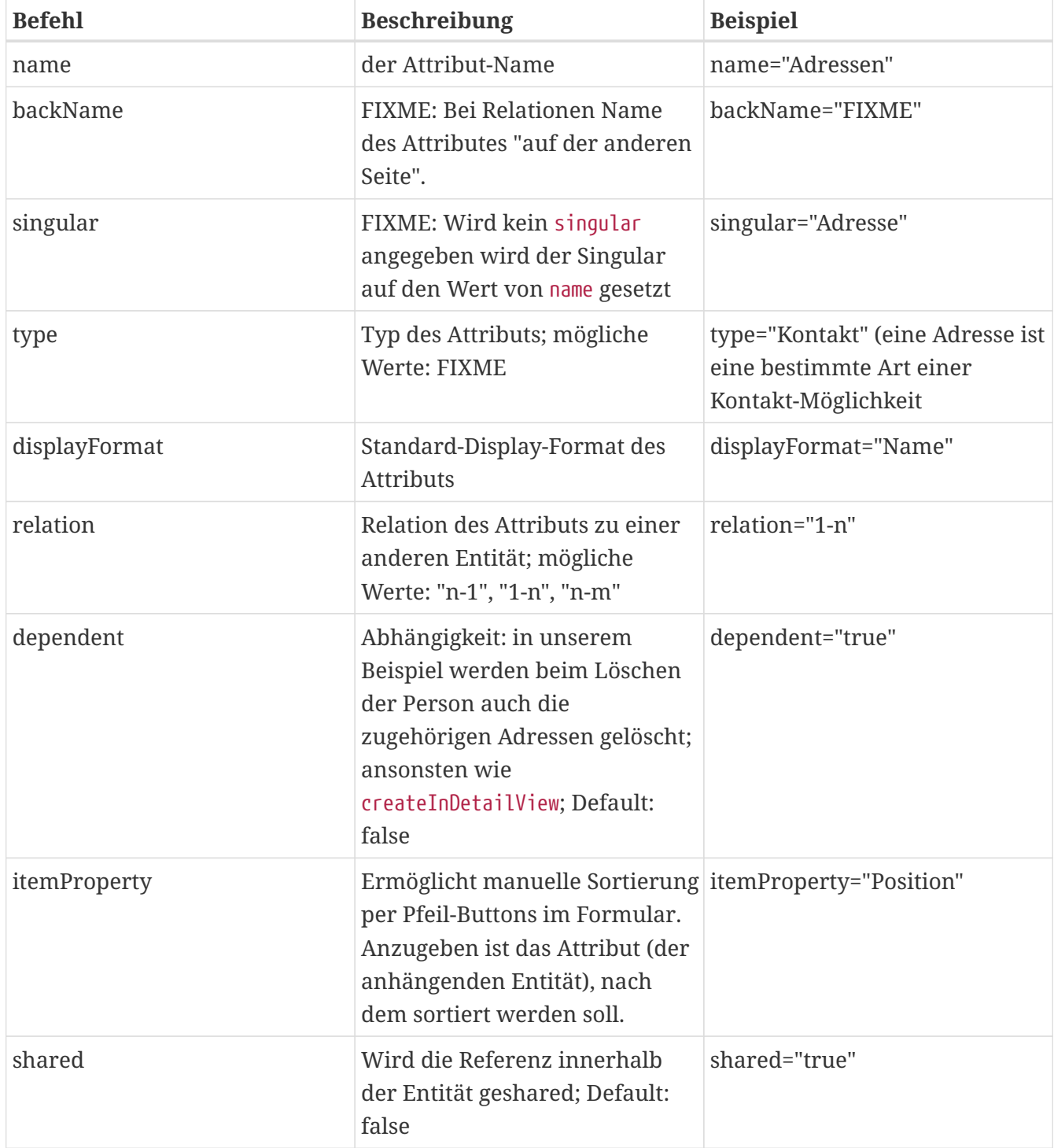

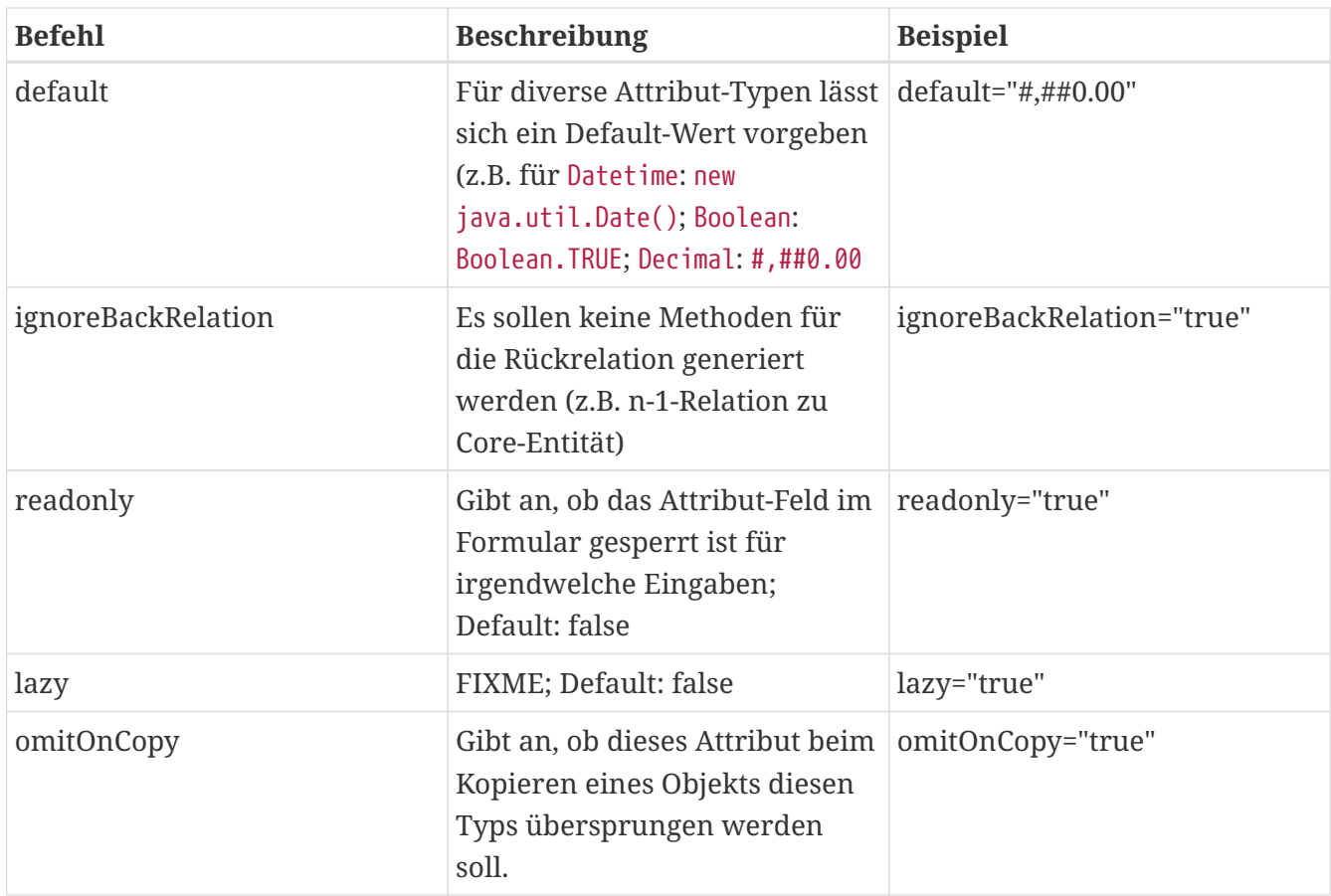

### **Unter-Element "ui" von Attribute**

#### FIXME

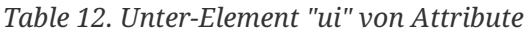

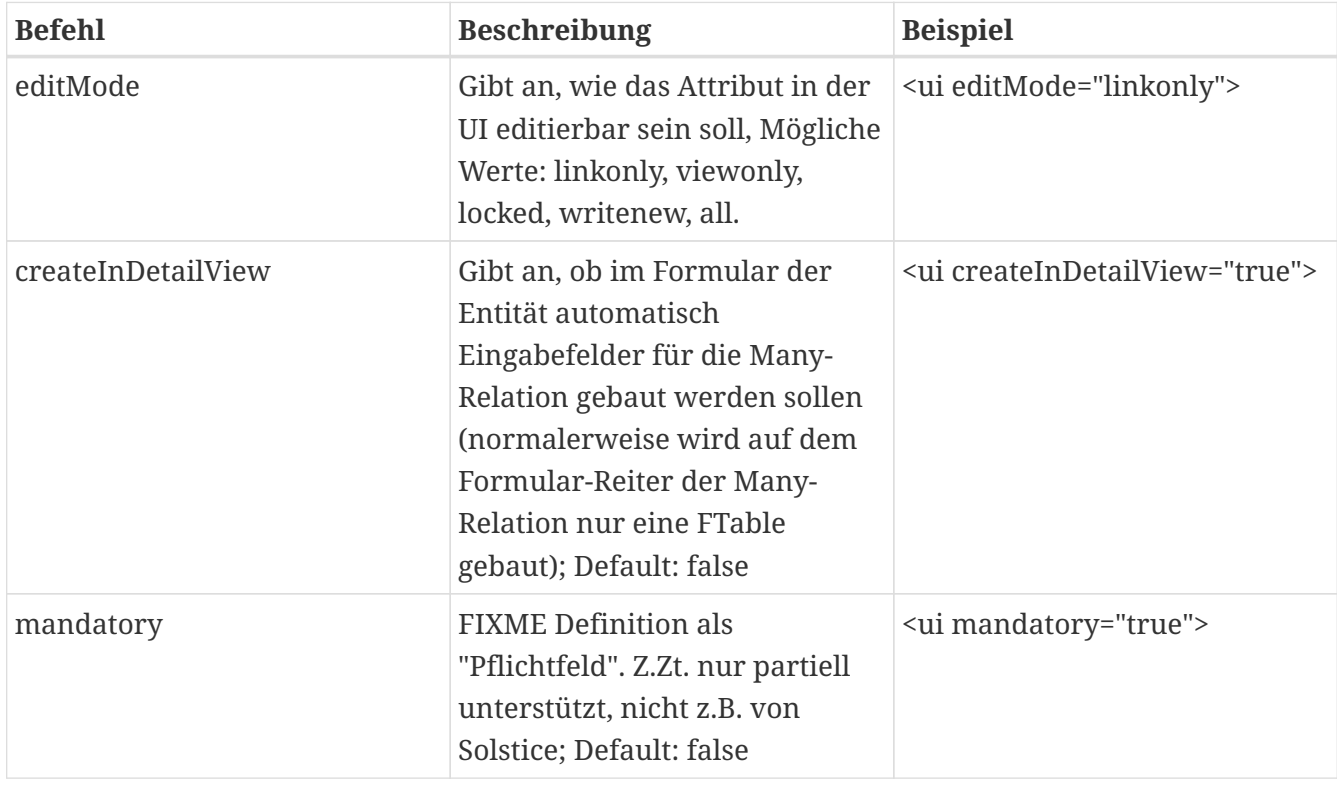

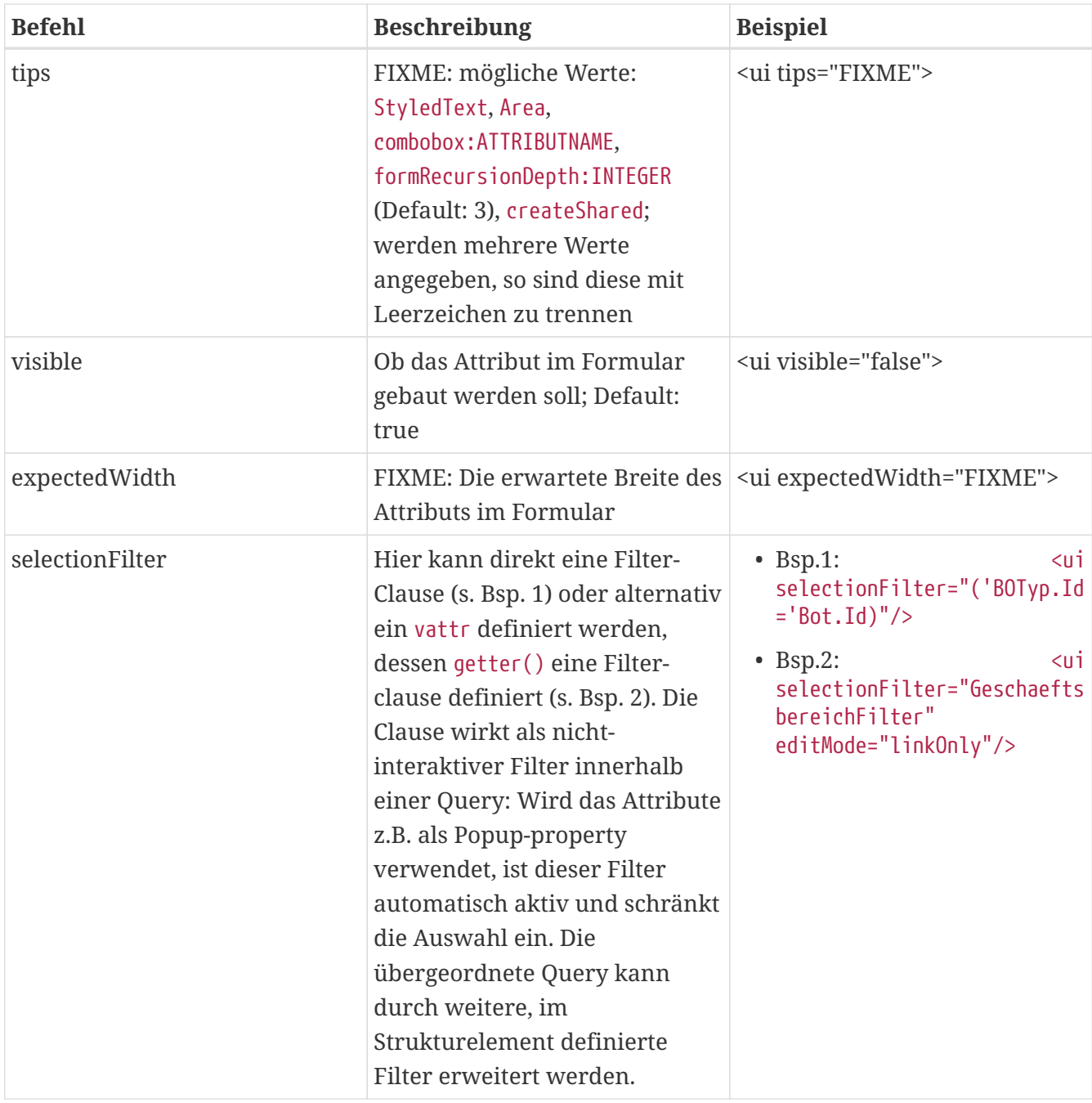

### **Unter-Element "lookup" von Attribute**

FIXME

*Table 13. Unter-Element "lookup" von Attribute*

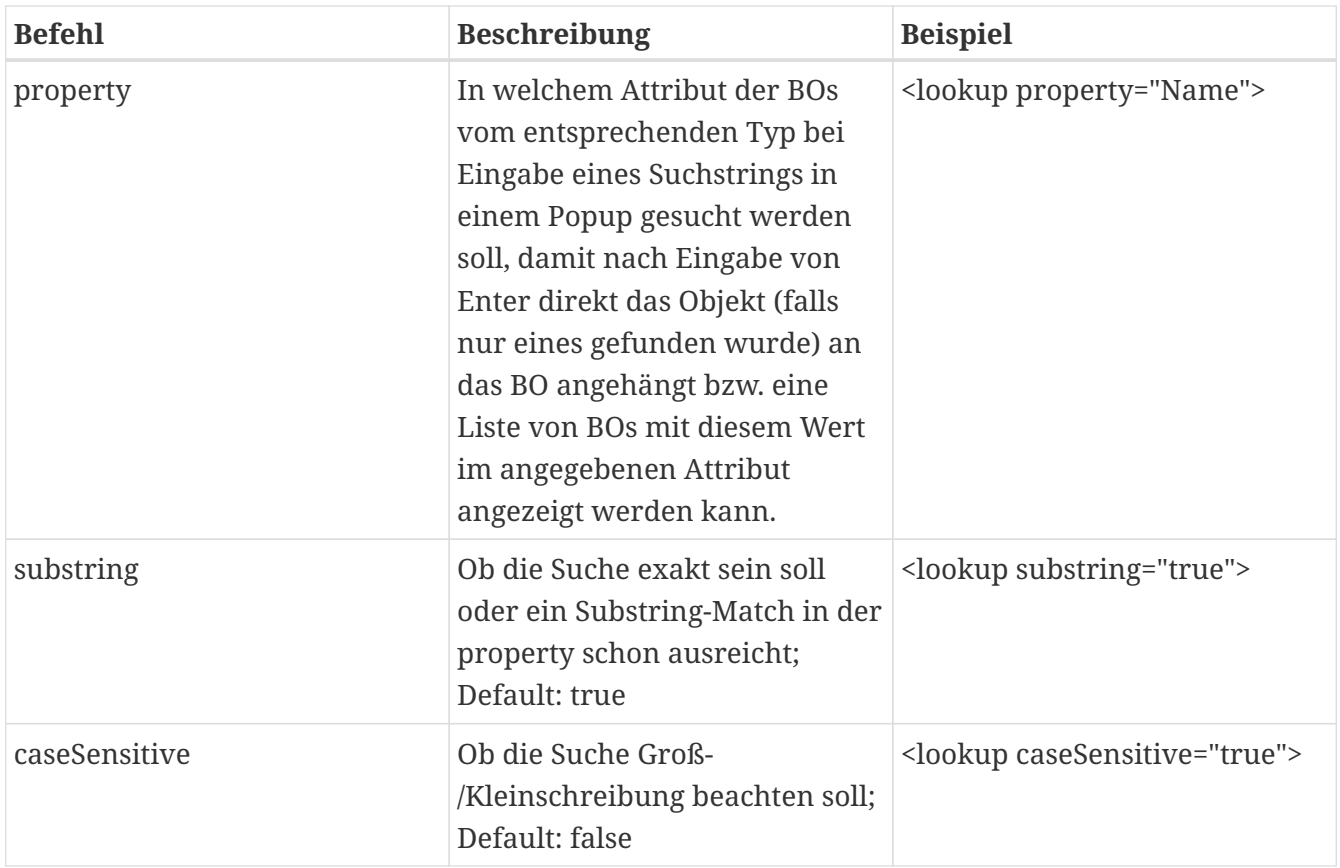

### **Unter-Element "report" von Attribute**

FIXME

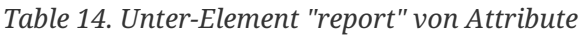

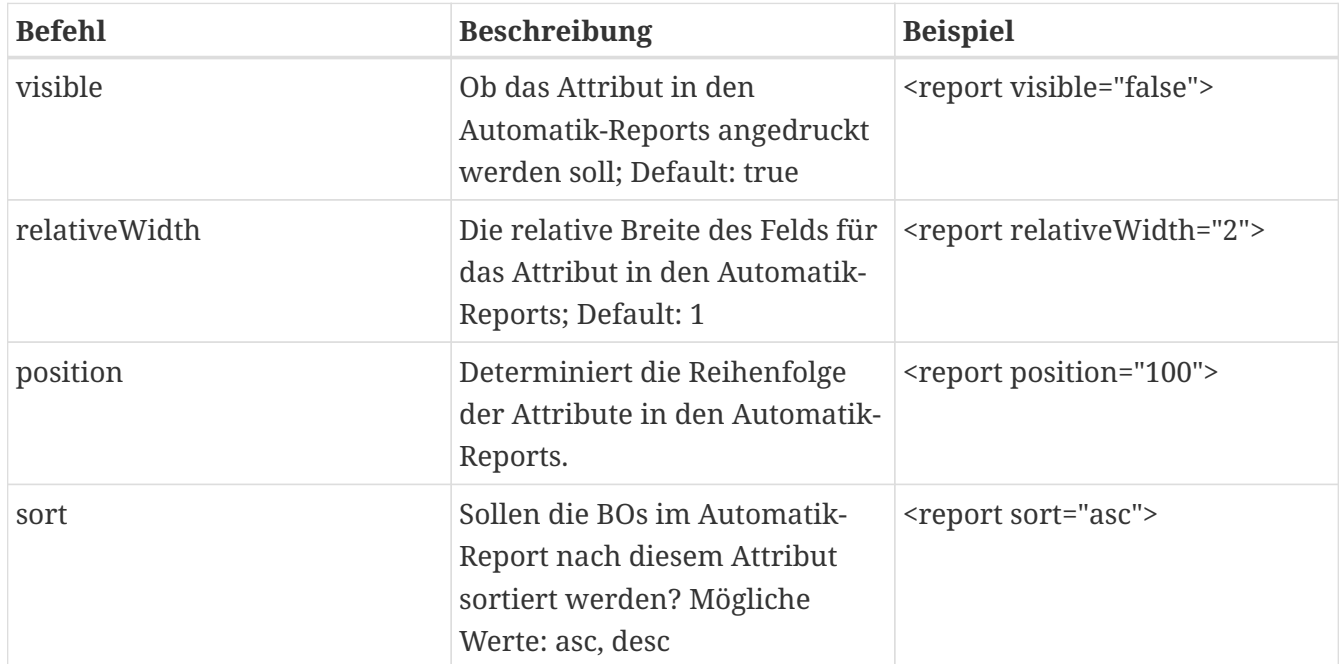

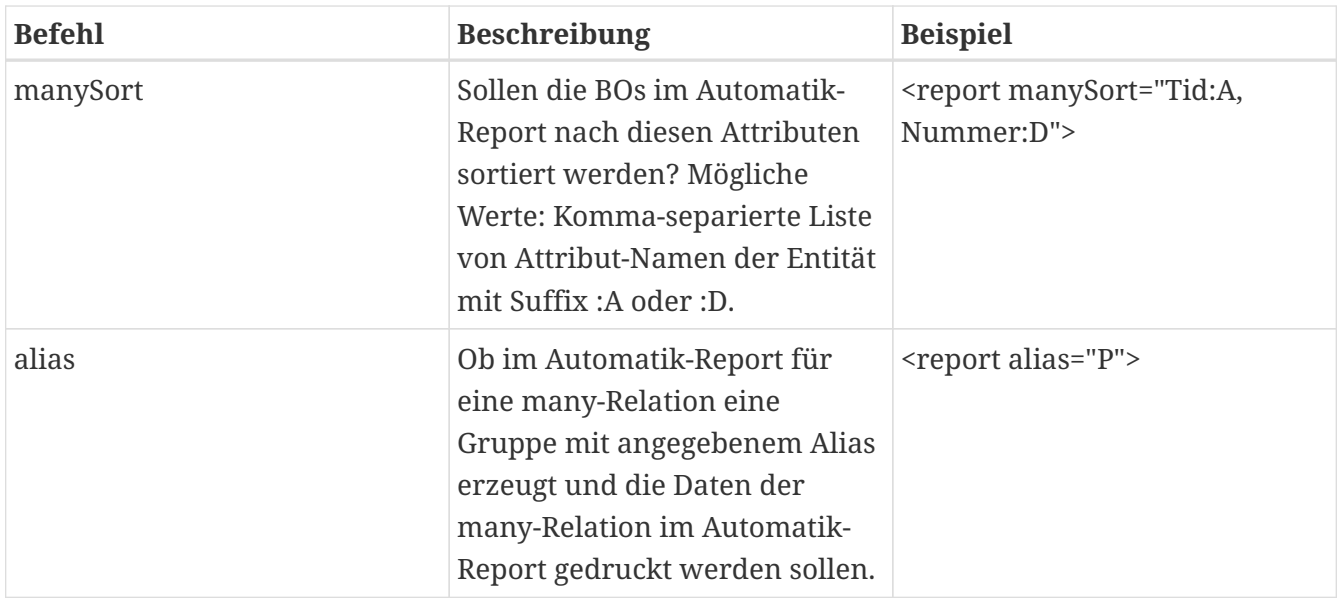

### **Unter-Element "virtual" von Attribute**

#### FIXME

*Table 15. Unter-Element "virtual" von Attribute*

| <b>Befehl</b> | <b>Beschreibung</b>                                                                                       | <b>Beispiel</b>                                       |
|---------------|----------------------------------------------------------------------------------------------------|-------------------------------------------------------|
| aggregate     | Ob der Wert des virtuellen<br>Attributs durch eine Aggregats-<br>Funktion bestimmt werden soll. enutzer"> | <virtual<br>aggregate="BO.Union:Gruppe.B</virtual<br> |
| cacheMode     | Ob das virtuelle Attribute<br>versioniert sein soll.                                                      | <virtual<br>cacheMode="VERSIONED"&gt;</virtual<br>    |

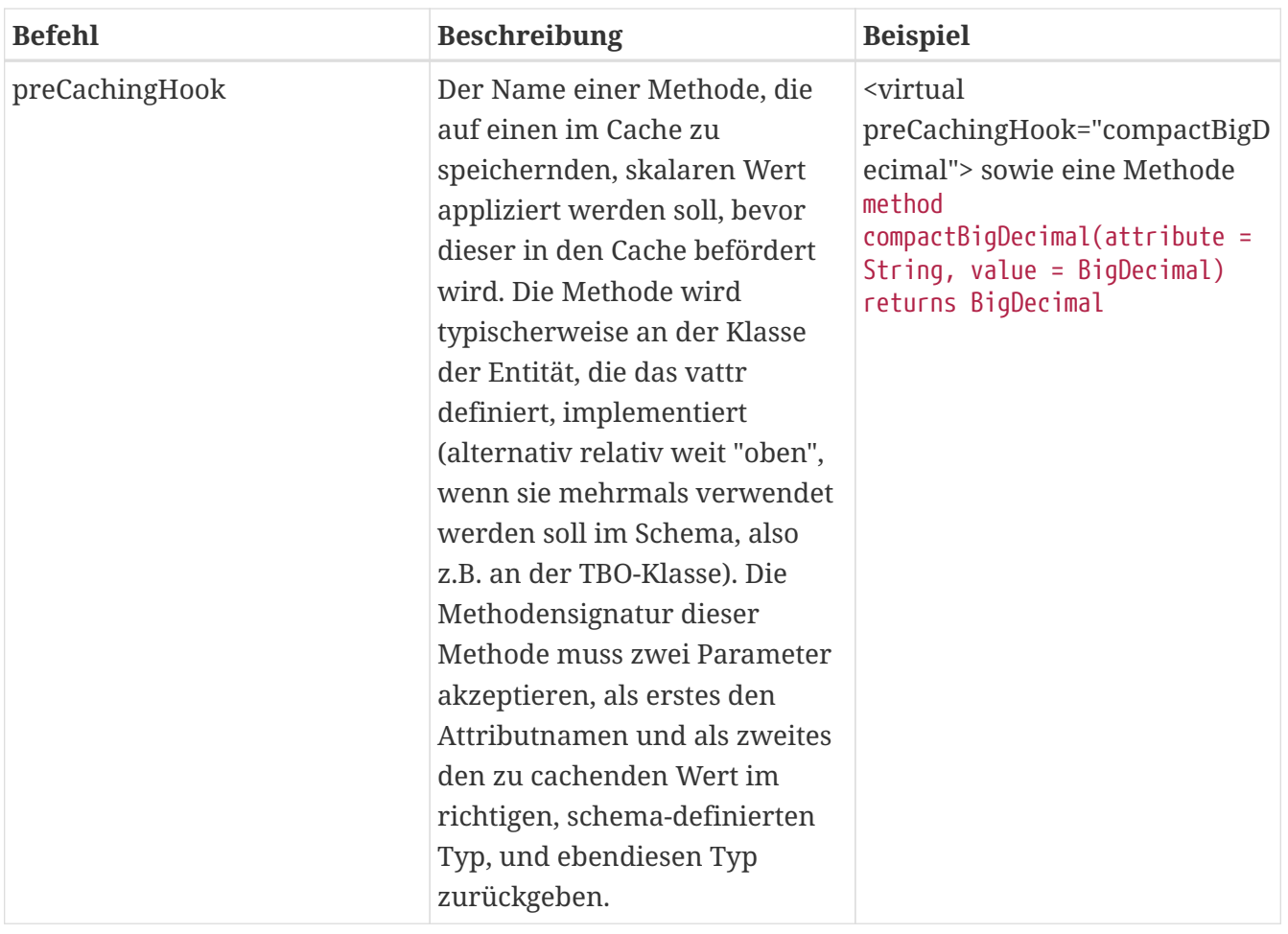

#### **Aggregats-Funktionen:**

Aggregats-Funktionen dienen zum schnellen Definieren von virtuellen Attributen, in Fällen, bei deinen Beispielsweise der Skalar eines komplexen Attributes zurückgegeben, oder alle Elemente einer Relation summiert werden sollen.

Konkret kann die Angabe einer einer Funktion wie folgt aussehen: aggregate="Object.firstNonNull:Person.Name, Person.Nachname"

Weitere verfügbare Funktionen sind, u.a.:

- Für String: String.sortJoinCommaList, String.allNullOrEmpty, String.anyNullOrEmpty, String.allNotNullOrEmpty, String.anyNotNullOrEmpty
- Für BigDecimal: BigDecimal.min, BigDecimal.max, BigDecimal.sum, BigDecimal.diff, BigDecimal.absDiff, BigDecimal.prod, BigDecimal.div, BigDecimal.avg, BigDecimal.avgWithNullValues, BigDecimal.count, BigDecimal.countWithNullValues, BigDecimal.countTrueBools, BigDecimal.countFalseBools, BigDecimal.countNullOrFalseBools
- Für Boolean: Boolean.and, Boolean.or, Boolean.not
- Für Date: Date.min, Date.max
- Für BOs: BO.union, BO.firstNotDeleted, BO.newest, BO.oldest, BO.uniqueOrNull
- Für beliebige Listen: Object.firstNonNull, Object.allNull, Object.anyNull, Object.allNullOrEmptyRelations, Object.anyNullOrEmptyRelations, Object.allNotNullOrPopulatedRelations, Object.anyNotNullOrPopulatedRelations

### **Unter-Element "np" von Attribute**

Hier können weitere Optionen für nicht-persistente (npattr) Attribute einer Entität definiert werden.

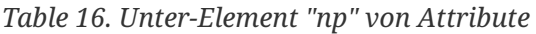

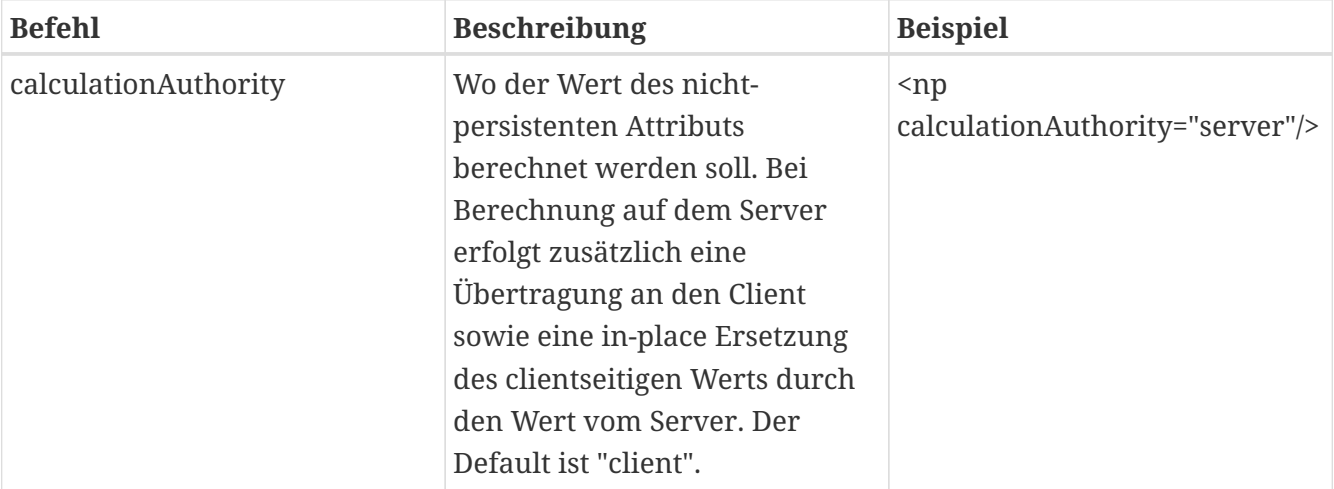

### **Unter-Element "db" von Attribute**

FIXME

*Table 17. Unter-Element "db" von Attribute*

| <b>Befehl</b> | <b>Beschreibung</b>                                                                                                    | <b>Beispiel</b>           |
|---------------|----------------------------------------------------------------------------------------------------|---------------------------|
| indexed       | Gibt an, ob die Werte eines<br>Attributs für die Datenbank-<br>Volltextsuche indiziert werden<br>sollen; Default: true | <db indexed="false"></db> |
| unique        | FIXME; Default: false                                                                                                  | <db unique="true"></db>   |

### **Restliche Unter-Elemente von Attribute**

*Table 18. Restliche Unter-Elemente von Attribute*

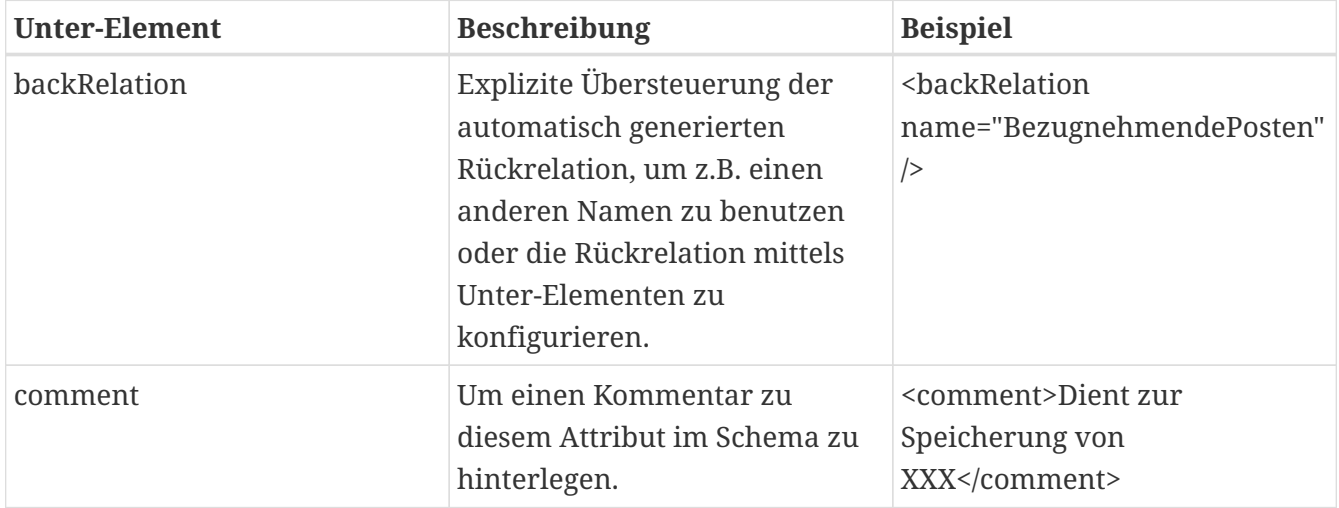

#### Beispiel:

<attr name="Adressen" singular="Adresse" type="Kontakt" relation="1-n" dependent="true" itemProperty="Position">

Die Entität Person hat ein Attribut namens Adressen. Für das Attribut ist eine 1-n-Relation definiert, d.h. eine Person kann mehrere Adressen haben. Wird die Person gelöscht, werden auch die angehangenen BOs der Entität Adresse gelöscht. Durch itemProperty besteht die Möglichkeit die jeweilige Position der Adressen innerhalb der Zuordnungsliste bequem mit Pfeil-rauf- und Pfeilrunter-Knöpfen im Formular zu bestimmen.

# <span id="page-23-0"></span>**Vordefinierte Datentypen für Attribute**

FIXME Sehr unvollständig, viele Typen fehlen noch.

# <span id="page-23-1"></span>**Timespan**

Der Timespan-Typ wird verwendet, um eine *feste* Zeitspanne zu speichern. Intern wird diese als Anzahl von Sekunden (FIXME Sollte Millisekunden sein und wird ggf. irgendwann mal dahingehend umgebaut werden) abgespeichert, d.h. wenn ein Attribut mit type="Timespan" definiert wird, ist der Java-Typ ein Long.

In den meisten Anwendungsfällen bei denen es um Zeitspannen geht wird Timespan der richtige Typ sein. Wenn z.B. die Dauer eines Vorgangs abgespeichert werden soll ist die genaue, feste Zeitspanne, die der Vorgang gedauert hat, bekannt und soll auch genau so festgehalten werden.

## <span id="page-23-2"></span>**Duration**

Im Gegensatz zu Timespan handelt es sich bei Duration um eine (in gewissen Grenzen) *variable* Zeitspanne. Eine Duration wird als Kombination einer Anzahl von Jahren, Monaten, Tagen, Stunden, Minuten und Sekunden (inkl. Millisekunden) gespeichert. Abhängig von einem Referenzdatum kann daraus dann die genaue Zeitspanne ermittelt werden.

Intern wird der Wert als javax.xml.datatype.Duration abgespeichert.

Beispiel: P1Y0M0DT0H0M0S entspricht ausgehend vom 1.1.2015 365 Tagen; ausgehend vom 1.1.2012 (Schaltjahr) entspricht sie aber 366 Tagen.

Beispiel: P0Y1M0DT0H0M0S entspricht ausgehend vom 1.1.2015 31 Tagen; ausgehend vom 1.2.2015 aber nur 28 Tagen.

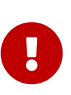

Die Behandlung von Durations im Code ist an vielen Stellen noch unsauber (z.B. in L10nTimespanFormat.nrx, welches auch zum Formatieren von Durations benutzt wird; oder im DurationType.nrx selbst). Oft wird die Duration einfach in eine feste Zeitspanne umgewandelt, ausgehend vom Date(0)/Epoch-Datum ohne zu berücksichtigen, dass ggf. ein anderes Referenzdatum benutzt werden müsste.

# <span id="page-24-0"></span>**Schemapflege / Datenbankupdates**

Einige Schemaänderungen können automatisch vom Schemagenerator verarbeitet werden. Ist das nicht der Fall, können die Änderungen per Datenbank Update-Script durchgeführt werden. FIXME TODO (Teile) der Schema-HowTo Datei hier einpflegen.

# <span id="page-24-1"></span>**Liste der durch den UpdateHandler zur Verfügung gestellten Hilfsmethoden**

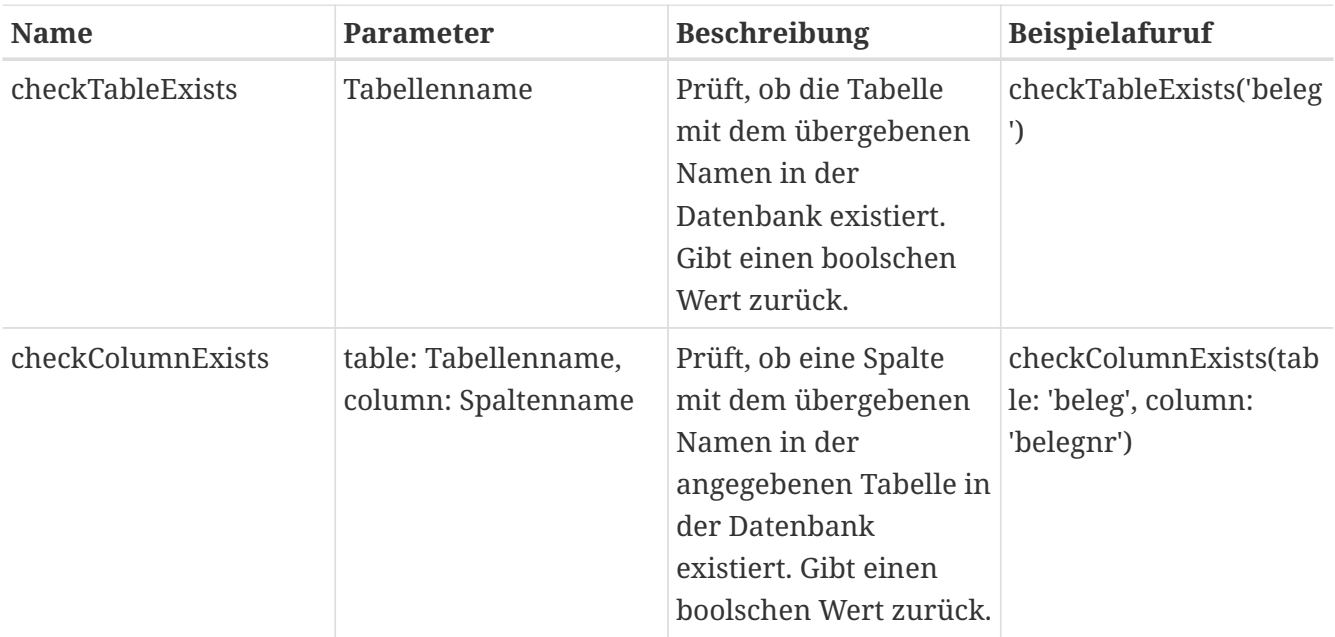

# <span id="page-25-0"></span>**Coredata-Generator**

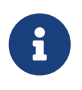

vgl. de/ipcon/schema/generators/CoreData.nrx und Klassen in de/ipcon/schema/generators/coredata

Füllt die Datenbank mit grundlegenden, benötigten Daten/Objekten:

- 1. Füllt die BOT-Liste für alle Entities
- 2. Legt Admin-Benutzer und Admins-Gruppe an
- 3. Legt Sammelordner für Automatik-Objekte an (wobei diese im Normalfall direkt wieder gelöscht werden, da mittlerweile alle Entities explizit einen - anderen - Ordner angegeben haben sollten, und diese deshalb leer bleiben)
- 4. Legt Standard-Druckziele an
- 5. Erzeugt ein Standard-Formular für jede Entity
- 6. Erzeugt eine Standard-Schablone für jede nicht-abstrakte Entity
- 7. Erzeugt ein Standard-Lesezeichen für jede persistente Entity
- 8. Erzeugt Standard-Reports (Einzel und Liste) für jede Entity
- 9. Lädt und erzeugt zusätzliche, vorgebaute Strukturelemente
- 10. Löscht nicht mehr benutzte Automatik-Strukturelemente (also solche von mittlerweile wieder aus dem Schema entfernten Entities) und leere Ordner

### <span id="page-25-1"></span>**Zusätzliche, vorgebaute Strukturelemente**

Neben den automatisch erzeugten Strukturelementen können auch zusätzliche, vorgebaute Formulare, Schablonen und Lesezeichen automatisch in die Datenbank eingespielt werden. Diese müssen in Verzeichnis de/ipcon/db/core/resources abgelegt werden. Das Format und die Benamsung entspricht dem Format und der Benamsung der mittels Formularsynchronisation (siehe Nutzerdoku) exportierten Dateien, d.h. exportierte Dateien können direkt übernommen werden.

Beim Bauen von MyTISM-Kernel.jar werden die Dateien zusammengesucht und in eine Liste ("ResourceIndex") eingetragen und in das Jar aufgenommen. Beim Aufruf des Coredata-Generators wird diese Liste ausgelesen, die entsprechenden Dateien/Definitionen werden aus dem Jar geladen und die entsprechenden Objekte in der DB angelegt bzw. aktualisiert. Die Dateinamen sind übrigens frei wählbar, lediglich die Endung muss passend zum Typ der enthaltenen Daten sein (\*.tpl.xml = Schablone, \*.frm.xml = Formular, \*.bkm.xml = Lesezeichen).

Folgende Angaben werden z.Zt. unterstützt:

### **<Root-Element>**

Der Name des Root-Elements gibt den Typ der Daten an, also "Formular", "Schablone" oder "Lesezeichen"

### **Name**

"Name"-Attribut des Root-Elements setzt den Namen des Objekts - an sich frei wählbar, Konvention aber "<Entityname> (Vorgebaut)" oder "<Entityname> (Vorgebaut; <Kommentar>)" wenn es mehrere Versionen gibt.

### **ElterPfad**

"ElterPfad"-Attribut des Root-Elements gibt den Ordner an, in dem das Objekt abgelegt werden soll; durch "/" getrennte Ordner-Namen, sollte einer der Ordner (noch) nicht existieren, wird er automatisch angelegt.

### **Prioritaet**

"Prioritaet"-Attribut des Root-Elements gibt die zuzuweisende Priorität an (je größer desto eher wird das Objekt benutzt); sollte im Allgemeinen aber nicht benutzt werden, es wird automatisch der Standard (-50, gegenüber -100 für Automatik-Strukturelemente) gesetzt.

### **Tid**

"Tid"-Attribut des Root-Elements gibt den zu benutzenden Tid-Code ("Klartext-Identifier") an; sollte im Allgemeinen aber nicht benutzt werden, es wird automatisch ein konsistenter Tid vergeben.

### **Beschreibung**

Eigenes Kind-Element des Root-Elementes; der Text wird als Beschreibung des Objektes benutzt.

### **BOTyp**

Eigenes Kind-Element des Root-Elements; sein "Name"-Attribut gibt an, Objekte welchen Typs mit diesem Strukturelement bearbeitet bzw. angezeigt werden sollen.

### **Parameter**

Eigenes Kind-Element des Root-Elements; sein Text wird als "Parameter"-Wert für das Strukturelement verwendet und enthält die weitergehende Definition, insb. für Formulare.

### **Formular**

(Nur für Schablonen) Eigenes Kind-Element des Root-Elements; sein "Name"-Attribut gibt an, welches Formular von der Schablone für die Bearbeitung des neuen Objekts benutzt werden soll.

### **Gruppen, Polymorphic**

Diese Elemente/Attribute werden z.Zt. noch nicht berücksichtigt. Alle Strukturelemente werden automatisch initial (nur) der Admins-Gruppe zugewiesen.

Beispiel für vorgebautes Formular (weitere finden sich im oben erwähnten Verzeichnis):

```
<Formular Name="$R{_Benutzer} (Vorgebaut)"
ElterPfad="/Admins/MyTISM/Benutzerverwaltung">
  <Beschreibung>Vorgebautes, aufger&auml; umteres Benutzer-Formular, mit Gruppierungen
der Alarm-
      und Benachrichtigungsinfos und einfacherer, halbautomatischer
      Benachrichtigungskonfiguration.</Beschreibung>
   <Parameter>
      <TabbedView tabPlacement="TOP">
        <!-- ... mehr Definition ... -->
      </TabbedView>
   </Parameter>
   <BOTyp Name="Benutzer"/>
   <Gruppen>
      <Gruppe Name="RG_Solstice_Login"/>
   </Gruppen>
</Formular>
```
Für spezifische Projekte gibt es (ausser der manuellen Synchronisation) z.Zt. noch keinen entsprechenden Mechanismus, um projektspezifische Strukturelemente automatisch zu laden. Bei Bedarf ließe sich das aber entsprechend ergänzen.

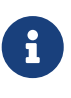

Wenn ein vorgebautes Strukturelement geändert wurde oder neu hinzugekommen ist, muss vor dem Start des Servers die Datei .checked-initialdata gelöscht werden, damit die Änderungen wirksam werden (in Zukunft wird das wohl automatisch geschehen).

# <span id="page-28-0"></span>**Sprachunterstützung und Internationalisierung**

# <span id="page-29-0"></span>**Einführung**

MyTISM bietet eine durchgehende Unterstützung für verschiedene Locales, sowohl für die Übersetzung von Texten und Namen als auch für Ein- und Ausgabe von Zahlen, Daten, etc.

# <span id="page-29-1"></span>**Wo wird Mehrsprachigkeit unterstützt und wie benutze ich sie?**

Neben der direkten Benutzung in Programmcode mittels der Methoden L10n.msg() bzw. L10n.applyL10n() gibt es weitere Stellen an denen die Mehrsprachigkeit unterstützt wird.

Im GUI-Client Solstice, an vom Benutzer bearbeitbaren Stellen:

- In den Benutzer-Login-Scripten.
- In den XML-Definitionen für Plugins in den Benutzer-Voreinstellungen.
- In den XML-Definitionen für Defaults in Benutzer-Voreinstellungen.
- In Report-Definitionen und in den Parametern von Formularen, Schablonen und Lesezeichen.

Im GUI-Client Solstice, interne Funktionalität:

• Ausgabe von Name und ElterPfad von Benannts im Navigationsbaum bzw. in PolymorphicTemplateSelectionTreeModel.

In diesen "Texten" können Platzhalter \$R{key} eingefügt werden. Diese werden dann automatisch vor der "Benutzung" durch zum aktuellen Locale passende Texte ersetzt.

# <span id="page-29-2"></span>**Wie wird die konkrete Zeichenkette für einen Schlüssel gefunden?**

L10nPackProviderI (z.Zt. de/ipcon/tools/L10n und de/ipcon/db/AbstractClient) halten benannte L10nPacks bereit, welche die diversen Textbausteine in unterschiedlichen Sprachen enthalten, gruppiert mittels entsprechender Schlüssel für jeden Textbaustein.

Beim Auflösen von \$R{key}-Platzhaltern z.B. im Formularcode (und ebenso beim direkten Aufruf der L10n.msg()-Methoden) wird eine - je nach Aufrufart bzw. -ort unterschiedliche, und bei den im vorherigen Abschnitt aufgeführten Stellen, automatisch zusammengestellte - Liste der an dieser Stelle beteiligten bzw. relevanten Objekte übergeben (Z.B. für Formulare das Formular-Objekt selbst).

Mittels dieser übergebenen Objekte wird nun eine Liste von relevanten L10nPacks erstellt, in denen mittels des Schlüssels "key" nach den angeforderten Textbausteinen gesucht wird. Wird ein zum Schlüssel passender Textbaustein gefunden, wird seine zur gewünschten Sprache passende Version zurückgeliefert.

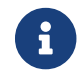

Schlüsselnamen dürfen nur Buchstaben, Zahlen, '\_', '-', '.', '~' und '/' enthalten.

# <span id="page-30-0"></span>**Welche L10nPacks gibt es und wie sind diese organisiert? Wie wird bestimmt, welche L10nPacks nach Texten durchsucht werden?**

Die Benamsung bzw. Hierarchie der L10nPacks folgt in der Regel der Klassen- bzw. Paketstruktur der Java-Klassen. In den meisten Fällen bestimmen die Java-Klassen der beteiligten Objekte und die Java-Pakete denen diese angehören die zu durchsuchenden L10nPacks.

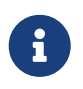

L10nPack-Namen dürfen nur Buchstaben, Zahlen, ' ', '-' und '.' enthalten, wobei '.' das Trennzeichen zum Aufsplitten der Namen ist.

Beispiel: Ein Objekt der Klasse "de.ipcon.form.FText" will den Textbaustein mit Schlüssel "eineNachricht" in der aktuellen Sprache ausgeben. In diesem Fall werden - sofern vorhanden - die L10nPacks "de.ipcon.form.FText", "de.ipcon.form.FPanel" (FText leitet sich von FPanel ab), "de.ipcon.form", "de.ipcon" und "de" in dieser Reihenfolge nach einer zum Schlüssel passenden Version des Textes durchsucht.

### <span id="page-30-1"></span>**Web**

Abweichend hiervon ist in Grails und Cauldron aktuell historisch bedingt noch eine andere Namensgebung üblich und es gibt kein eigentliches Mapping mit Automatismen für Klassen oder Entitäten.

In Grails gibt es oft nur ein einzelnes Bundle Grails, das aber auch aufgeteilt werden kann. Die Namensgebung lautet dann bspw. Grails.checkout oder Grails.user.settings.

In Cauldron besteht hier prinzipiell freie Namenswahl, neue Projekte sollten sich aber ebenfalls an das Paketnamensschema halten.

# <span id="page-30-2"></span>**Welches sind die "beteiligten bzw. relevanten Objekte"?**

Dies ist unterschiedlich und hängt davon ab, wo und wie die L10n-Funktionalität genutzt wird, z.B.:

- Beim direkten Aufruf von L10n.msg() wird normalerweise automatisch die aufrufende Klasse ermittelt und als das (einzige) beteiligte Objekt übergeben.
- Bei Benutzung von \$R{key}-Platzhaltern im Parameter von Formularen, etc. wird die Klasse des im Formular, der Schablone oder im Lesezeichen dargestellten BOs sowie die Klasse des Strukturelements (Formular.class, etc.) selbst übergeben.

Im Normalfall wird die Liste der L10nPacks für eine Klasse einfach nach der im vorherigen Abschnitt beschriebenen Methode (Klassen + Pakete) erstellt. Ist für eine Klasse aber ein sog. L10nPathCompilerI beim L10n registriert, so bestimmt dieser, welche L10nPacks für die entsprechende Klasse in die Liste aufgenommen werden (siehe z.B. "FormularPathCompiler" in Formular.nrx).

Genauere Informationen finden sich bei den entsprechenden Aufrufen von L10n.applyL10n() bzw. L10n.msg() (bei letzterem nur selten, da dort fast nie ein expliziter "path" übergeben wird und fast immer die oben erwähnte Automatik benutzt wird) im Quellcode von MyTISM. L10n.compilePath() enthält weitere Informationen darüber, wie die Liste der zu durchsuchenden L10nPacks zusammengestellt wird.

# <span id="page-31-0"></span>**Wo kommen die (Daten der) L10nPacks her?**

Die Texte/Daten für die L10nPacks werden z.Zt. aus zwei Quellen gezogen. Die L10n-Klasse lädt ihre Daten aus Dateien …/resources/\*.properties die in den Quellcode-Verzeichnissen liegen und beim Bauen ebenfalls in die JARs eingebunden werden. Daneben lädt der Server noch die in der Datenbank befindlichen L10nBundles in seinen L10nCache.

Die Texte der \*.properties-Dateien werden alle "von Hand" angelegt und bearbeitet. Die L10nBundles, etc. werden teilweise automatisch generiert, können aber auch von Hand angelegt und bearbeitet werden.

Für jede im Schema definierte Entität, Beispiel "de.ipcon.db.core.Benannt", werden einige L10n-Daten automatisch angelegt und "gewartet". Diese sind im Beispiel zuerst das L10nBundle "de.ipcon.db.core" mit den L10nResourcen "\_Benannt" sowie "\_Benannt-s" (Name/Singular und Plural der Entität), L10nResources für die Ordner, also hier "Interna" (FIXME ggf. weitere) sowie L10nResources für jedes Attribut der Entität also hier "Name", "Beschreibung" usw.

Desweiteren wird für jede Entität noch ein eigenes Bundle, im Beispiel "de.ipcon.db.core.Benannt", angelegt und dort werden ebenfalls noch einmal wie oben für alle Attribute L10nResources angelegt.

Diese L10nBundles, bzw. deren L10nEntries und L10nResources, werden bei jedem Serverstart überprüft, ob Entitäten oder Attribute hinzugekommen sind - diese werden dann automatisch angelegt - bzw. weggefallen sind - dort werden dann für weggefallene Attribute automatisch entsprechende, ehemals gebrauchte L10nEntries und L10nResources entfernt.

In neueren Projekten werden Daten aus nrx/[…Projektverzeichnis…]/resources/l10n/[…Projekt-Package ].bo\_[ISO-Kürzel] automatisch importiert. In diesen, von Hand angelegten Dateien, dürfen (bzw. zumindest sollten) sich nur Schlüssel-Text-Paare für im Schema definierte Entitäten und deren Attribute befinden. Ansonsten werden die "überzähligen" Texte bei jedem Serverstart erst angelegt, und dann, da es keine entsprechenden Entitäten bzw. Attribute (mehr) gibt, direkt wieder gelöscht.

"Freie" Texte (z.B. solche für Titel/Texte in Formularen) sollten - selbst wenn sie im Prinzip nur für eine Entität benutzt werden - in einem eigenen Paket nrx/[…Projektverzeichnis… ]/resources/l10n/[…Projekt-Package…]\_[ISO-Kürzel] untergebracht werden.

Genauere Informationen finden sich in L10nBundle.initEnvironment() und den dort benutzten Methoden.

### <span id="page-31-1"></span>**L10n und das Anführungszeichen bzw. Apostroph**

Die Verwendung von Anführungszeichen oder Apostrophen in Übersetzungen (in properties- oder

Bundles-Dateien im Verzeichnis resources/l10n/) kann zu Problemen führen, insbesondere wenn diese in XML-Texten verwendet werden und unbeabsichtigt Abschnitte beenden, die nicht beendet werden sollten. Dies tritt häufig auf, wenn es um die Definition von Tabellenspalten geht. Besondere Vorsicht ist geboten, wenn es um Übersetzungen von Entitäts- und Attributnamen geht, da diese oft an solchen Stellen eingesetzt werden.

Um solche Probleme zu vermeiden, empfiehlt es sich, anstelle der "einfachen" Zeichen ' und ", die [ursprünglich noch aus der Zeit der Schreibmaschinen stammen](https://www.uebersetzung-morlot.de/franzoesische-sonderzeichen/) und lediglich eine vereinfachte Darstellung dieser Zeichen bieten, die schöneren und eigentlich korrekten typographischen Zeichen (erreichbar über AltGR+') sowie (AltGr+V) und (AltGr+B) zu verwenden. Diese Zeichen werden in der Regel nicht als Steuerzeichen zur Abtrennung verwendet und tragen somit zur Vermeidung von unerwünschten Effekten bei.

# <span id="page-33-0"></span>**Wichtige Klassen**

### **de.ipcon.tools.L10n**

Die zentrale Klasse. Enthält u.A. die msg()-Methoden die zu einem gegebenen Key die zum gewünschten/aktuellen Locale passende Version der entsprechenden Zeichenkette liefern. Enthält auch diverse Methoden um Format-Objekte zum formatieren von Zahlen, Daten, etc. zu erhalten.

### **de.ipcon.db.core.L10nBundle**

Sammlung von L10nResources.

### **de.ipcon.db.core.L10nResource**

Entspricht grob einer Zeichenkette welche in unterschiedlichen Sprachen ausgegeben werden können soll. Hat einen oder mehrere L10nEntries.

### **de.ipcon.db.core.L10nEntry**

Konkrete Version der Zeichenkette für ein bestimmtes Locale (grob: eine Sprache).

# <span id="page-34-0"></span>**Eingabe von L10n-Daten**

FIXME Stichworte

neues Bundle anlegen (de.venice) bzw. in einem bestehenden Bundle (de.venice.bo) was hinzufuegen ⇒ schauen, dass das Bundle auch Preloaded wird und auch die PfadPos setzen (0). Wenn trotzdem ein neuer Eintrag nicht direkt gefunden wird, dann kann es noetig sein den Server durchzustarten. Das kann der Fall sein, wenn das Bundle erstmalig auf Preload und/oder PfadPos gesetzt wird.

Einfaches Hochkomma muss "escaped" werden ⇒ doppelt schreiben

\$R-Tags in Formularen, etc.: Suche nach title=", label=", text=".

# <span id="page-35-0"></span>**Die Formularengine des Solstice Clients**
## **de.ipcon.form**

Nachfolgende Dokumentation behandelt den Aufbau eines sogenannten Formulars im de.ipcon.form Package des MyTISM Frameworks. Sie soll den Entwickler in die Lage versetzen, Wünsche des Anwenders an die grafische Oberfläche umzusetzen. Im Gegensatz zu Web-Oberflächen sind diese für den Anwender viel effektiver und schneller bedienbar als die etwas generischeren und graphisch meist viel ansprechenderen, aber dennoch umständlich zu bedienenden Web-Oberflächen. Allerdings ist das Abstraktionsniveau im grafischen Client etwas geringer, um schneller zum Ergebnis zu kommen - manchmal ist es besser, den ein oder anderen Wunsch eines Anwenders zugunsten einer saubereren oder aber auch für eingeschränkte Benutzer (sei es technisch (niedrige Farbe, langsamer Rechner) oder auch körperlich (Farbenblindheit, Kurzsichtigkeit)) bedienbaren Lösung abzulehnen.

### **Hintergrund**

Das Formularframework bzw. die Engine, die die Formulare aufbaut, hat zwei Ziele: Flexible Formulare und eine flexible Verwaltung dieser Formulare. Das HTML-Format bzw. dessen Vorgänger SGML bzw. XML haben mit ihrem Markup-Konzept einen entscheidenden Denkanstoß zur Entwicklung der jetzigen Implementation geliefert. Angereichert mit einer Meta-Ebene, die aus dem Datenbank-Backend MyTISM kommt und somit einen schnellen und effizienten Zugriff auf die Formulare gestattet sowie die Synchronisation der Formulare realisiert. Im folgenden werden die Objekte einzeln ausführlich vorgestellt, ihre Eigenschaften und ihre Verwendung dokumentiert. Alle Objekte außer den Lesezeichen haben die Eigenschaft, in bestimmten Kontexten als Auswahl zur Verfügung zu stehen, sei es, um ein neues Objekt zu erzeugen oder ein bestehendes anzuzeigen. Das Verfahren, diese Auswahl zu generieren, wird ebenfalls beschrieben.

### **Das Formular-Objekt**

Das Formular-Objekt hat die Aufgabe, eine Eingabemaske für ein Objekt einer bestimmten BO-Klasse zu beschreiben. Das de.ipcon.form Package enthält die notwendigen Methoden, um eine solche Eingabemaske bestehend aus Oberflächenelementen wie Textfelder, Popuplisten und ähnlichem zu erzeugen und verwalten. Es stellt eigentlich das wichtigste und gleichzeitig das komplizierteste Objekt des Formularframeworks dar.

#### **Eigenschaften**

Das Formular-Objekt hat im wesentlichen folgende Eigenschaften:

- 1. Name: Eine klar abgrenzende Bezeichnung, die auch im Kontextmenu des jeweiligen Objektes erscheint.
- 2. Beschreibung: Eine etwas ausführlichere Beschreibung, durchaus als Platz für Bemerkungen wie den Verweis auf spezielle Versionen oder Spezifika. Sie wird dem Benutzer nicht in der GUI präsentiert und ist ausschließlich den Entwicklern vorbehalten.
- 3. Elter: Ein Verweis auf die ID des Strukturelements (meist ein Ordner oder eine Gruppe), unter dessen Repräsentation im Menubaum dieses Element absortiert wird. Wird gesetzt beim Drag'n'Drop im NavigationTree in der GUI.
- 4. IstAutomatik: Ein Wahrheitswert, der anzeigt, ob das Formular direkt aus dem Formulargenerator stammt. Falls Sie ein Formular abändern, achten Sie bitte darauf, daß dieser Wert false ist, sonst wird beim nächsten Schema-Update das Formular neu erstellt; der NavigationTree setzt es beim 'Move' dieses Flag automatisch auf false, um eine Fehlbedienung zu vermeiden.
- 5. Parameter: Hier steckt der Source des eigentlichen Formulars. Im folgenden wird der Inhalt dieser Eigenschaft ausführlich beschrieben.
- 6. BOTyp: Ein Verweis auf den Typ des BO (selbst natürlich ebenfalls ein BO), welches mit diesem Formular angezeigt werden kann. [fixme: Polymorphie?]
- 7. Gruppen: Ein Mehrfach-Verweis auf die Gruppen, die dieses Formular benutzen sollen.
- 8. Schablonen: Ein Mehrfach-Verweis auf die Schablonen-Objekte, die direkten Gebrauch von diesem Formular machen.
- 9. Priorität: ein 32bit signed Integer, der die Priorität des Formulars im Falle einer mehrfachen Auswahl von Formularen für ein Objekt festlegt und damit die Präferenz in diesem Fall festlegt.

#### **Auswahl**

Die Auswahl eines Formulars wird aufgrund folgender Regeln getroffen:

- 1. Zunächst werden alle passenden (gleicher BOTyp [fixme: Polymorphie]) Formulare erfragt, deren Priorität gesetzt ist und einer der eigenen Gruppen zugeordnet ist. Beim Benutzer Admin werden als Ausnahme auch diejenigen Formulare mit einbezogen, die keine Priorität haben (diese Mechanismus wird in einer der nächsten Versionen ausgebaut und ist damit als obsolet deklariert!).
- 2. Diese passenden Formulare werden der Priorität nach absteigend geordnet und dem Benutzer ggfs. per Kontextmenu zur Verfügung gestellt. Ein Doppelklick oder adäquate Aktion öffnet das nach dieser Sortierung am höchsten priorisierte Element. Die momentane Implementation ersetzt Formulare gleicher Priorität ohne eine deterministische (oder vielmehr eine dokumentierte Deterministik) oder vorhersehbare Präferenz. Daher bitte ich unbedingt auf eine klare Priorisierung zu achten. Der Zahlenraum der Priorität bietet genügend Spielraum: ca. -2 bis 2 Milliarden.

#### **Definition**

## **Fehler und Ursachen**

Einige Fehler denen ich bei der MyTISM-Entwicklung schon begegnet sind und deren Ursachen bzw. Lösungsmöglichkeiten:

### **Compiler-Meldung "Object cannot be null"**

BOs brauchen einen Konstruktor (ohne Argumente); es wird nicht automatisch einer gebaut oder der der Superklasse benutzt. BO-Klassen duerfen nicht "abstract" sein

### **bi-Tabelle kann nicht erstellt werden (nachdem die Datenbank gedropped und recreated wurde)**

".checked\*"-Dateien im Projektverzeichnis löschen.

### **Compiler-Meldung "Object bla is null but shouldn't" (sic)**

Beispiel: "Zustellversuch" hängt an "Sendeauftrag". Neuer Zustellversuch wurde angelegt, in Transaction included und an Sendeauftrag angehängt. Dumm nur: Sendeauftrag war nicht in Transaction included! FIXME: Hmm … das war aber wohl doch nicht das Problem :-(

# **Synchronisation der Strukturelemente**

## **Das Formular "DateiSystemSync"**

Das Benutzerhandbuch enthält bereits einen Abschnitt zu diesem Thema; ggf. sollten diese zusammengeführt werden.

FIXME! (werde später noch ein bisschen was dazu schreiben - sw) - anhand was wird rein- bzw. rausgesynct - Konventionen Dateiname - wofuer Tid - …

# **Volltextsuche**

Die Volltextsuche erlaubt die einfache und schnelle Suche nach gegebenen Suchbegriffen über alle in der MyTISM-Datenbank gespeicherten Objekte. Informationen zur allgemeinen Konfiguration und Bedienung finden sich in der [MyTISM-Benutzerdokumentation](http://www.mytism.de/docs/user.html#volltextsuche). In diesem Kapitel befinden sich noch einige nur für Entwickler interessante Informationen, insb. zur Konfiguration der Suche im Schema und der Benutzung von Volltextsuche-Queries in Programm- oder Skriptcode.

## **Konfiguration im Schema**

### **Berücksichtigte Daten**

Standardmässig werden, mit wenigen Aussnahmen, die BOs aller Entitäten für die Volltextsuche aufbereitet. Von diesen BOs werden standardmässig die Inhalte alle Attribute, wiederum mit einigen Aussnahmen, in den Suchindex aufgenommen.

#### **Berücksichtigte Entitäten**

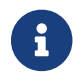

vgl. de/ipcon/db/fulltext/compass/SchemaMappingBuilder.isEntityIgnored()

Explizit *immer* ausgeschlossen werden die BOs nicht persistenter Entitäten, sowie die BOs der Entiäten BT, BP und BX.

Durch explizite Angabe von indexed="no" im Schema ist es möglich, weitere Entitäten von der Indexierung auszunehmen.

Beispiel:

```
  <Entity name="InterneEntitaet" extends="BO" plural="InterneEntitaeten">
    <fulltext indexed="no"/>
    <attr name="KryptischerString"/>
  </Entity>
```
FIXME Infos zum "Cascading", (Nicht-)Indexierung von Unterklassen

#### **Berücksichtigte Attribute**

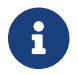

vgl. de/ipcon/db/fulltext/compass/SchemaMappingBuilder.isAttributeIgnored()

Standardmässig ausgeschlossen werden die Daten von

- Relationen-Attributen (sowohl Single als auch Many)
- Attributen mit (Java-)Typ Boolean, Date oder Number
- virtuelle Attribute

Durch explizite Angabe im Schema ist es jedoch möglich, entsprechende Attribute von bestimmten Entitäten doch in den Index aufzunehmen. Andererseits können auch normalerweise indexierte Attribute explizit von der Indexierung ausgenommen werden.

Beispiel:

```
  <Entity name="InterneEntitaet" extends="BO" plural="InterneEntitaeten">
    <attr name="Name">
    <attr name="InteressantesDatum" type="DateTime">
       <fulltext indexed="yes"/>
    </attr>
    <attr name="KryptischerString">
       <fulltext indexed="no"/>
    </attr>
  </Entity>
```
Wird für Relationen-Attribute (sowohl Single- als auch Many-Relationen) indexed="yes" angegeben, ist das Resultat, dass Objekte der "Elter"-Klasse (die, die das Relationen-Attribut enthält) auch als Suchtreffer gefunden werden, wenn ein Suchbegriff "nur" auf eines der "Kind"-Objekte (die in der Relation enthaltenen Objekte) zutrifft.

Beispiel:

```
  <Entity name="Elter" extends="BO" plural="Eltern">
    <attr name="Name">
    <attr name="Kinder" type="Kind" relation="1-n">
       <fulltext indexed="yes"/>
    </attr>
  </Entity>
  <Entity name="Kind" extends="BO" plural="Kinder">
    <attr name="Name">
  </Entity>
```
Es existiert ein Elter "Elter1" mit Kindern "Kind1" und "Kind2". Wird jetzt z.B. im "Eltern"- Lesezeichen nach "Kind1" gesucht, so wird das Objekt "Elter1" als Ergebnis geliefert, obwohl der Suchbegriff "Kind1" eigentlich nur in einem der "Kinder"-Objekte vorkommt.

### **Weitere Einstellungen im Schema**

#### **analyzed**

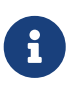

vgl. de/ipcon/db/fulltext/compass/SchemaMappingBuilder.buildScalarConfig() sowie das entsprechende Kapitel in der [Compass-Dokumentation](http://www.compass-project.org/docs/2.2.0/reference/html/core-searchengine.html#core-searchengine-analyzers)

Für einzelne Attribute kann im Schema definiert werden, ob die entsprechenden Inhalte bei der Indexierung "analysiert" werden sollen oder nicht.

Ein Text wie "Dies ist ein Attributwert" wird normalerweise nicht in dieser Form im Index abgelegt, sondern in seine einzelnen Bestandteile (normalerweise "Wörter", d.h. durch Whitespace abgetrennte Tokens) aufgeteilt. Auch werden einige sehr häufig vorkommende Wörter (sog. "Stopwords") entfernt.

Durch diese Behandlung ist es möglich, dass bei der Suche nach z.B. "Dies" das Objekt mit dem obigen Attributwert gefunden wird.

Wäre der Wert nicht "analysiert" worden, so wäre nur die gesamte Zeichenkette genau in dieser Form im Index abgelegt und das Objekt würde nur bei Eingabe genau von "Dies ist ein Attributwert" (oder ggf. noch bei Benutzung von Platzhaltern oder Ähnlichkeitssuche) gefunden, nicht aber nur bei Eingabe von "Dies".

Standardmässig werden alle Attribute mit (Java-)Typ String "analysiert"; alle anderen Attribute (insb. z.B. Zahlen) nicht. Im Normalfall ist diese Einstellung wohl sinnig; in Einzelfällen (z.B. vielleicht wenn es sich um eine Bezeichnung handelt, die nur genau in der eingegebenen Form gefunden werden soll) kann das Verhalten aber durch eine explizite Angabe beim Attribut geändert werden.

Beispiel:

```
  <Entity name="InterneEntitaet" extends="BO" plural="InterneEntitaeten">
    <attr name="Name">
    <attr name="Typenbezeichnung">
       <fulltext analyzed="no"/>
    </attr>
  </Entity>
```
#### **boost**

Sowohl für Entitäten als auch für einzelne Attribute kann ein "Boost"-Wert im Schema angegeben werden. Dieser dient dazu, einen Treffer für die entsprechende Entität oder das entsprechende Attribut höher oder niedriger zu bewerten und damit im Ranking der Suchergebnisse weiter nach vorne oder hinten zu plazieren. Da jedoch z.Zt. in MyTISM kein Ranking von Suchergebnissen benutzt wird, ist die Angabe dieses Wertes z.Zt. weder erforderlich noch sinnvoll. :toc: left :toc-title: Inhaltsverzeichnis :toclevels: 2 :icons: font

# **Formularelemente**

## **Action**

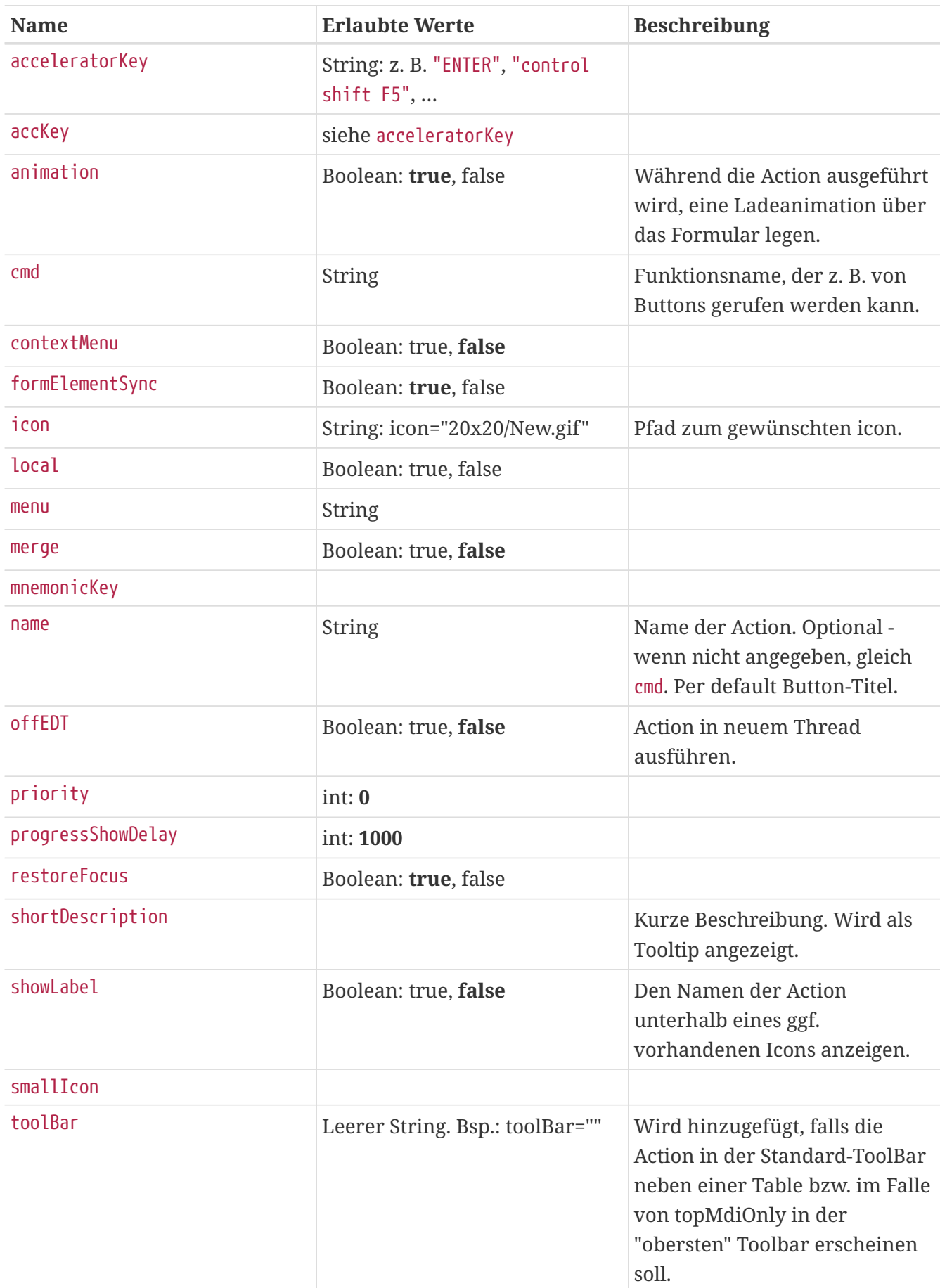

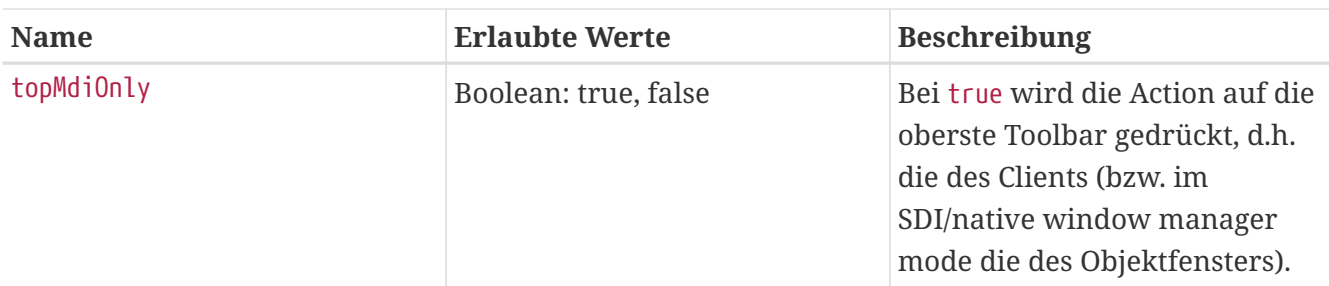

### **availableOn**

Liefert ein hier angegebenes Skript true zurück, wird die Action angezeigt, bei false nicht.

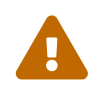

Die Bedingung für availableOn wird nur einmal und dann sehr früh evaluiert (bei der Entscheidung ob die Komponente überhaupt gebaut werden soll)

### **enabledOn**

Die Action ist die ganze Zeit sichtbar und jenachdem ob ein hier angegebenes Skript true oder false zurückliefert, kann die Action angeklickt werden bzw. is ausgegraut.

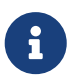

enabledOn wird laufend, d.h. bei jedem Statuswechsel, evaluiert (nicht wie bei availableOn).

### **longDescription**

Wenn man mal mehr (formatierten) Text zur Erklärung der Action anzeigen möchte (auch HTML ist möglich):

```
<Action cmd="resetData" name="Daten resetten" shortDescription="Daten zuruecksetzen"
toolBar="" accKey="control R">
    <onAction language="groovy">rootBO.doMagic()</onAction>
   <longDescription><![CDATA[<html>
      Folgende Voraussetzungen müssen erfüllt sein, damit die Daten der selektierten
Zeilen zurückgesetzt werden können:
    \langle 11 \rangle  <li>Der Benutzer ist Mitglied der "Verwaltung" oder ein ADMIN</li>
        <li>Es ist mindestens eine Zeile ausgewählt</li>
    \langle/ul>
   </html>]]></longDescription>
</Action>
```
### **onAction**

Hier wird das Script definiert, welches für die jeweilige Action ablaufen soll.

## **BooleanInputComponent**

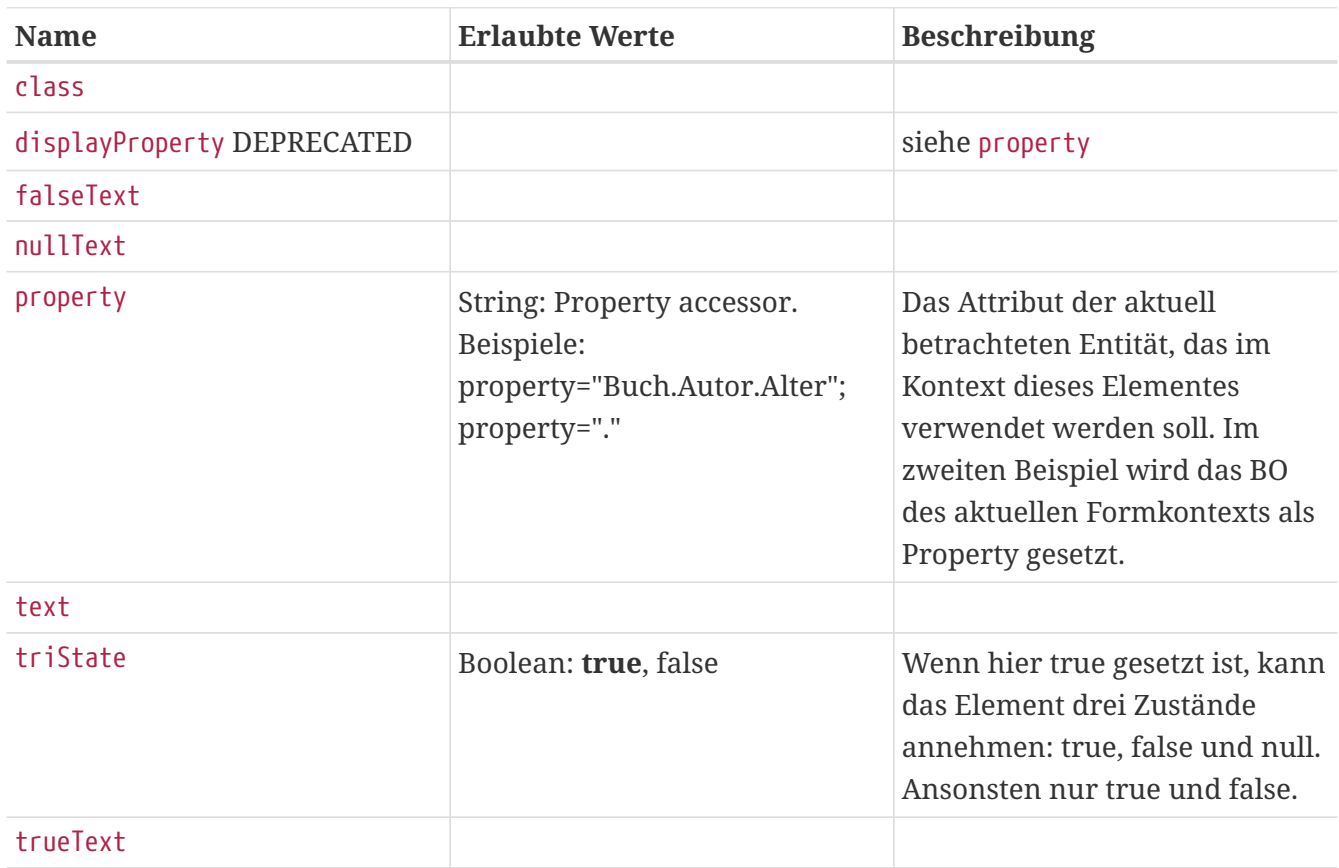

### **Border**

#### **Attribute:**

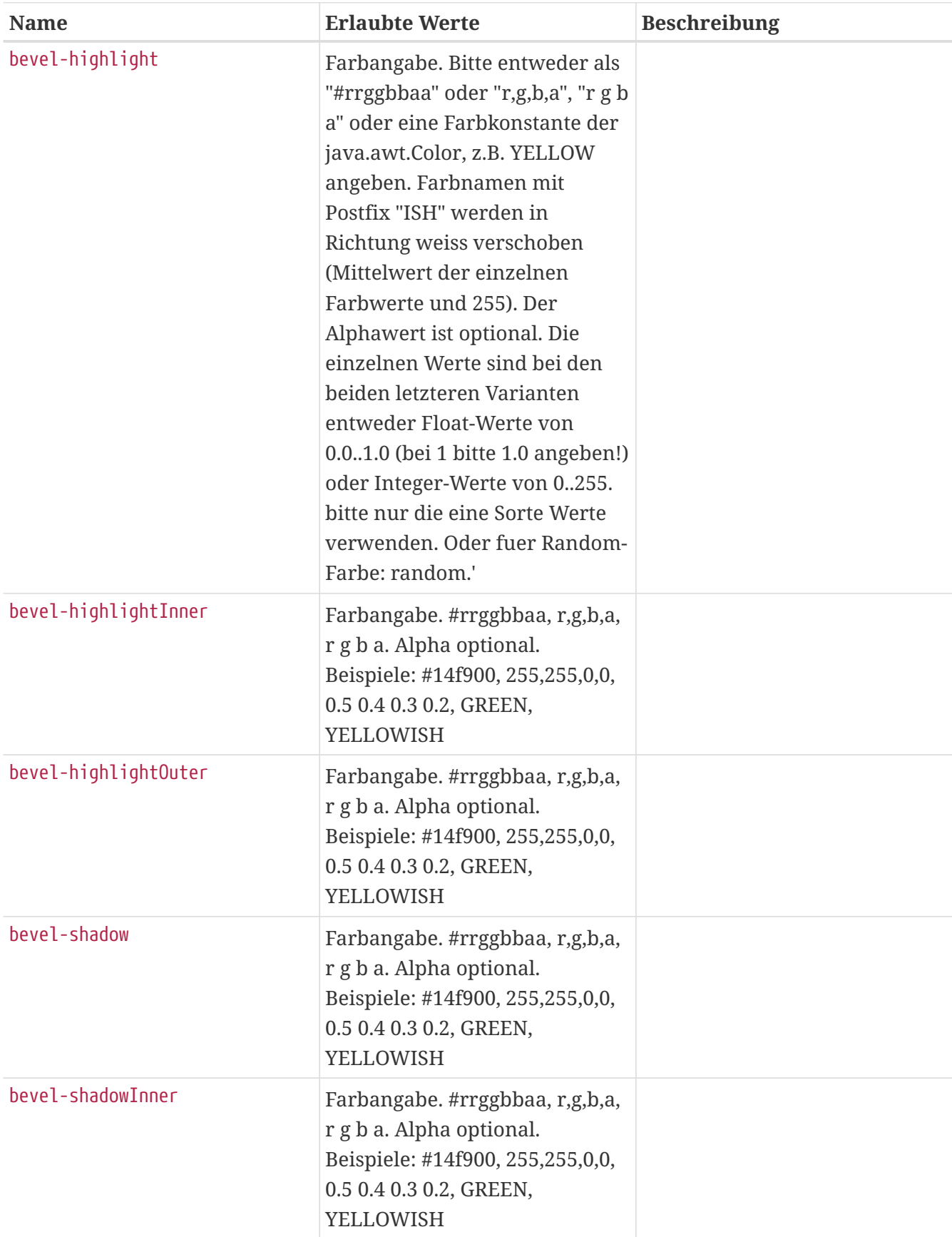

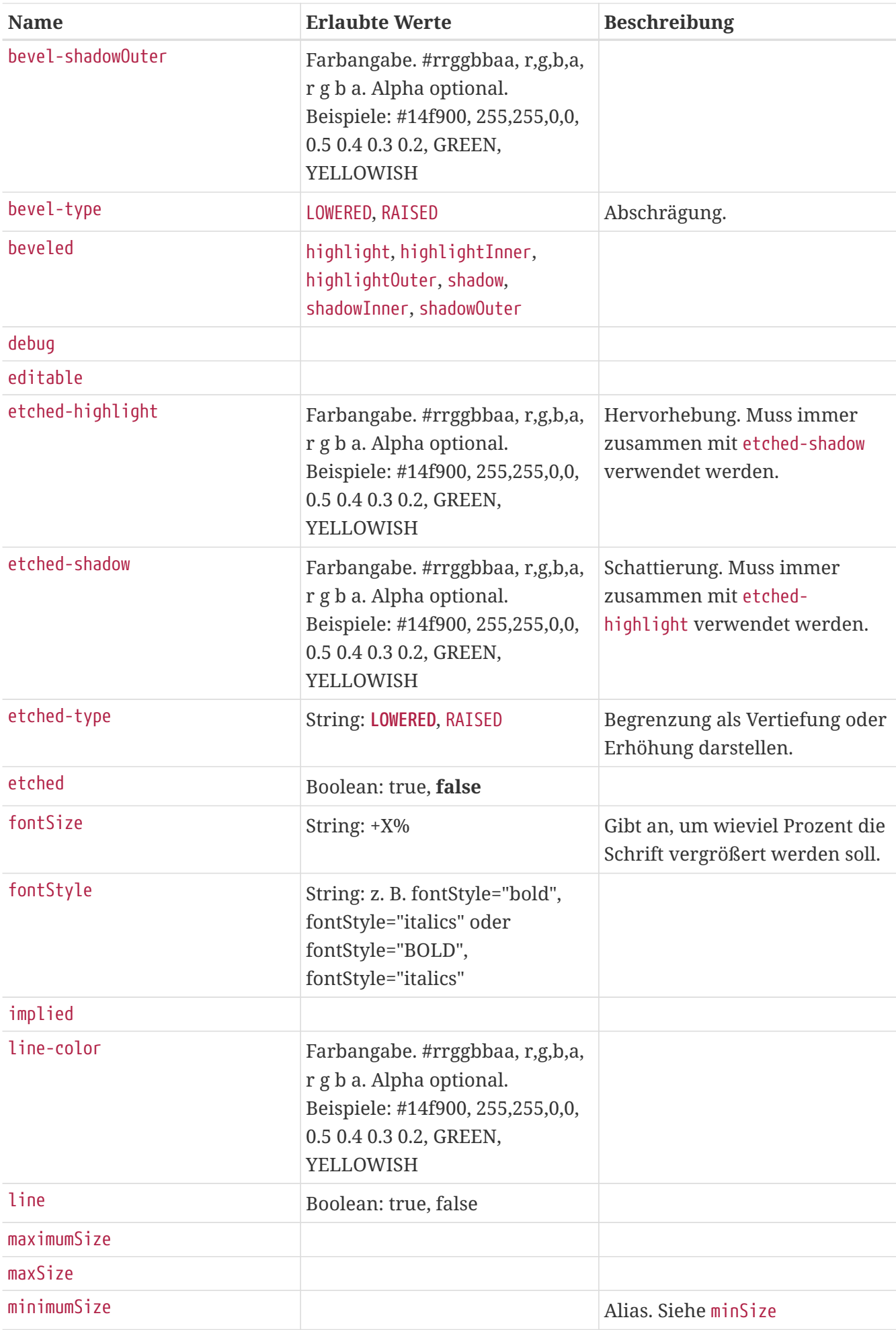

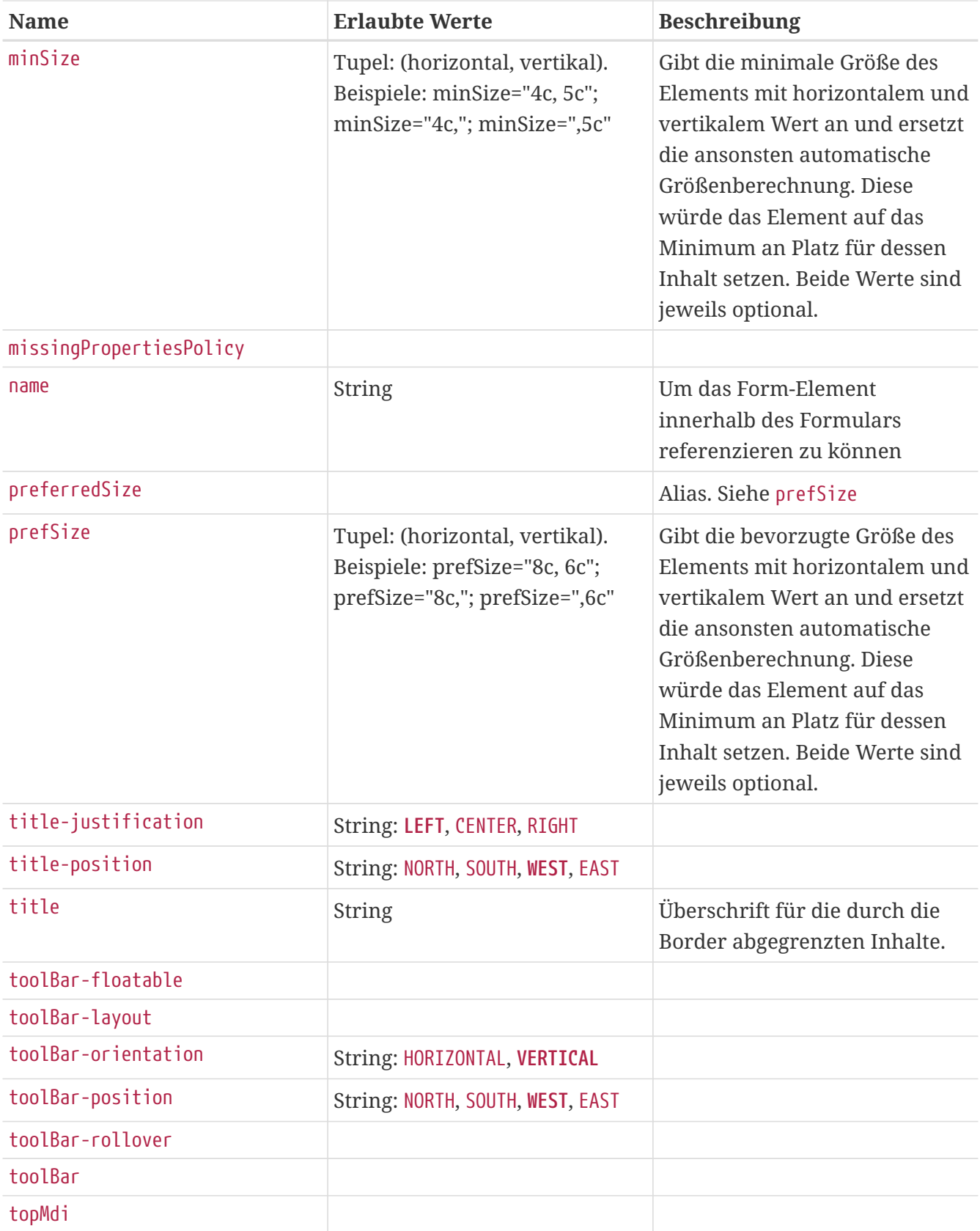

### **Button**

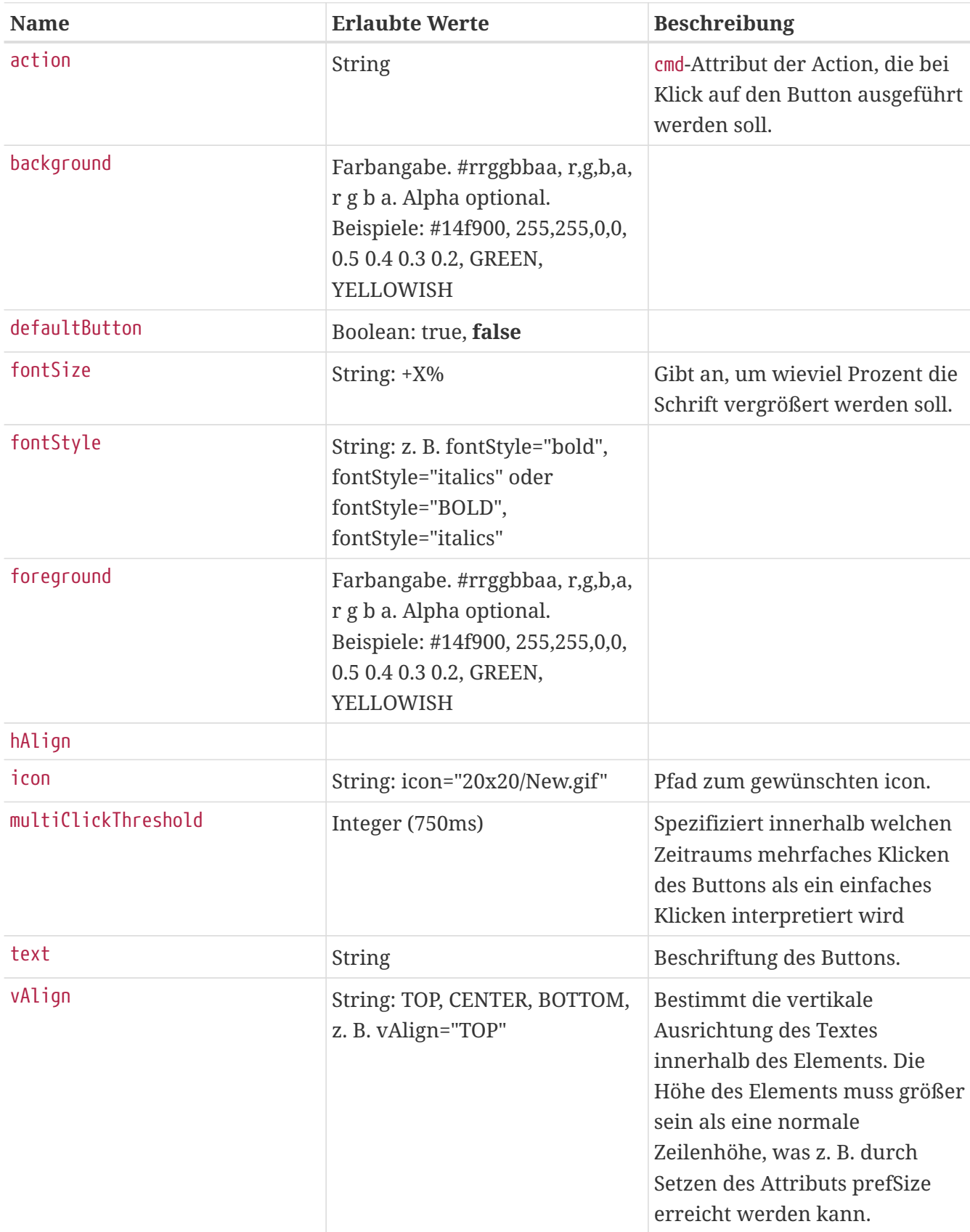

### **Canvas**

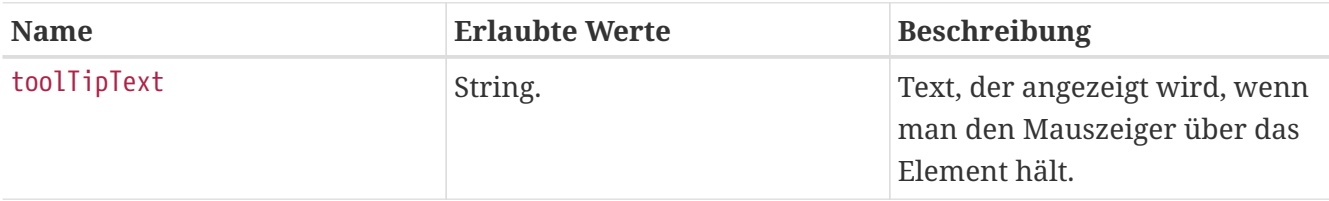

## **Chart**

Komponente zur Darstellung von Diagrammen in Formularen. Die zugrundeliegende Bibliothek ist "JFreeChart".

Derzeit werden von unserer direkten Implementierung folgende Diagramme unterstützt:

- timeSeriesChart
- stackedXYAreaChart
- scatterPlot
- xYAreaChart
- xYLineChart
- xYStepAreaChart
- xYStepChart

Darüber hinaus kennt JFreeChart noch einige andere Diagramme (z.B. Torten-Diagramme).

Über das Kontextmenü stehen weitere Funktionen wie Export als Bild, Drucken, Einstellungsmöglichkeiten, etc zur Verfügung.

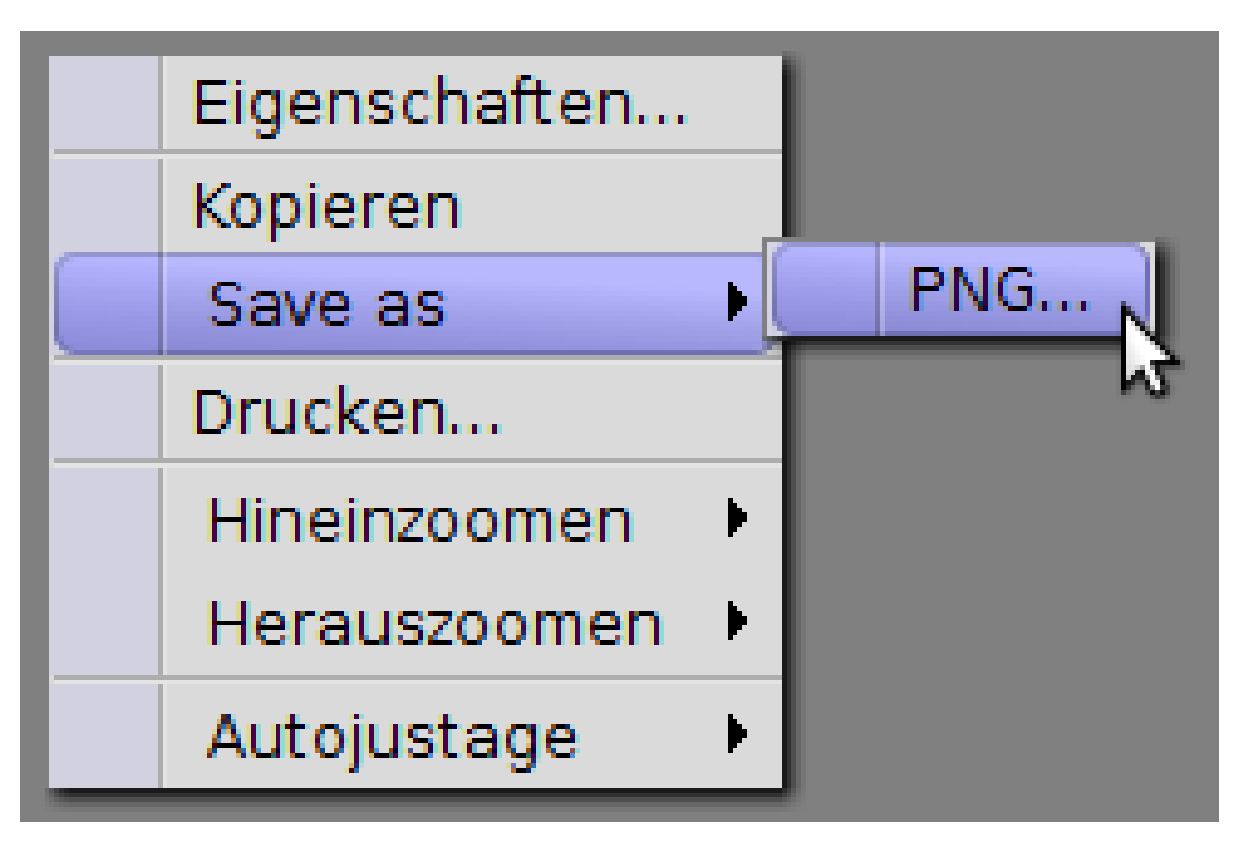

#### **Beispiel unter Verwendung unserer direkten Implementierung:**

Das folgende Beispiel dient der Erklärung des Aufbaus. Es werden die ZeiterfassungsEinträge eines Mitarbeiters dargestellt, mit der jeweiligen Anwesenheitsdauer in y-Richtung.

Der JFreeChartBuilder wird als builder an das buildScript übergeben. Über diesen können dann die verschiedenen Diagramme gezeichnet werden. Innerhalb der Closure steht das anchor-Objekt zur Verfügung, welches das im Formular geöffnete BO referenziert.

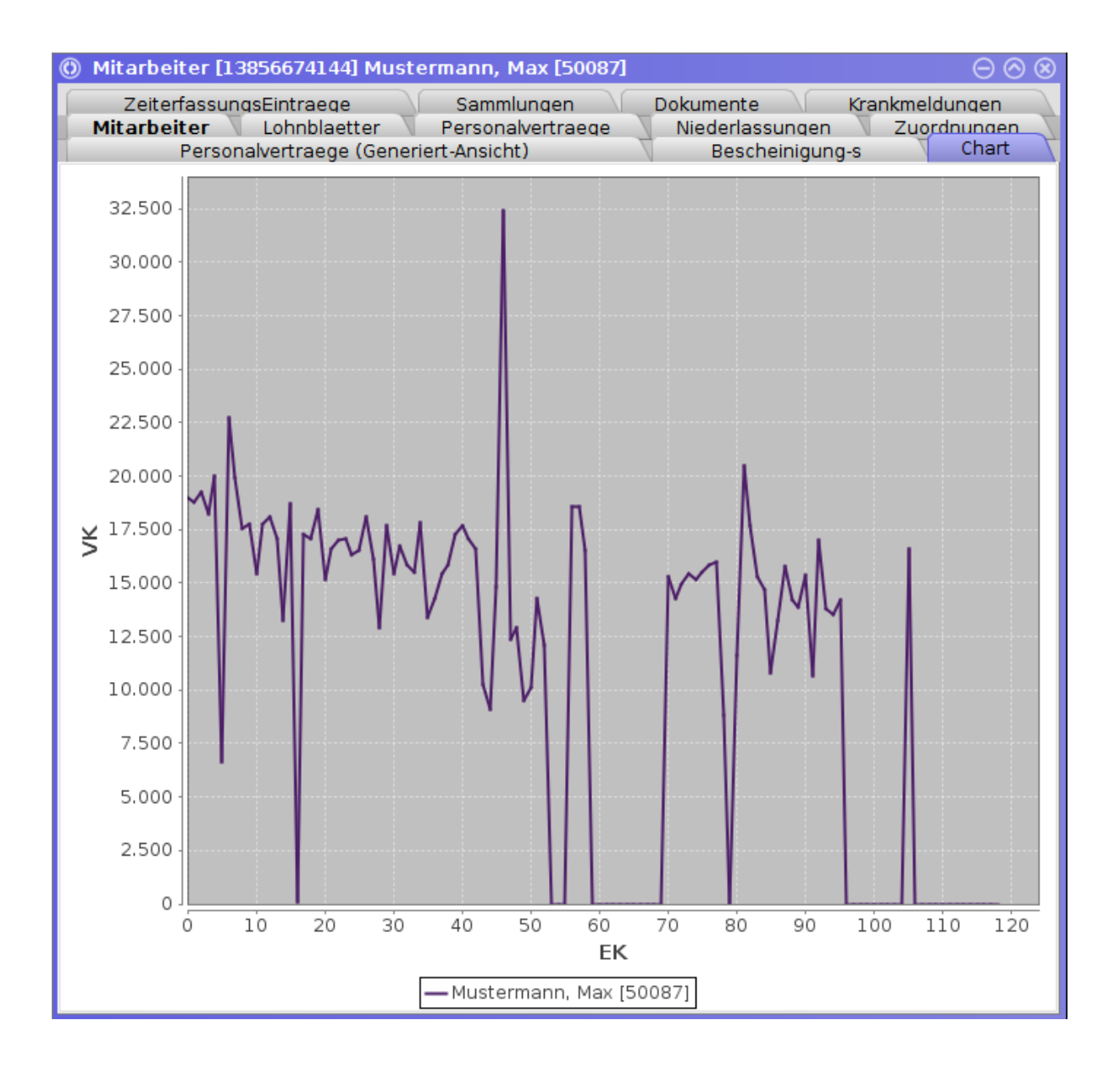

```
<Chart>
    <buildScript><![CDATA[
    builder.xYLineChart(title:'oneTitle', xAxisLabel:"EK", yAxisLabel:'VK') {
    def zes = anchor.ZeiterfassungsEintraege
    antiAlias=true
    borderVisible=false
    borderPaint='#c0c0c0'
    plot {
      tableXYDataset() {
      rows = {
          (0..zes.size()-1).each{ it }
        }
      x = \{  it
        }
        series(name: anchor.kontakt.describe()) {
        values = \{  zes.values().getAt(it).Anwesenheitsdauer
          }
        stroke = 2  paint = '#4c1e67'
        }
      }
   }
}
    ]]></buildScript>
</Chart>
```
**Beispiel der generischen Verwendung (Prüfserie hat Einzelprüfungen mit deren Messwerten):**

```
<Chart>
    <buildScript><![CDATA[
      import org.jfree.chart.ChartFactory
      import org.jfree.chart.ChartPanel
      import org.jfree.chart.JFreeChart
      import org.jfree.chart.plot.PlotOrientation
      import org.jfree.data.category.DefaultCategoryDataset
      def pserie = builder.anchor
      // dataset definieren
      def dataset = new DefaultCategoryDataset()
      pserie.getEinzelpruefungen().values().sort{ it.getPosition() }.each{
        dataset.addValue(it.getFeinheitNm(), 'FeinheitNm', it.getPosition())
        dataset.addValue(it.getElastizitaet(), 'Elastizitaet', it.getPosition())
        dataset.addValue(it.getHeissluftschrumpfS130(), 'HLS130', it.getPosition())
      }
      // Chart generieren
      JFreeChart chart = ChartFactory.createLineChart(
               'Messwerte der Einzelpruefungen',
               'Position','Skala',
              dataset,
              PlotOrientation.VERTICAL,
              true, true, false)
return chart
    ]]></buildScript>
</Chart>
```
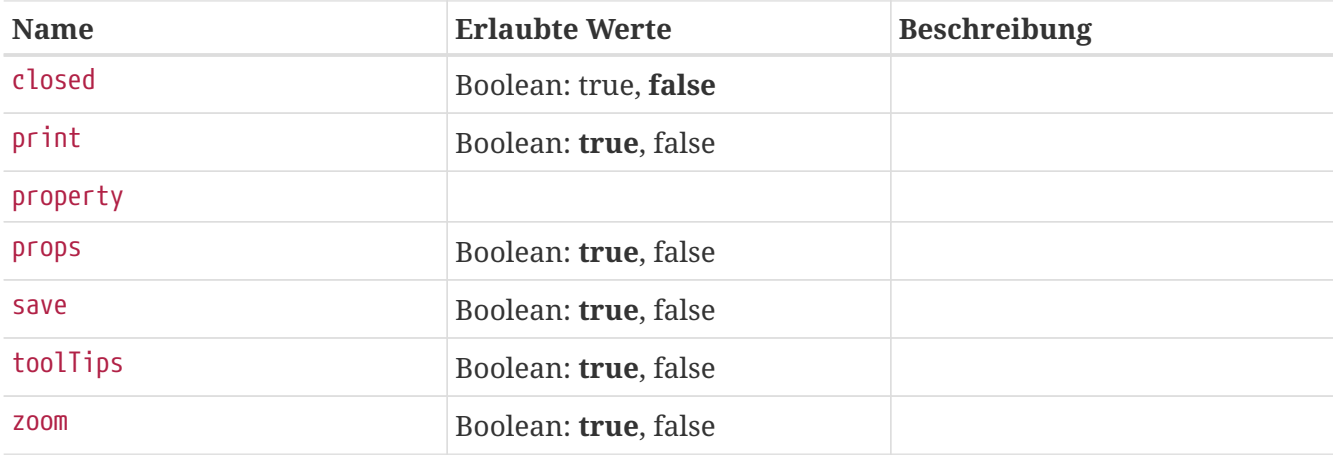

## **CheckBox**

Die Checkbox kann benutzt werden, um Boolean-Werte zu beeinflussen.

#### **Attribute:**

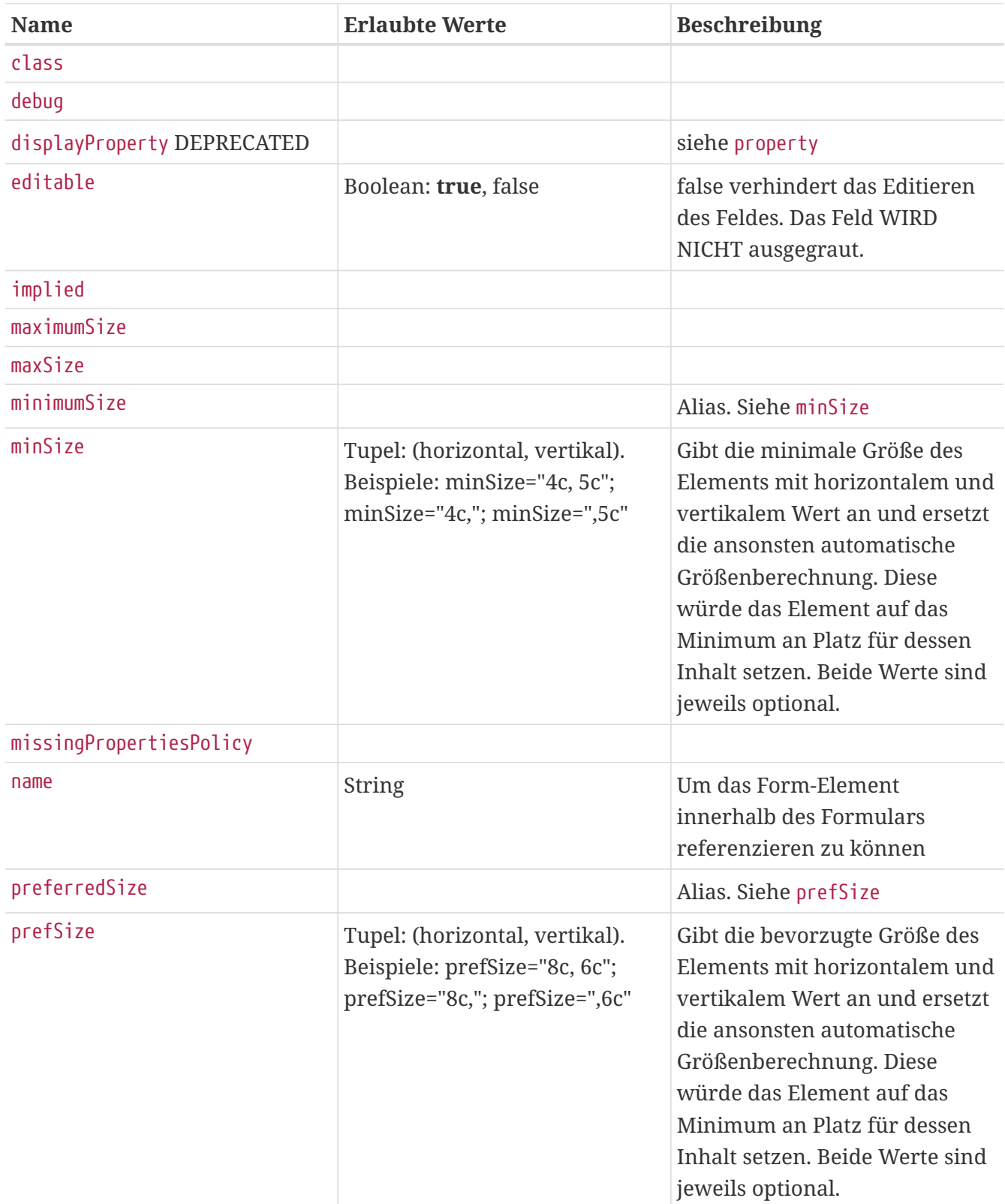

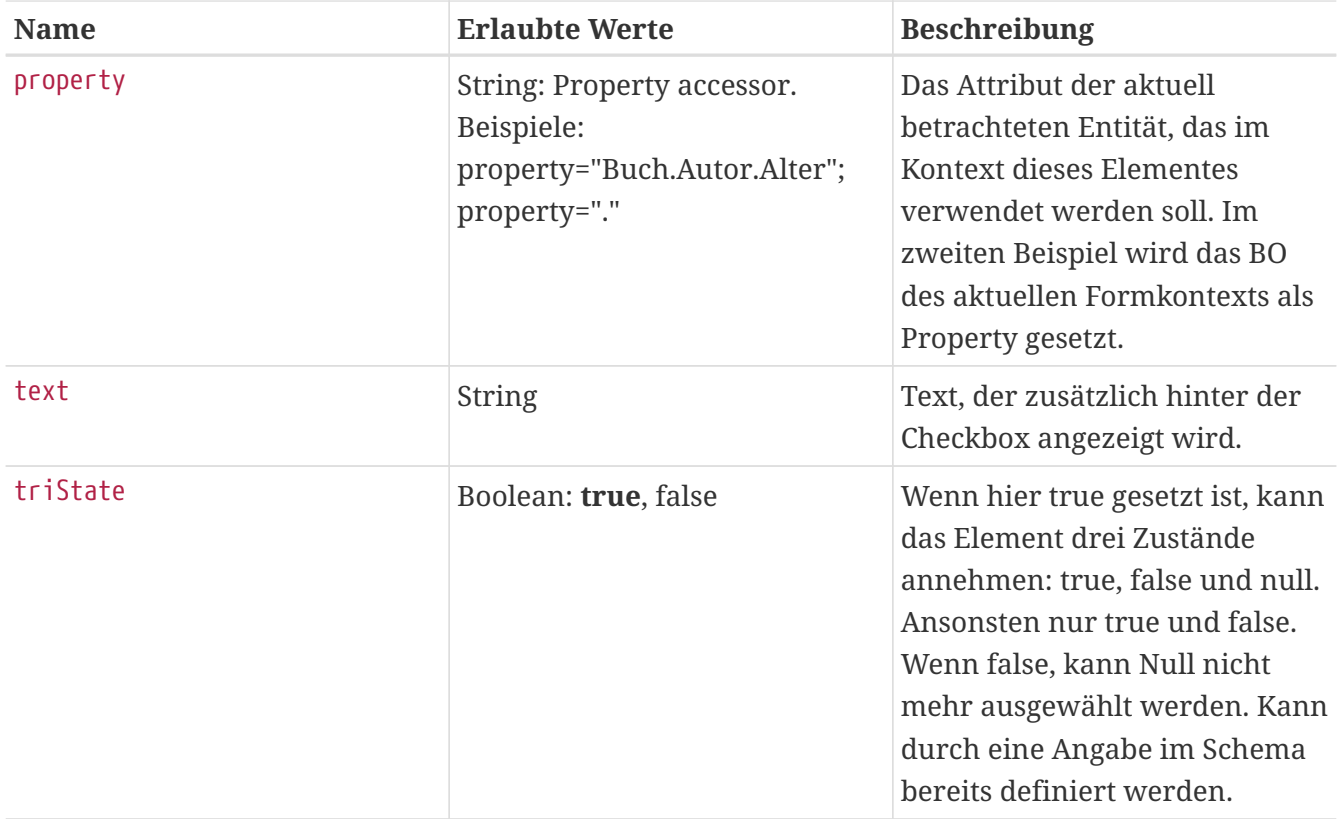

### **ComboBox**

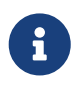

Die API-Dokumentation enthält ebenfalls weitere Informationen zu dieser Komponente.

Wie in dem Bereich über Widgets bereits gezeigt, kann eine ComboBox direkt auf ein property zeigen, woraufhin alle möglichen BOs angezeigt werden.

#### **Beispiel:**

Will man programmatisch eigene Auswahlmöglichkeiten anbieten kann man das über das choiceSkript machen:

```
...
<ComboBox property="FilterZeitraum" e-label="$R{Zeitraum}" chooseOnly="true"
nullable="false">
   <choiceScript>
     model.addEntry("2Tage", "letzten 2 Tage")
  model.addEntry("7Tage", "letzten 7 Tage")
  model.addEntry("30Tage", "letzten 30 Tage")
     model.addEntry("60Tage", "letzten 60 Tage")
     model.addEntry("100Tage", "letzten 100 Tage")
     model.addEntry("HalbesJahr", "letztes halbes Jahr")
     model.addEntry("LetztesJahr", "letztes Jahr")
     model.addEntry("Alle", "Alle")
   </choiceScript>
</ComboBox>
...
```
#### **Attribute**

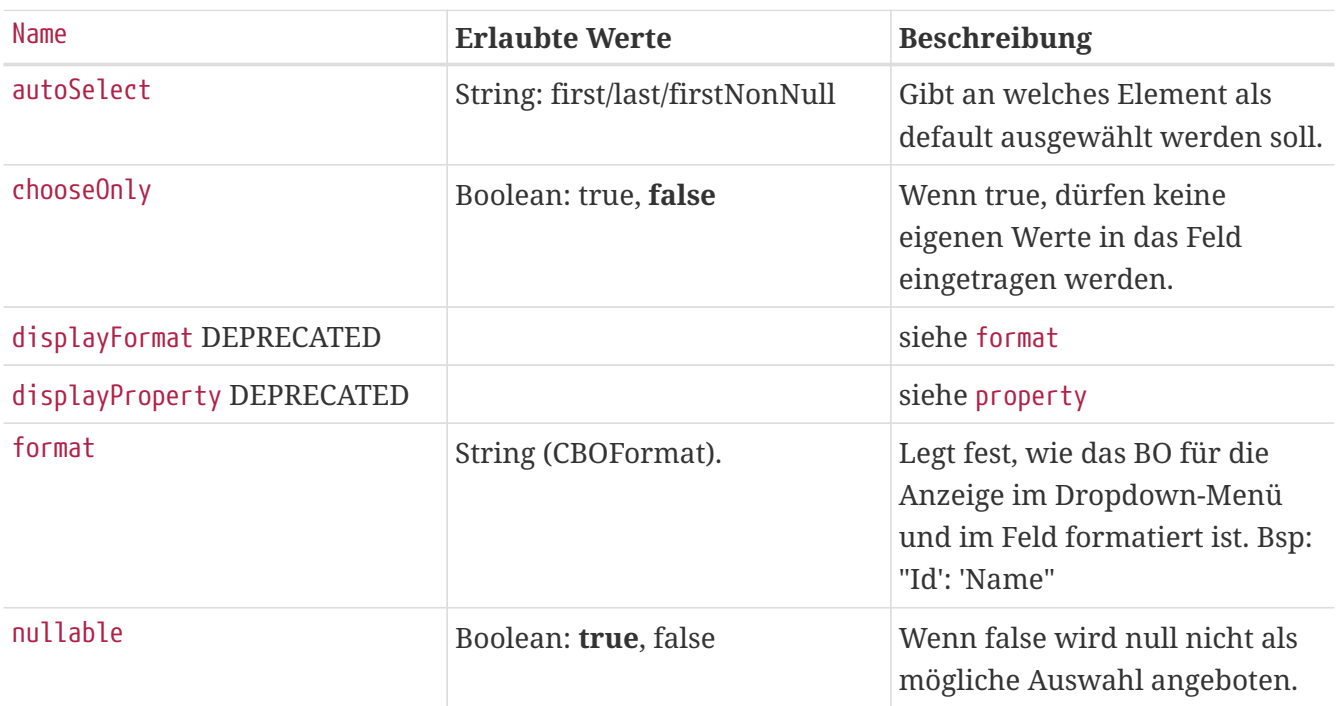

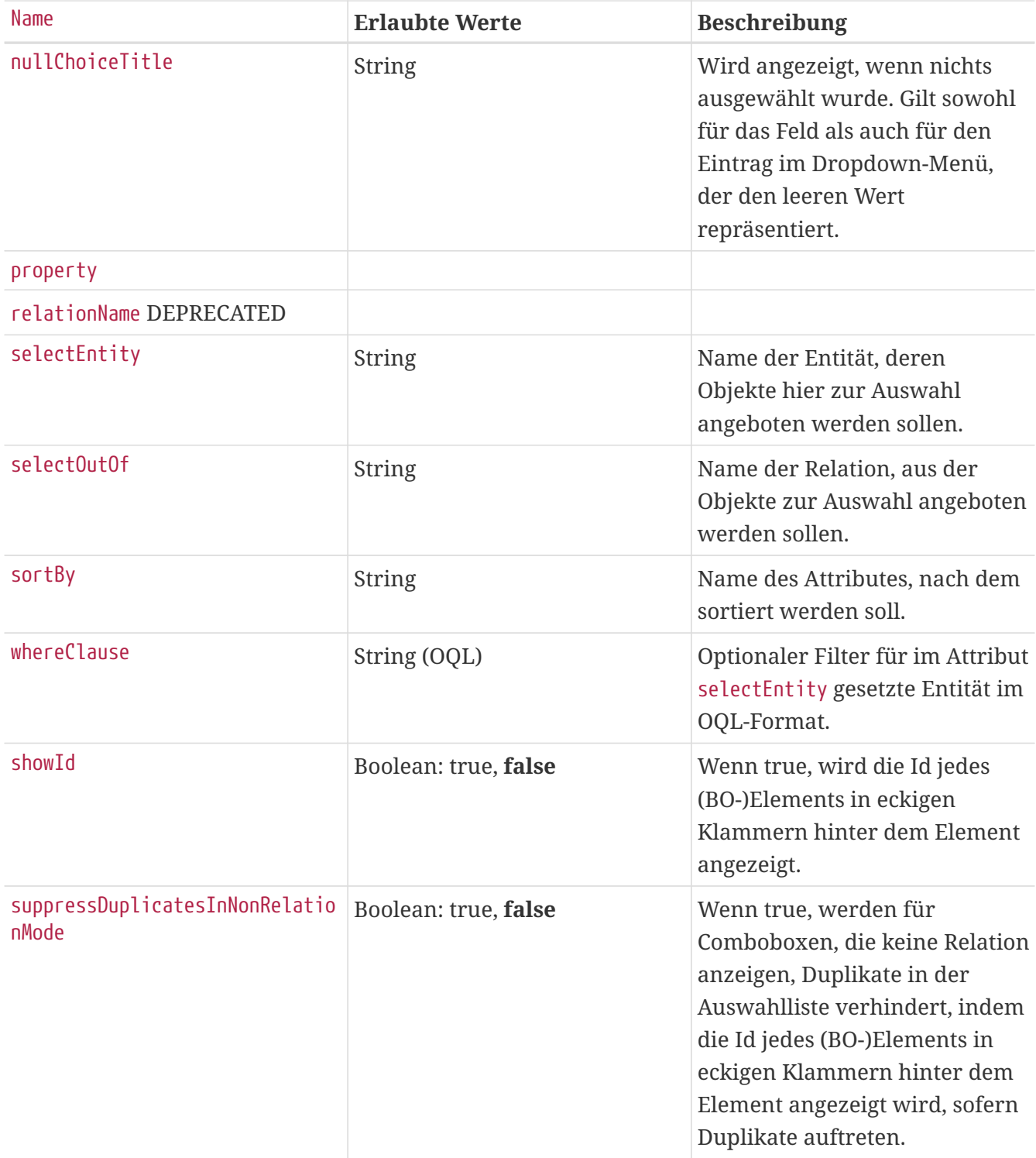

### **DateChooser**

#### **Attribute:**

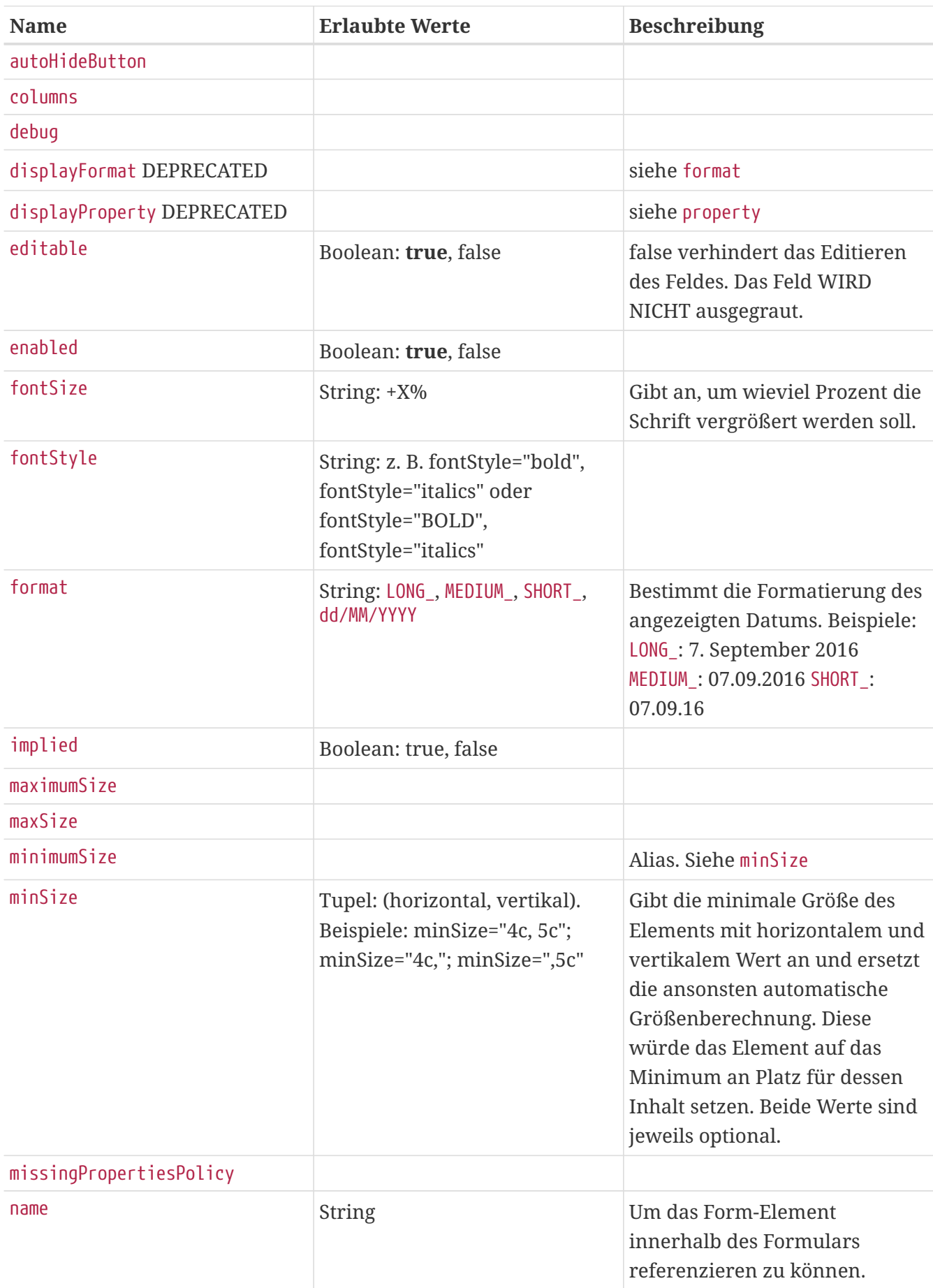

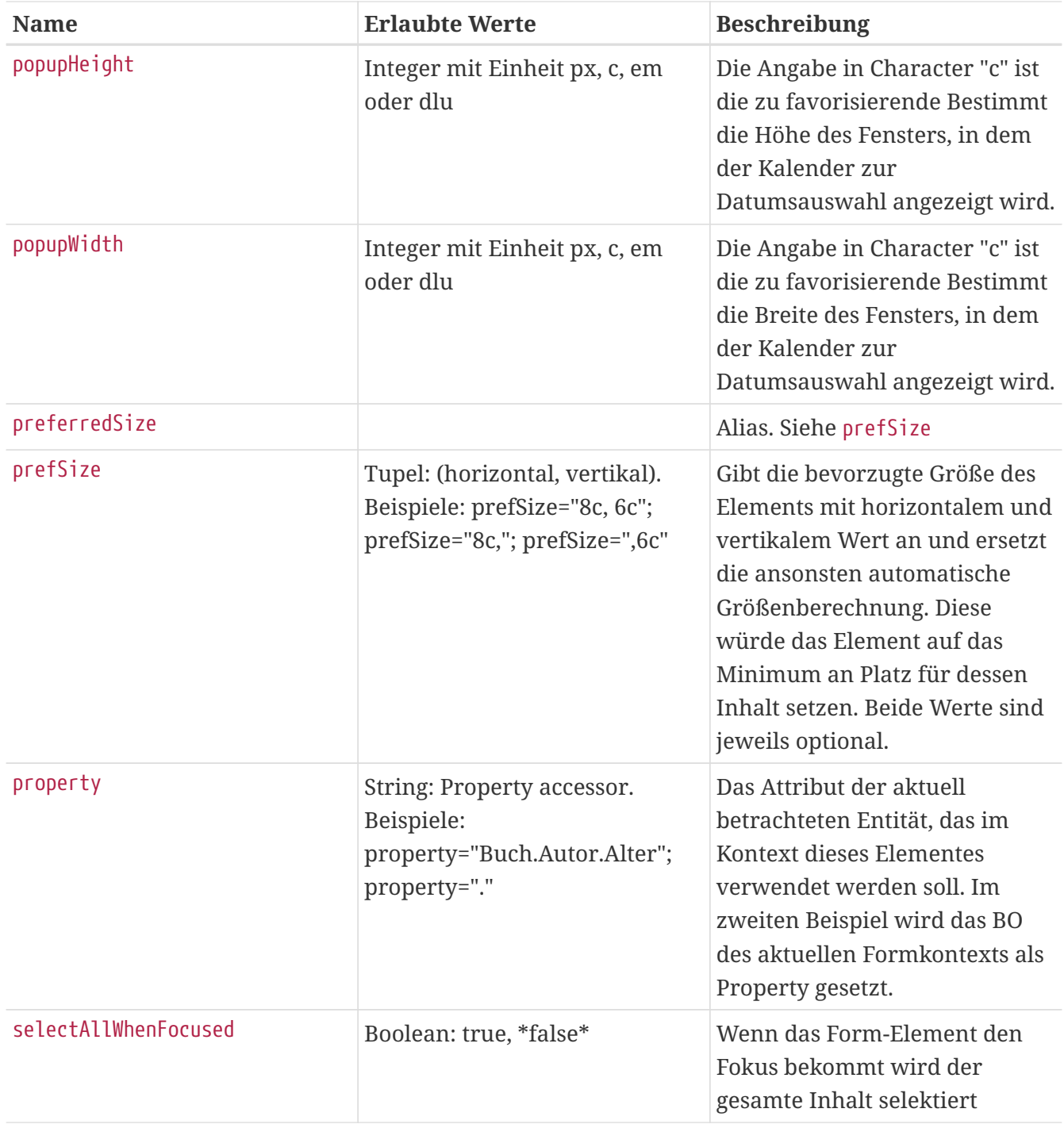

## **Editor**

Der Editor kann für String-Attribute angezeigt werden. Durch die Angabe des Modus kann die Darstellungsart beeinflusst werden. Es werden dazu intern JEdit-Klassen benutzt.

#### **Beispiel:**

```
...
<Editor property="Bemerkung" mode="patch"/>
...
```
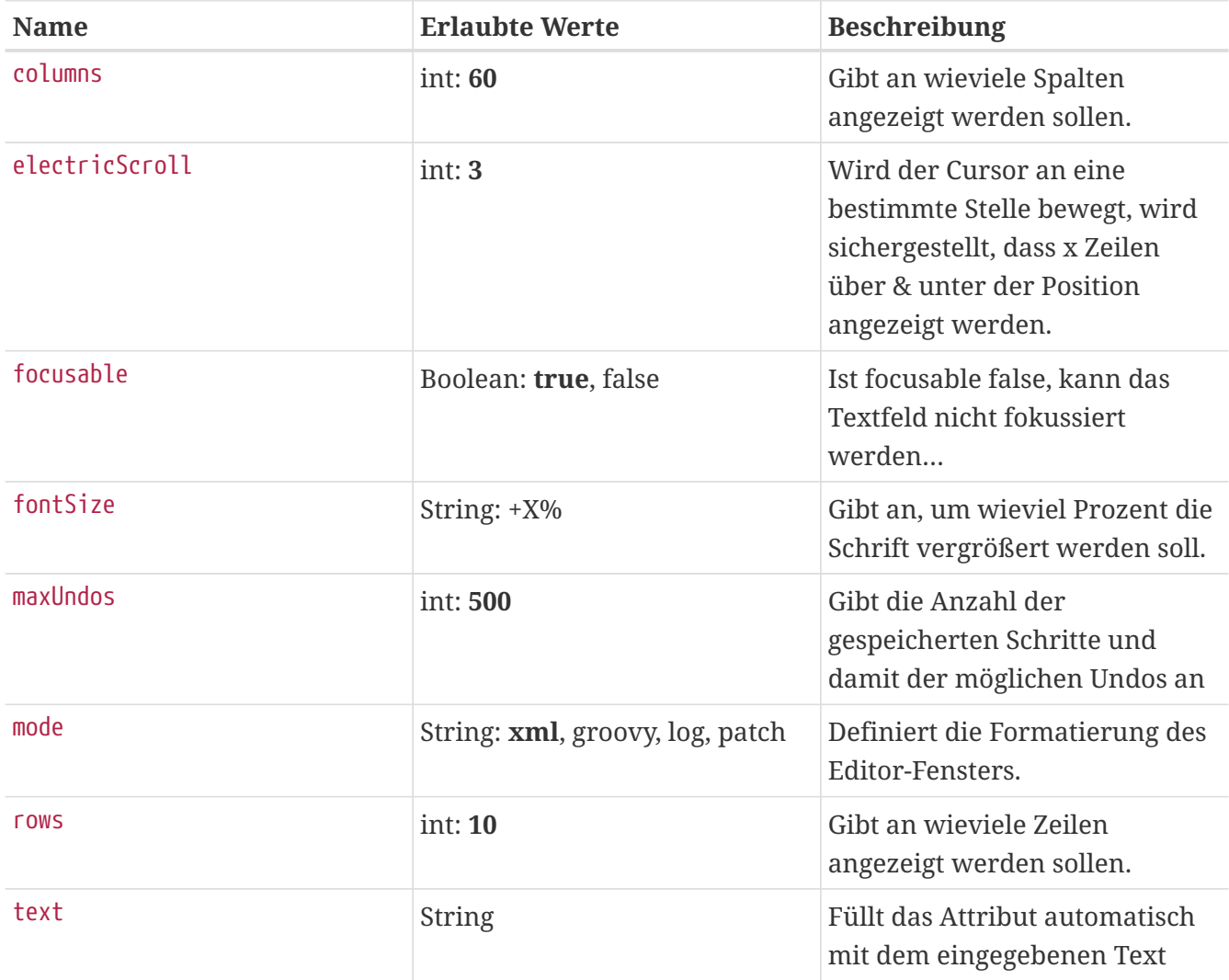

## **Element**

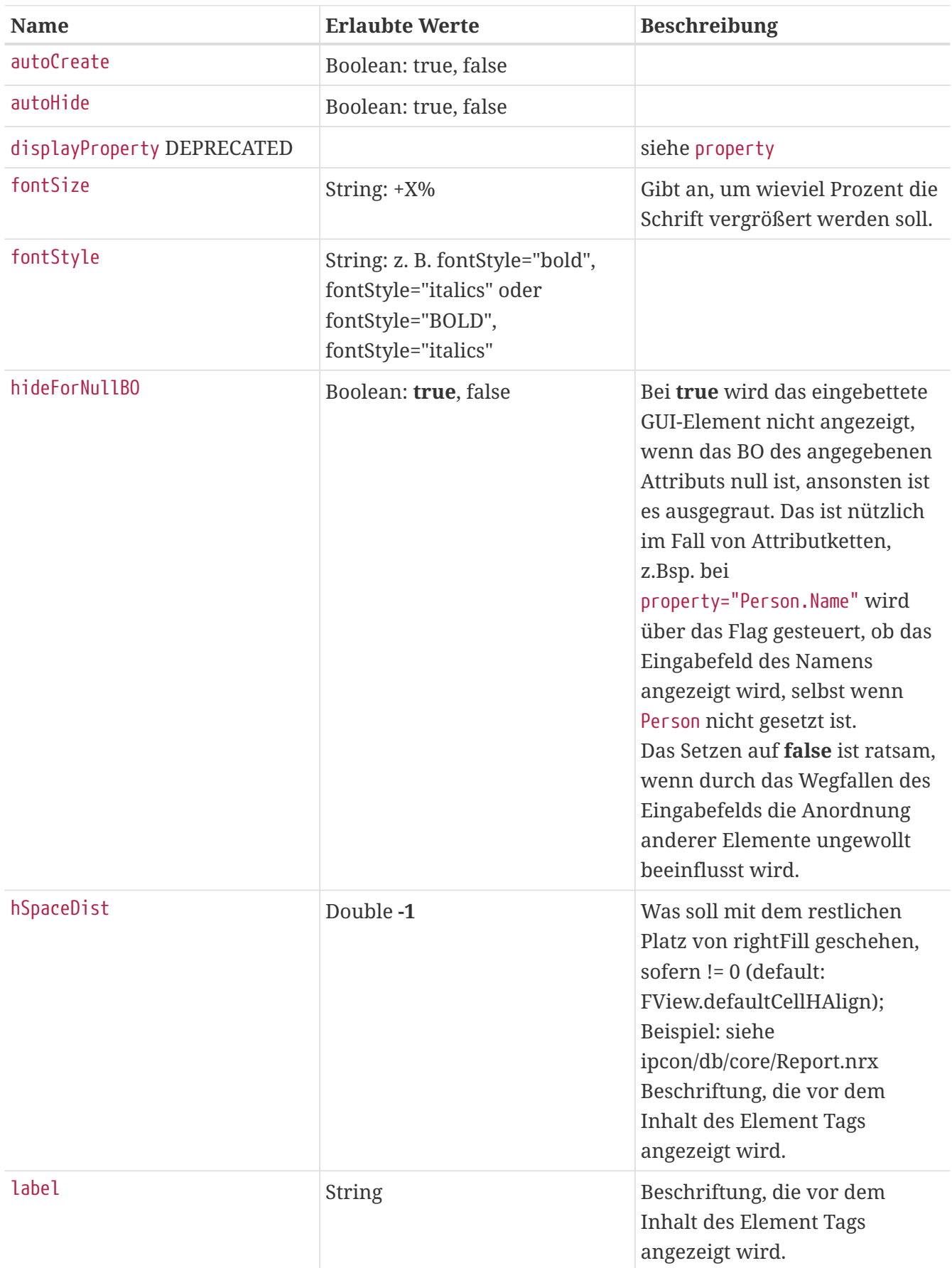

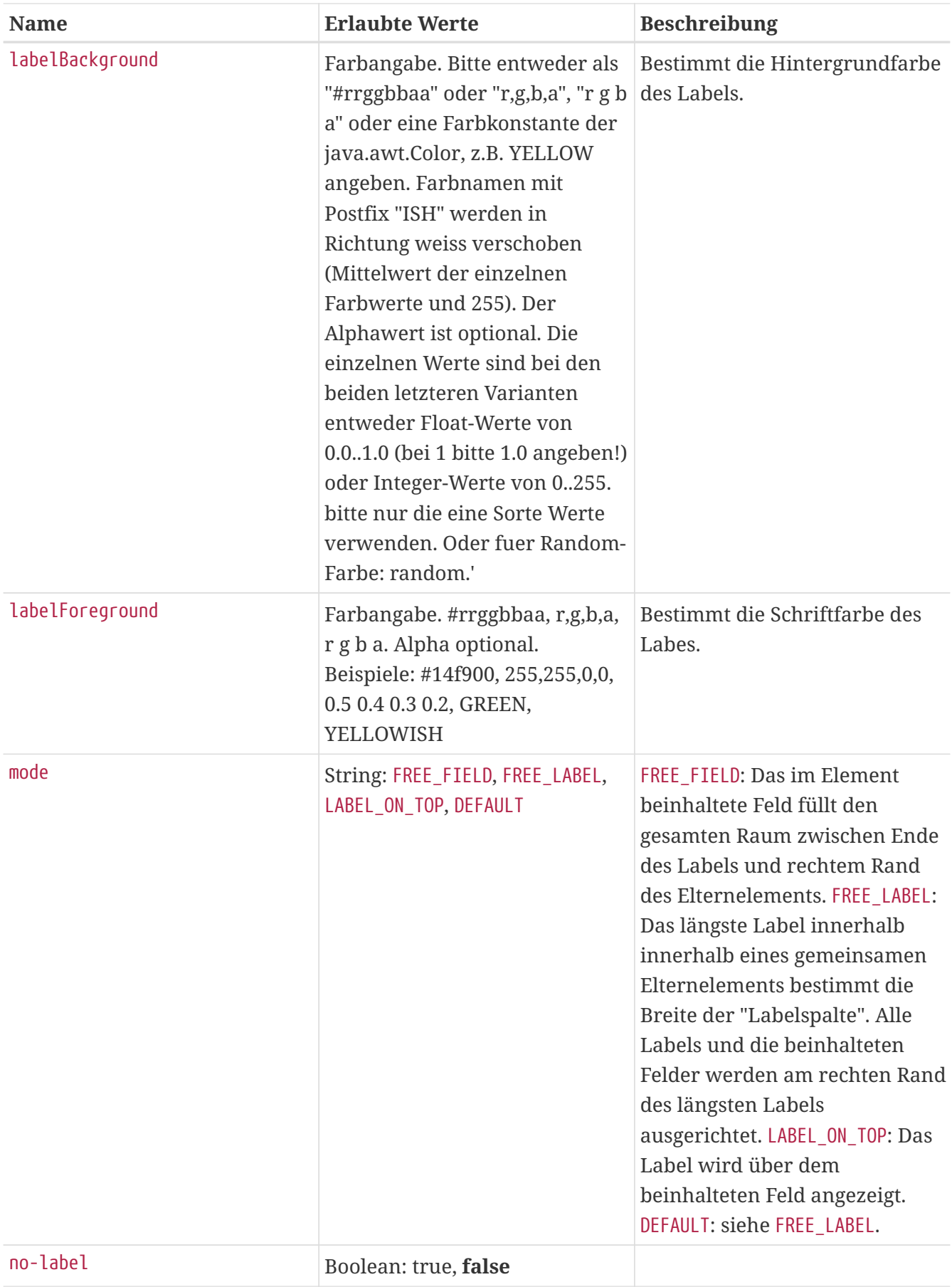

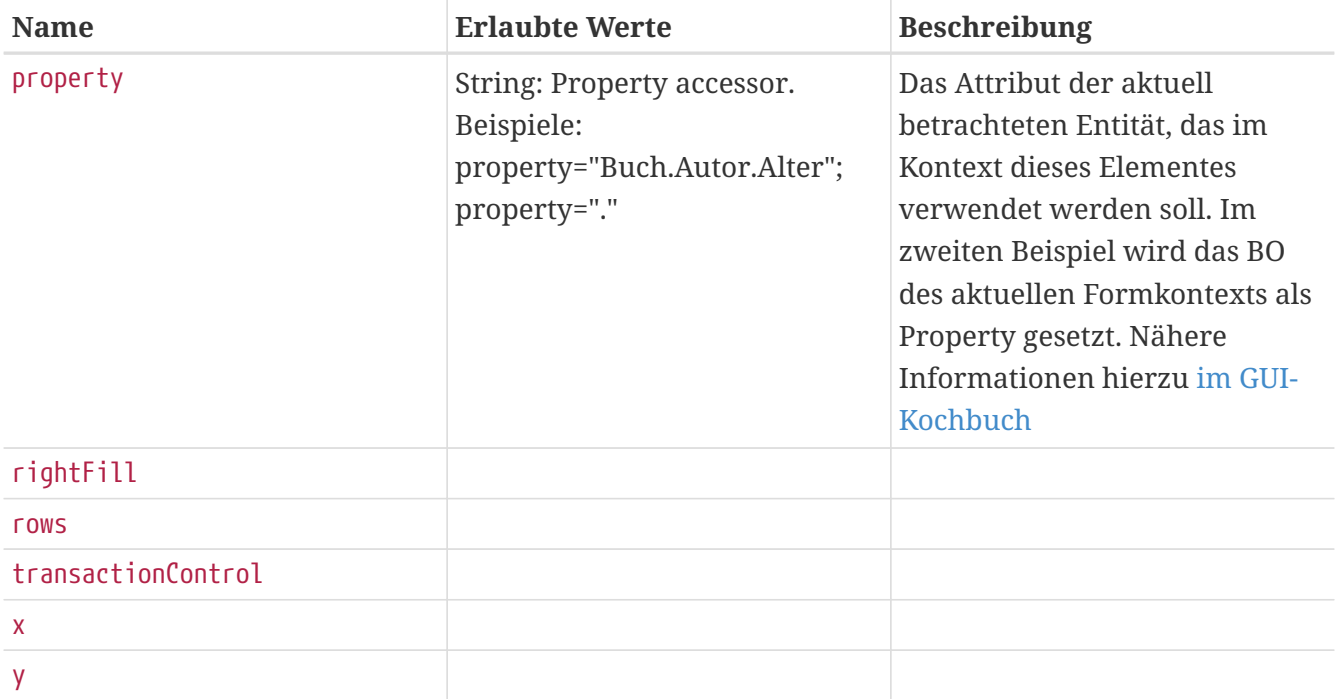

## **Email**

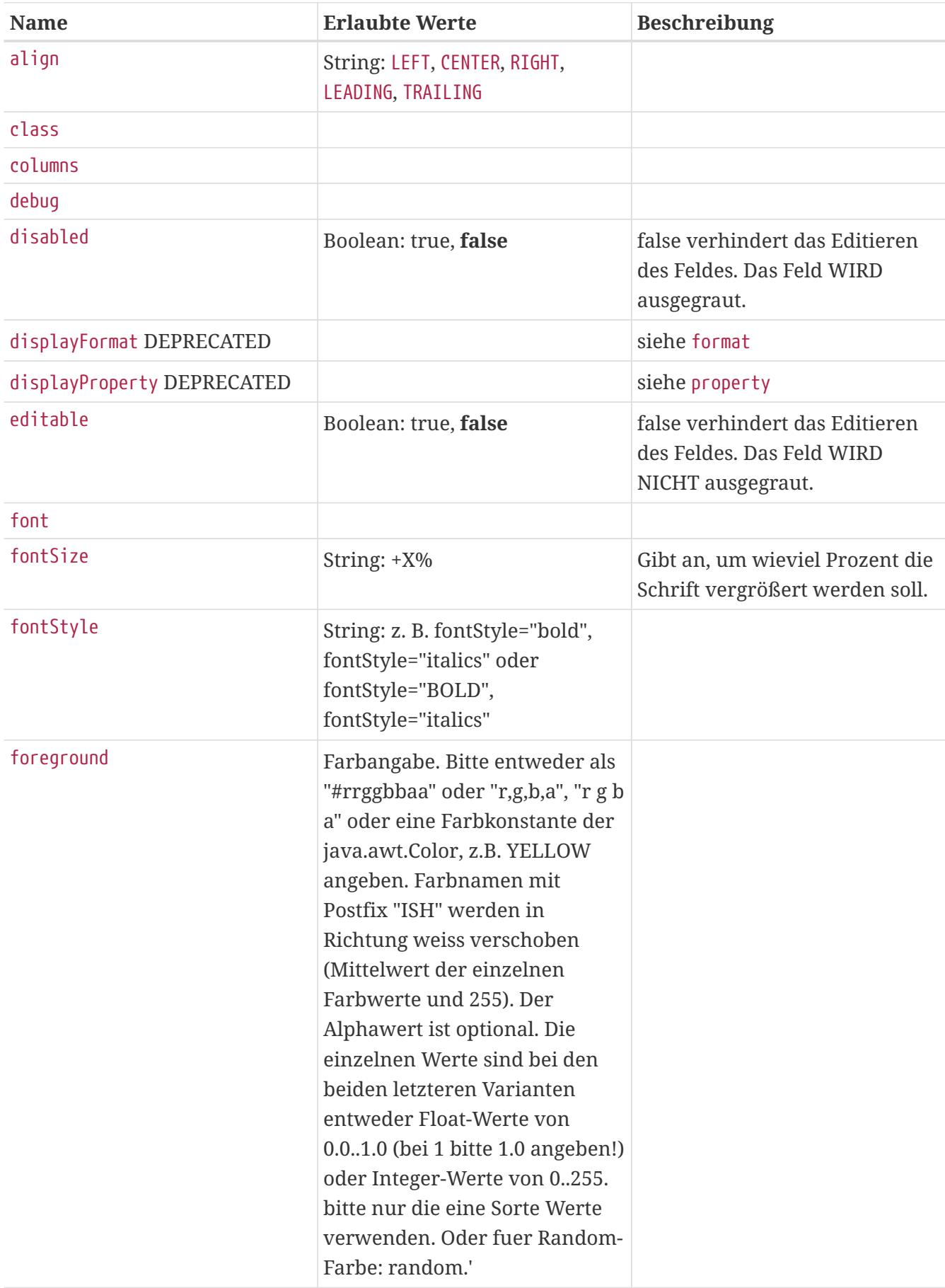

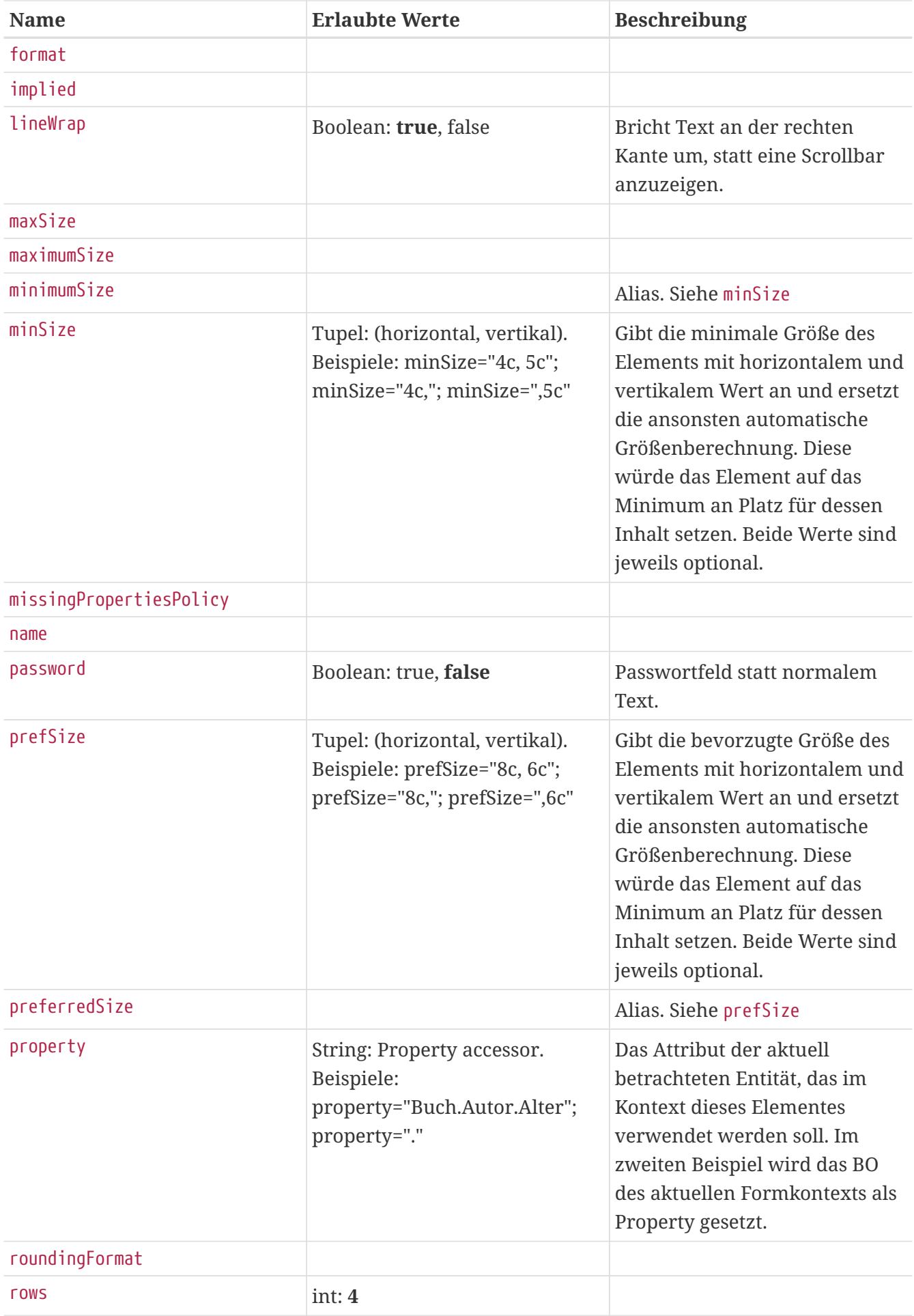

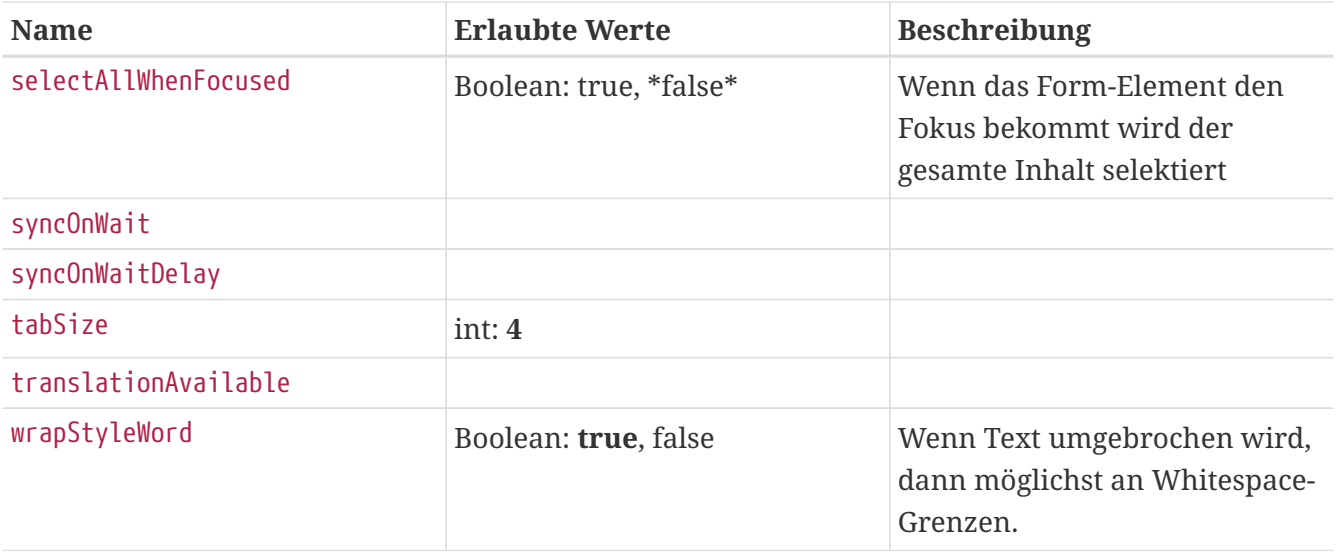

## **Image**

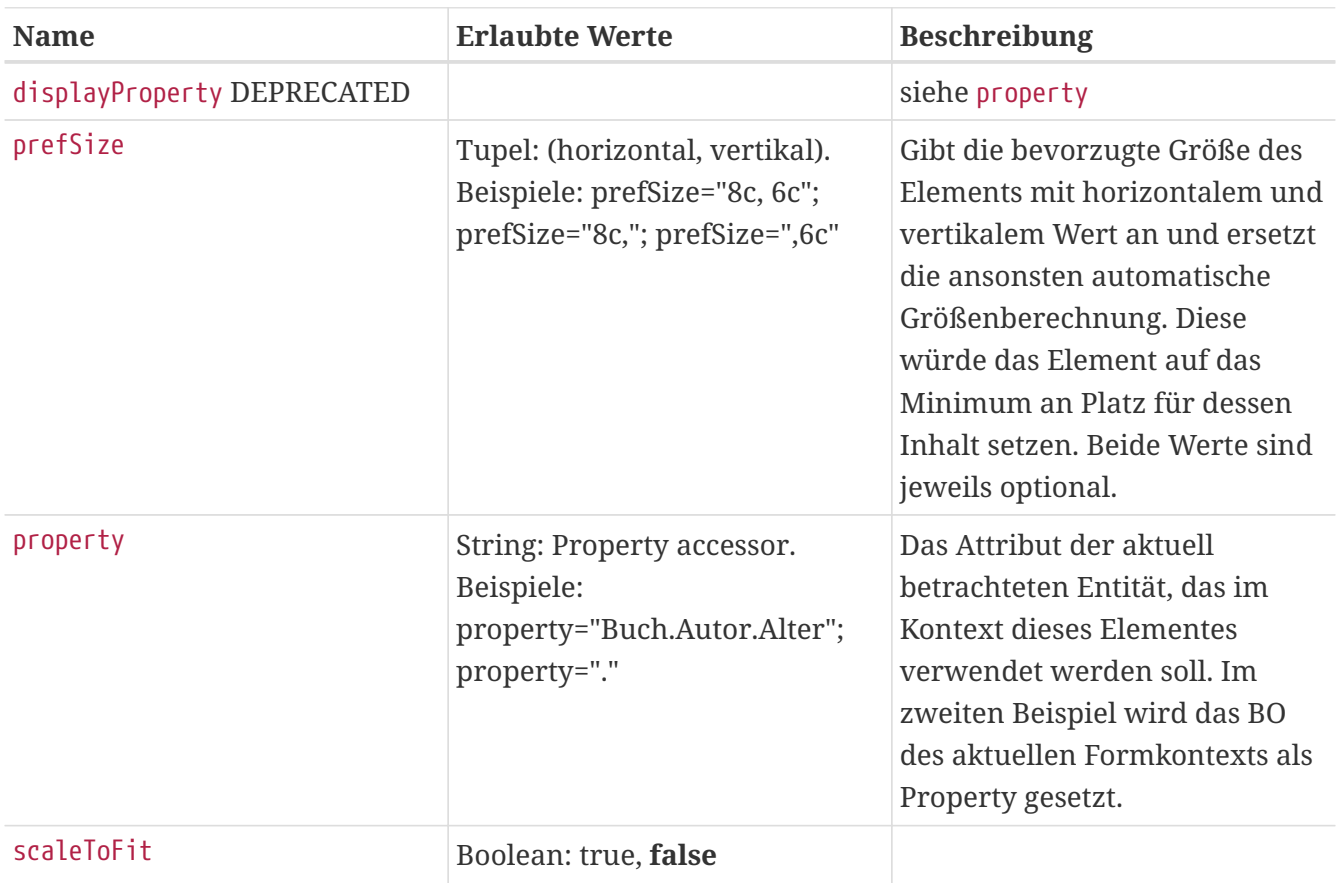
# **Label**

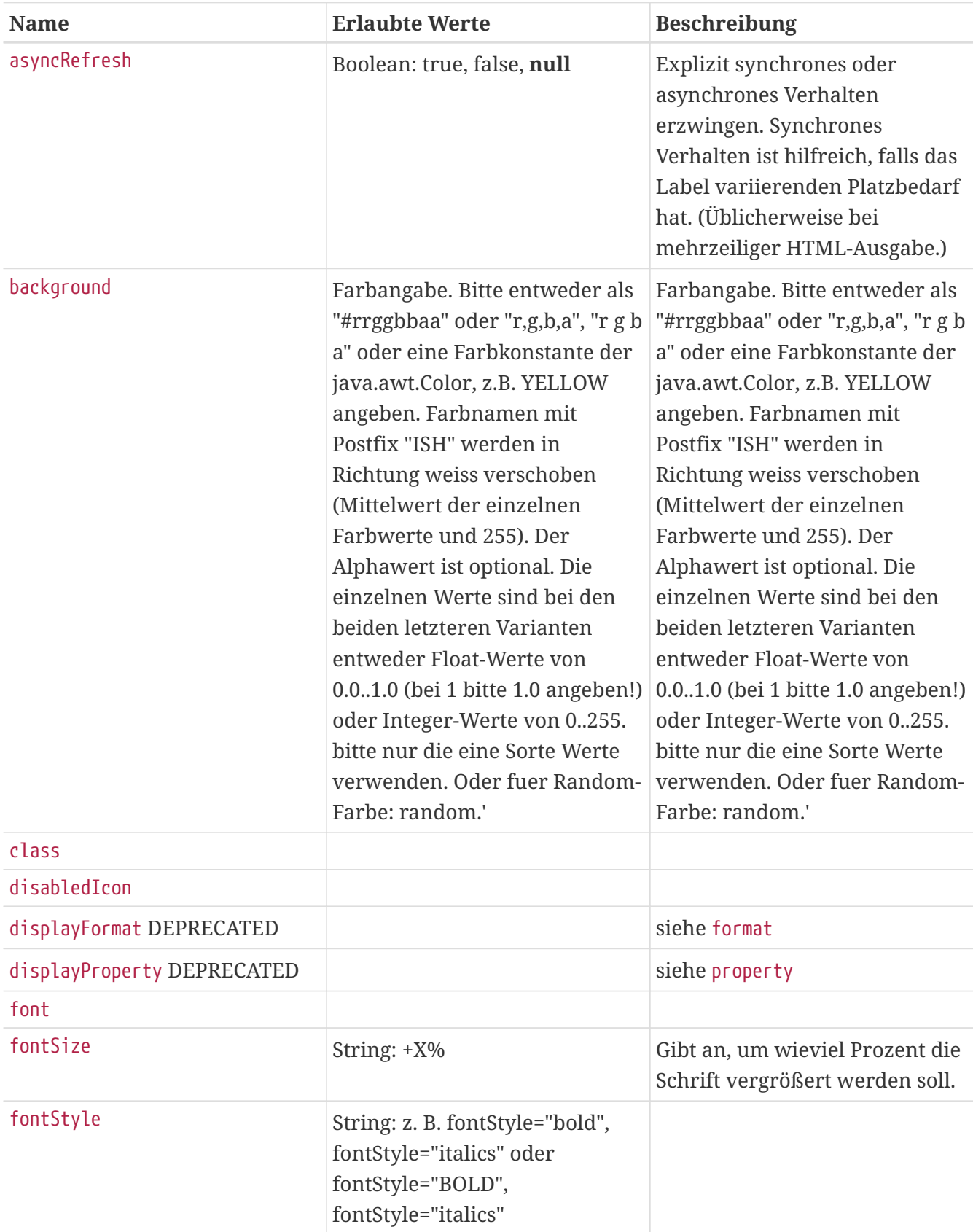

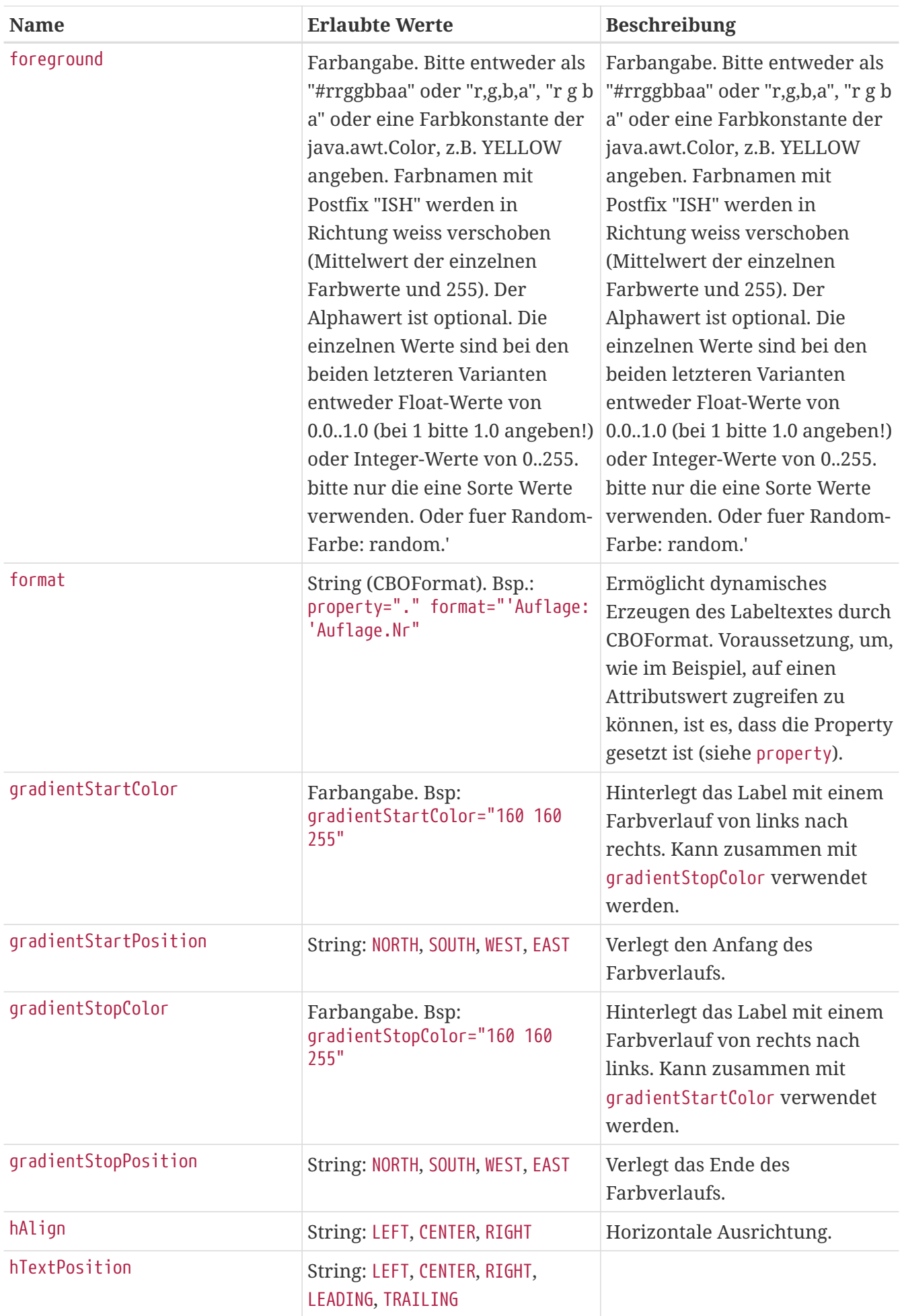

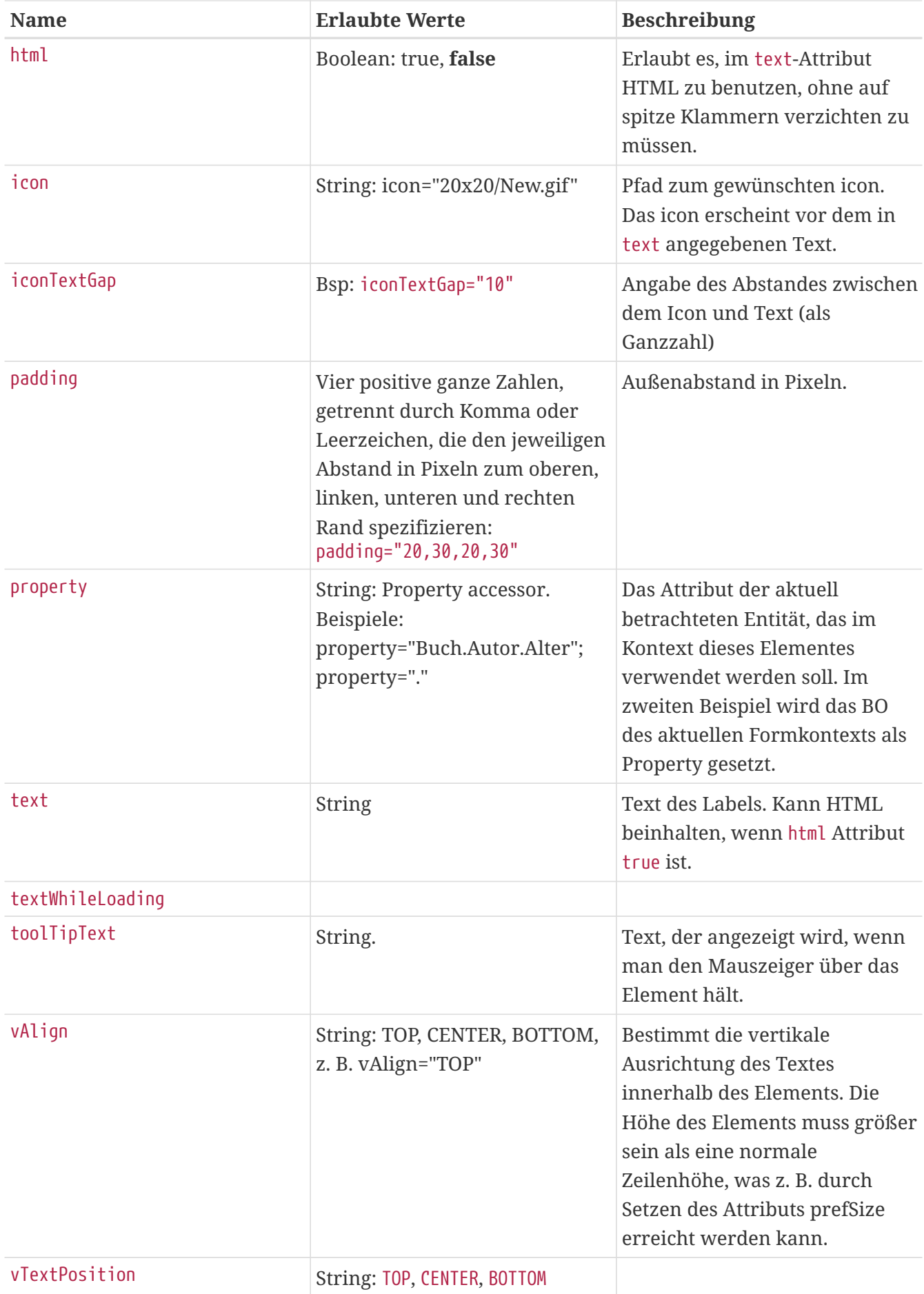

# **FPanel (abstrakt)**

Superklasse für viele Elemente. Bringt die unten stehenden Attribute und Sub-Elemente mit.

## **Skriptvariablen**

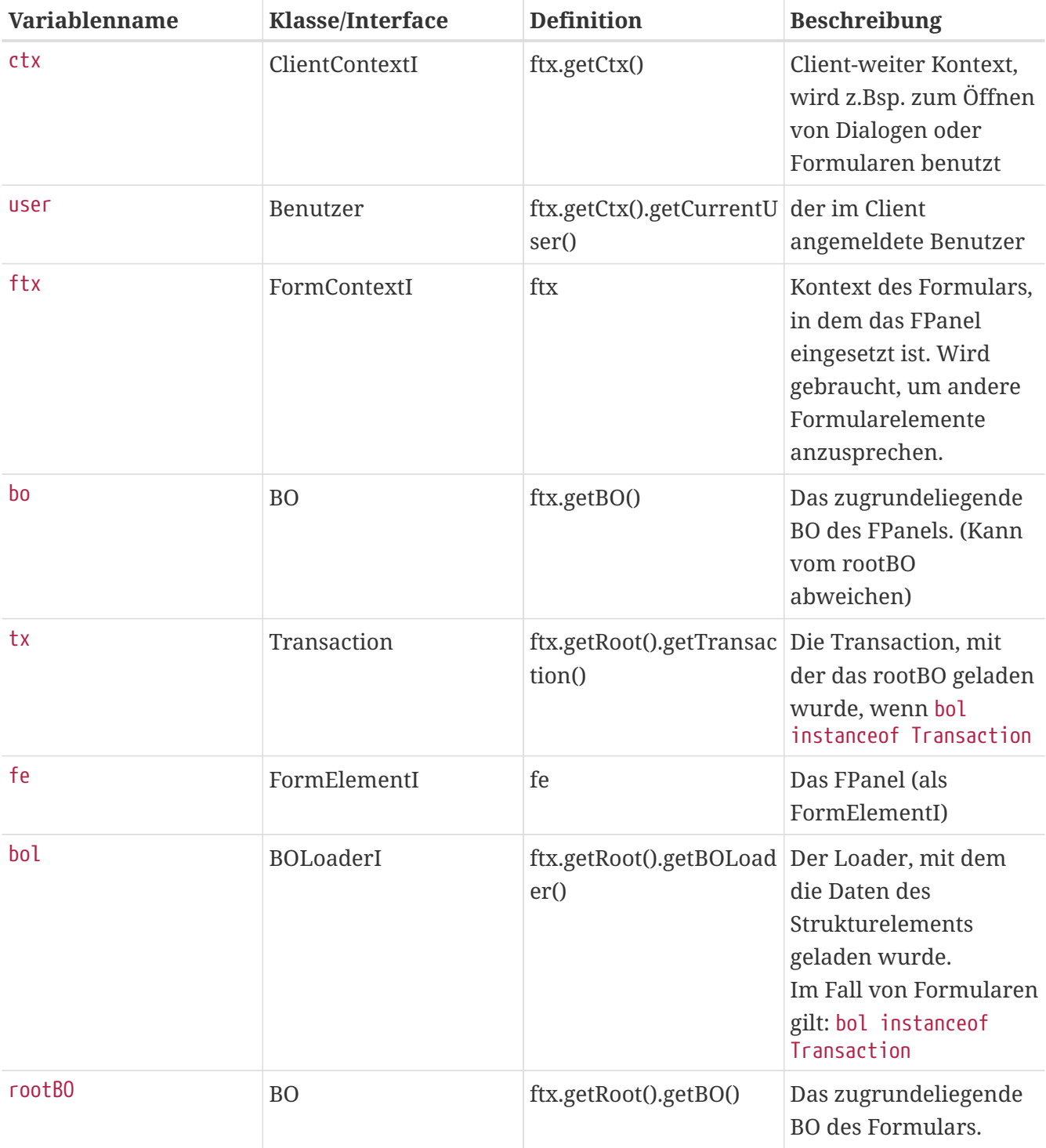

In den Skripten sind diese Bindings verfügbar:

#### **Subelemente**

## **onAfterSelectValue**

Ermöglicht es, ein Skript zu definieren, das nach dem Setzen eines Werts ausgeführt wird.

```
<Text property="Beschreibung">
   <onAfterSelectValue
language="groovy">ftx['v_lbl_beschreibung_fehlt'].ftx.refreshForms()</onAfterSelectVal
ue>
</Text>
```
### **Attribute**

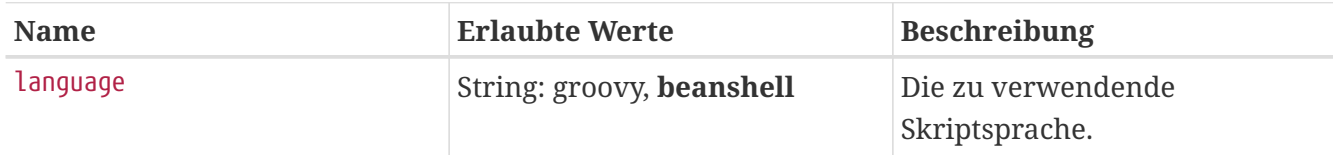

### **editableIf**

Ergebnis des Ausdrucks (hier bo.kannEditiertWerden) bestimmt, ob das Elternelement editiert werden kann.

```
<Text property="Beschreibung">
   <editableIf language="groovy">bo.kannEditiertWerden</editableIf>
</Text>
```
### **Attribute**

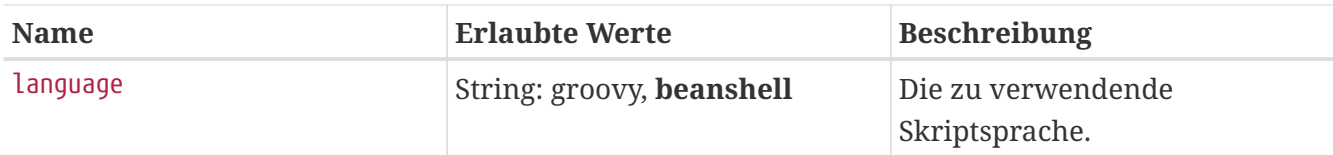

## **visibleIf**

Ergebnis des Ausdrucks (hier bo. istSichtbar) bestimmt, ob das Elternelement angezeigt wird.

```
<Text property="Beschreibung">
   <visibleIf language="groovy">bo.istSichtbar</visibleIf>
</Text>
```
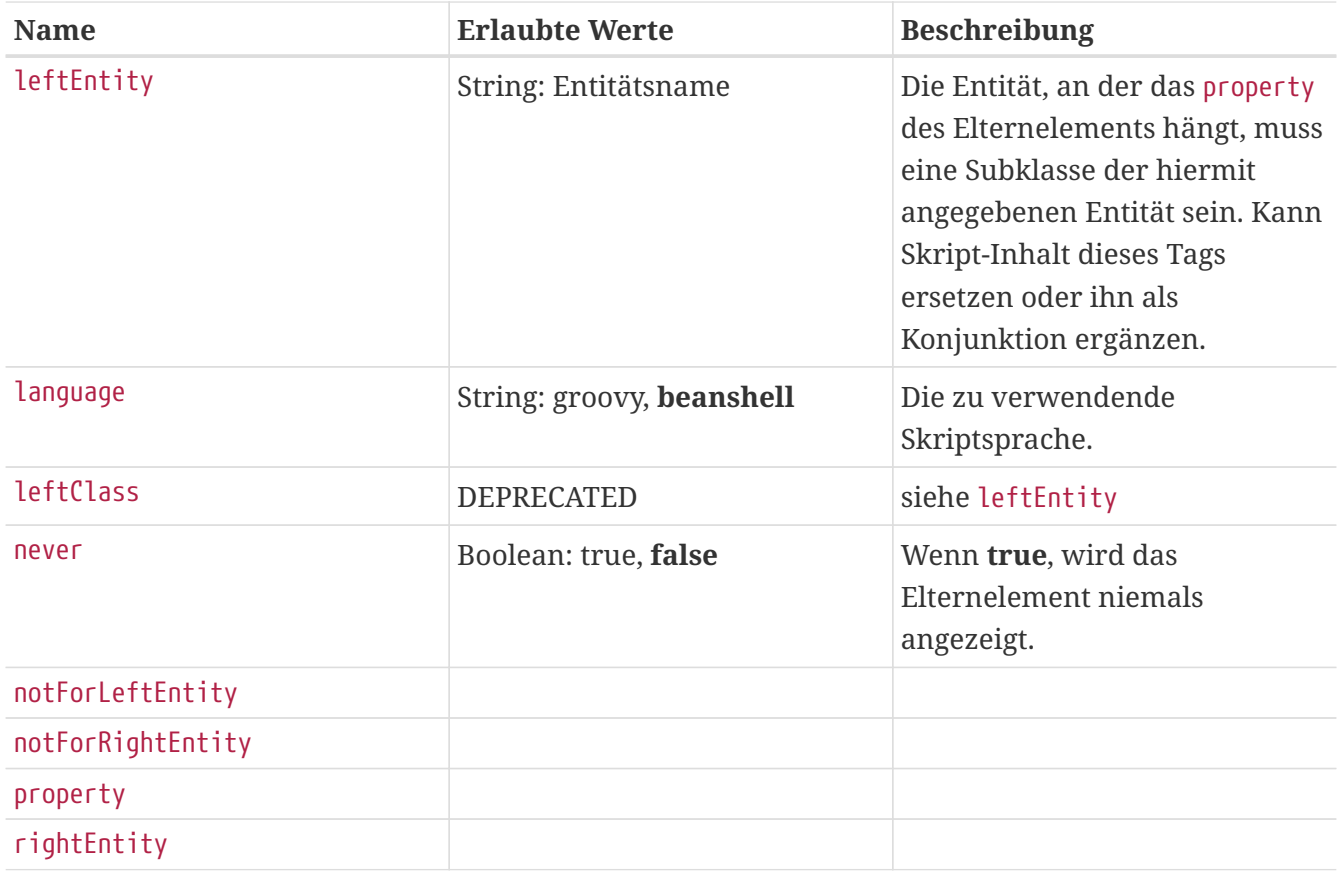

## **OnDrop**

OnDrop ist ein Tag, dass benutzt werden kann um Dateien zu behandeln die auf das Element gedropt wurden:

**Beispiel:**

```
<onDrop language="groovy">
   def result = Datei.importFileFromDnD(ftx, tx, files, rootBO)
   ftx.toast("${result.size()} Dateien importiert.")
   ftx.getRoot().refreshForms()
</onDrop>
```
**Attribute: FIXME**

## **onFocusGained**

Eventhandler. Wird beim Setzen des Eingabe-Focus auf das Elternelement ausgeführt.

```
<Text property="Beschreibung">
   <onFocusGained language="groovy">ftx.toast('Das Textfeld "Beschreibung" hat jetzt
den Fokus.')</onFocusGained>
</Text>
```
### **onFocusLost**

Eventhandler. Wird ausgeführt, wenn das Elternelement den Fokus verliert.

```
<Text property="Beschreibung">
   <onFocusLost language="groovy">ftx.toast('Tschüss!')</onFocusLost>
</Text>
```
## **onRefresh**

Eventhandler. Wird beim Übertragen von Model-Daten in die View aufgerufen.

```
<Text property="Beschreibung">
   <onRefresh language="groovy">ftx.toast('Lade Beschreibung.')</onRefresh>
</Text>
```
## **onSync**

Eventhandler. Wird beim Übertragen von View-Daten ins Model aufgerufen.

```
<Text property="Beschreibung">
   <onSync language="groovy">ftx.toast('Speichere Beschreibung.')</onSync>
</Text>
```
# **FInputPanel (abstrakt)**

Leitet sich von FPanel ab.

Alle Komponenten, die einen Input erwarten leiten sich daraufhin von FInputPanel ab.

Zentralisiert die Mandatory-Berechnung, sodass alle Subklassen ein gleiches Verhalten besitzen. Außerdem wird noch ein neues Skript-Tag - alsoMandatoryIf - hinzugefügt.

## **alsoMandatoryIf**

Kann benutzt werden um ein Eingabeelement zum Pflichtfeld zu machen.

```
<alsoMandatoryIf language="groovy">
    ctx.currentUser.istMitgliedVon("Pflichtgruppe")
</alsoMandatoryIf>
```
Per default ist das angegebene Skript gecached (wird also nur beim Öffnen des Formulars ausgewertet), da man von komplexerem Code ausgegangen ist.

Möchte man aber, dass bei einem Refresh das Skript erneut evaluiert wird, kann man das Caching mittels cached="false" deaktivieren.

```
<alsoMandatoryIf cached="false" language="groovy">
     !rootBO.KundeWillDatenNichtNennen
</alsoMandatoryIf>
```
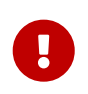

Falls das Schema vorgibt, dass ein Element mandatory ist, kann dies NICHT über alsoMandatoryIf ausgehebelt werden.

## **PDFViewer**

### **Attribute: FIXME**

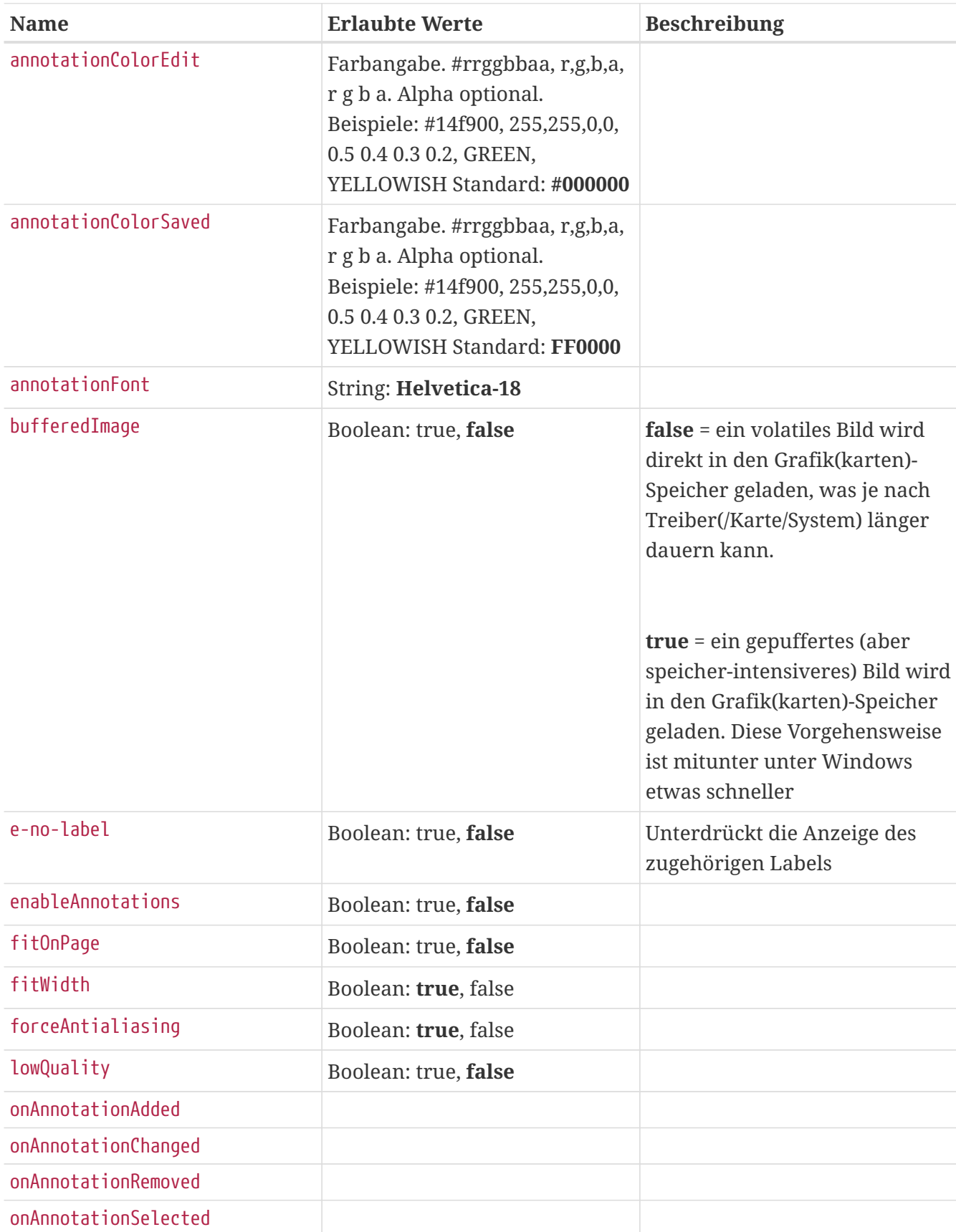

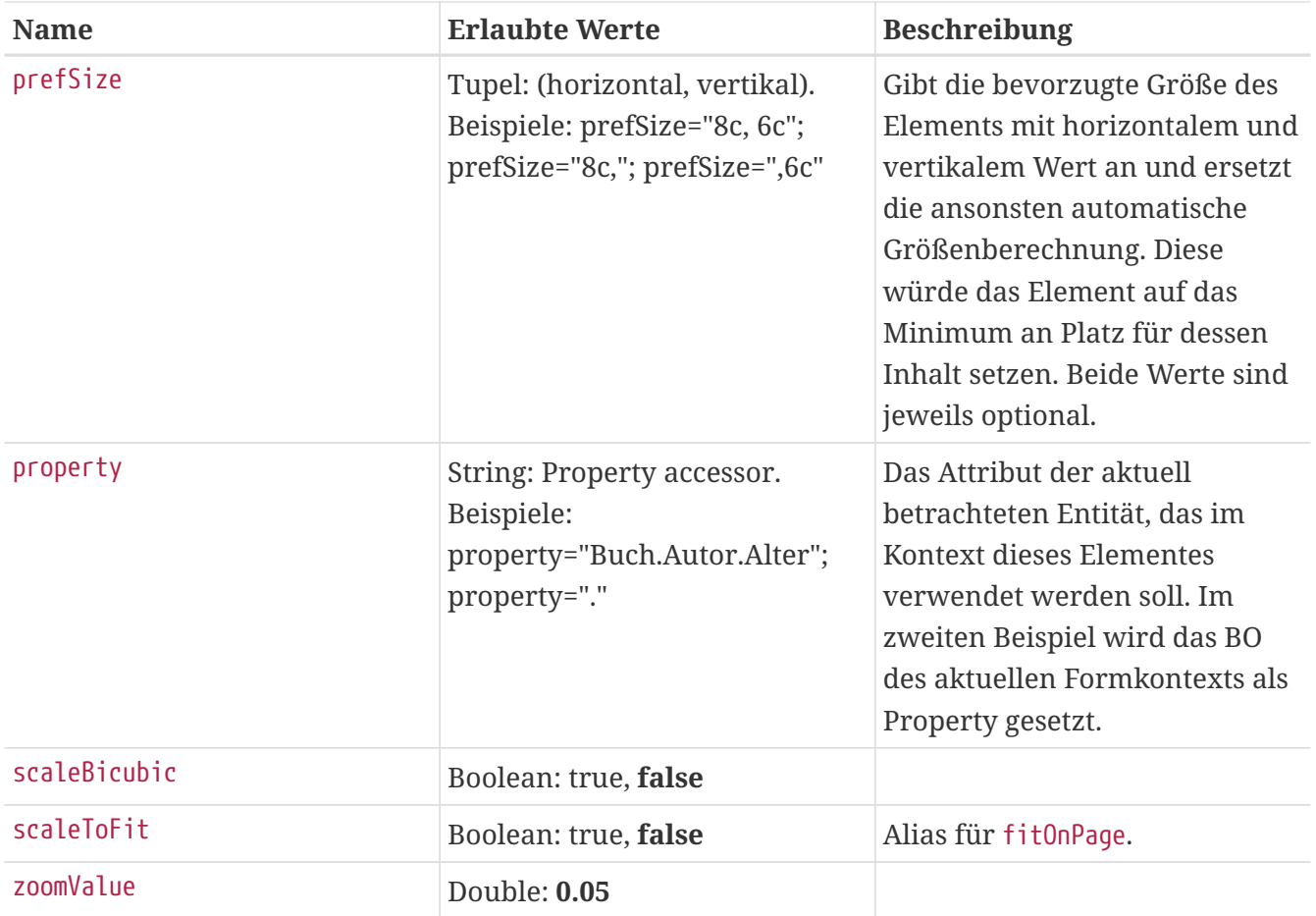

# **Popup**

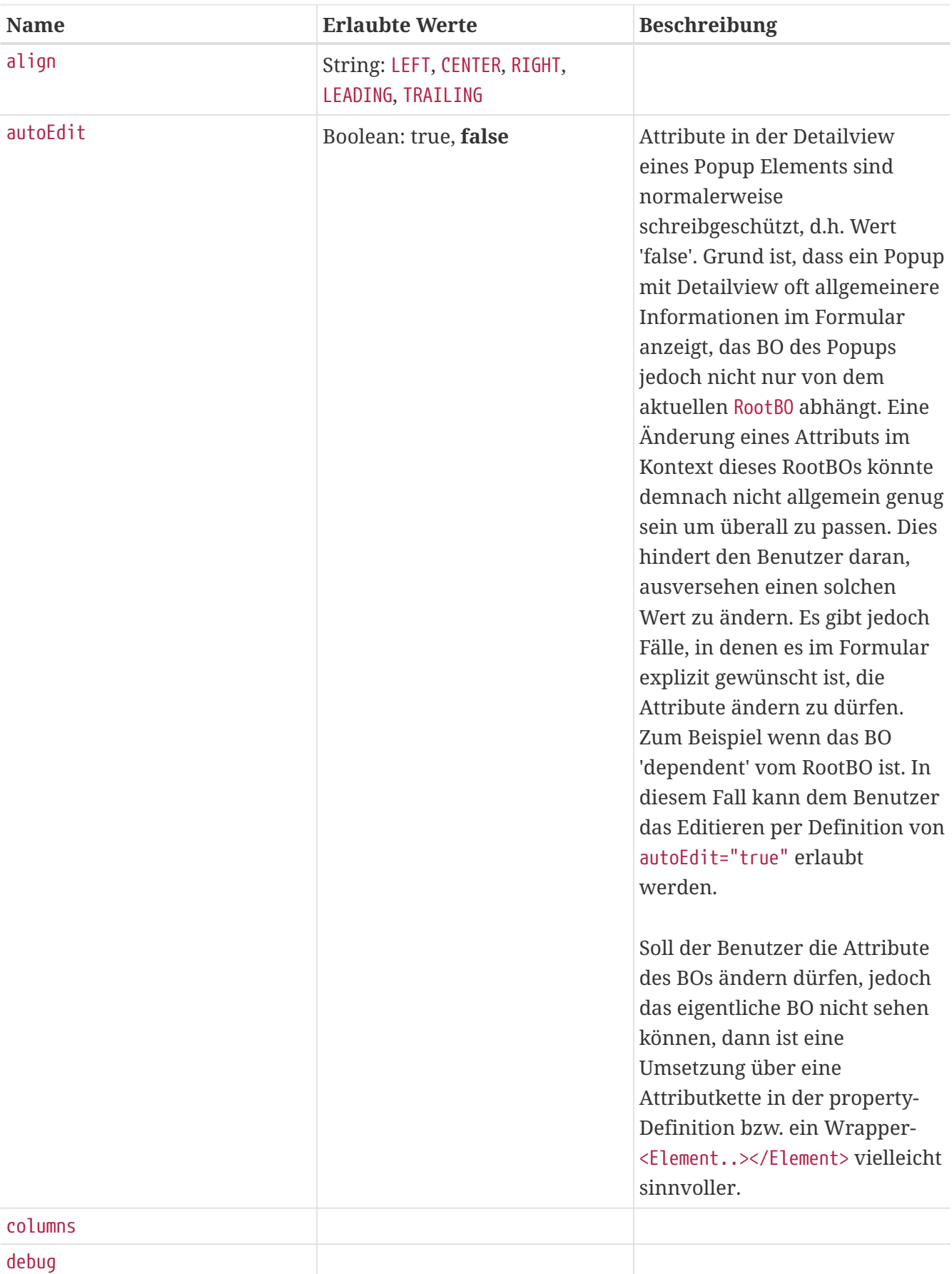

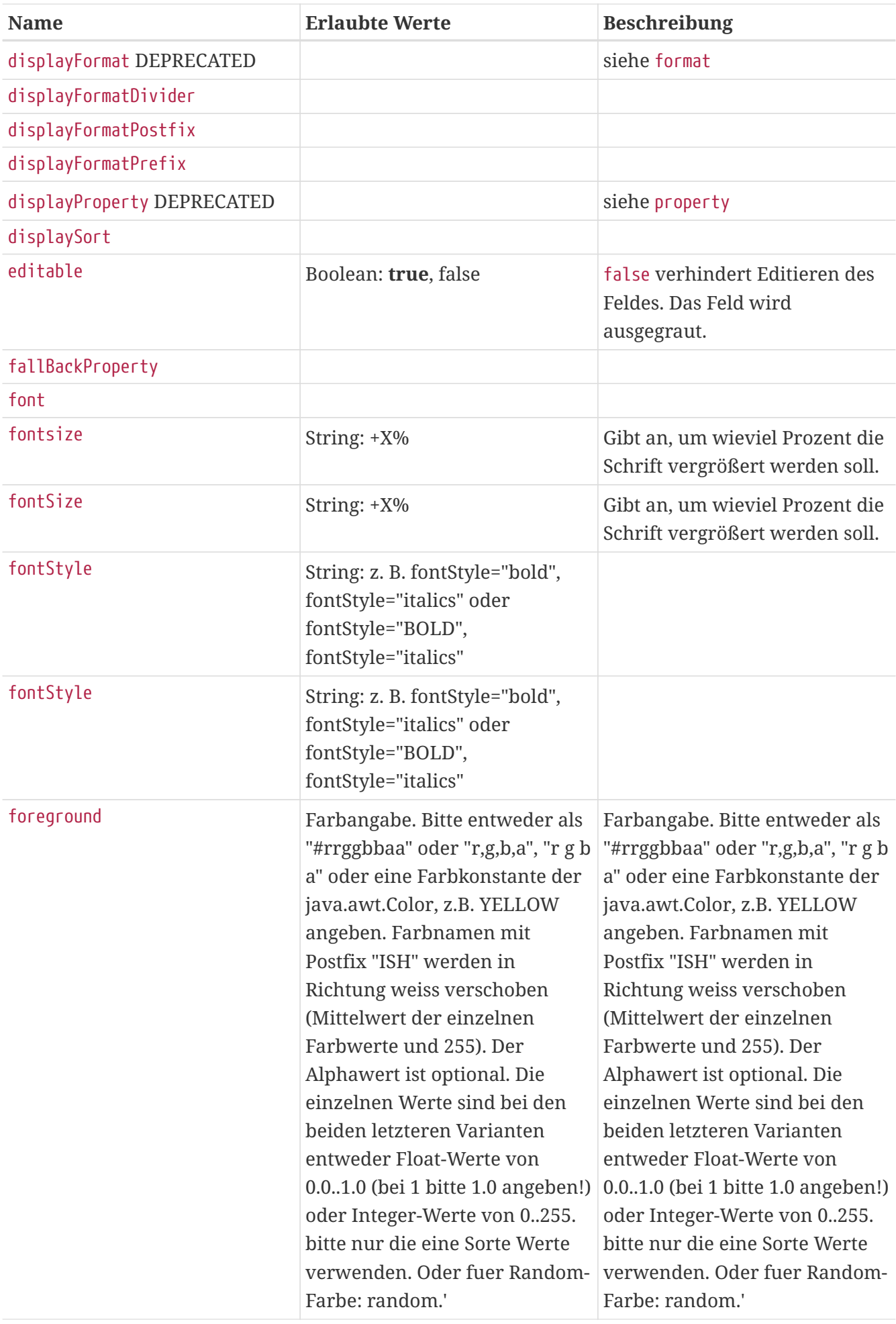

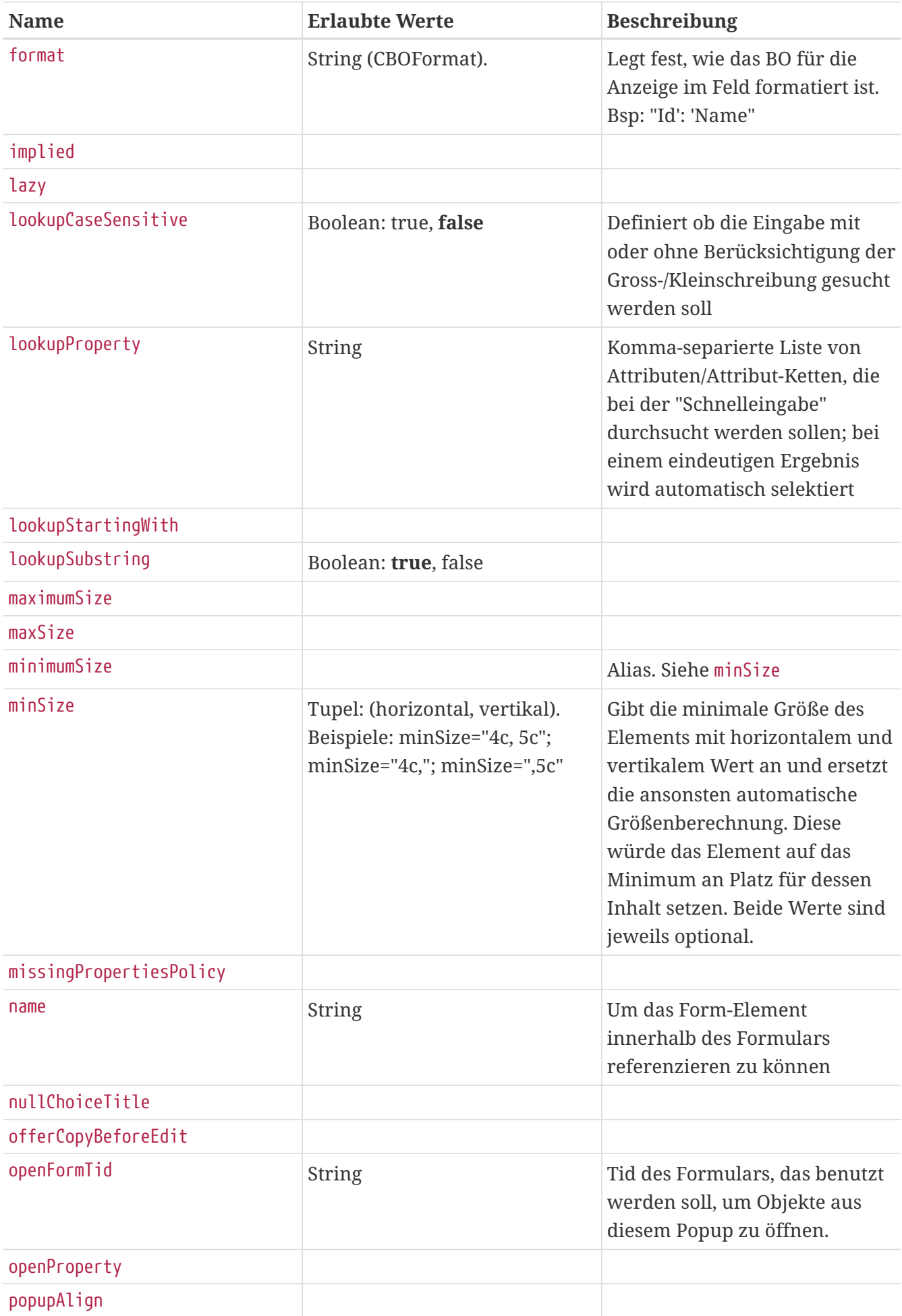

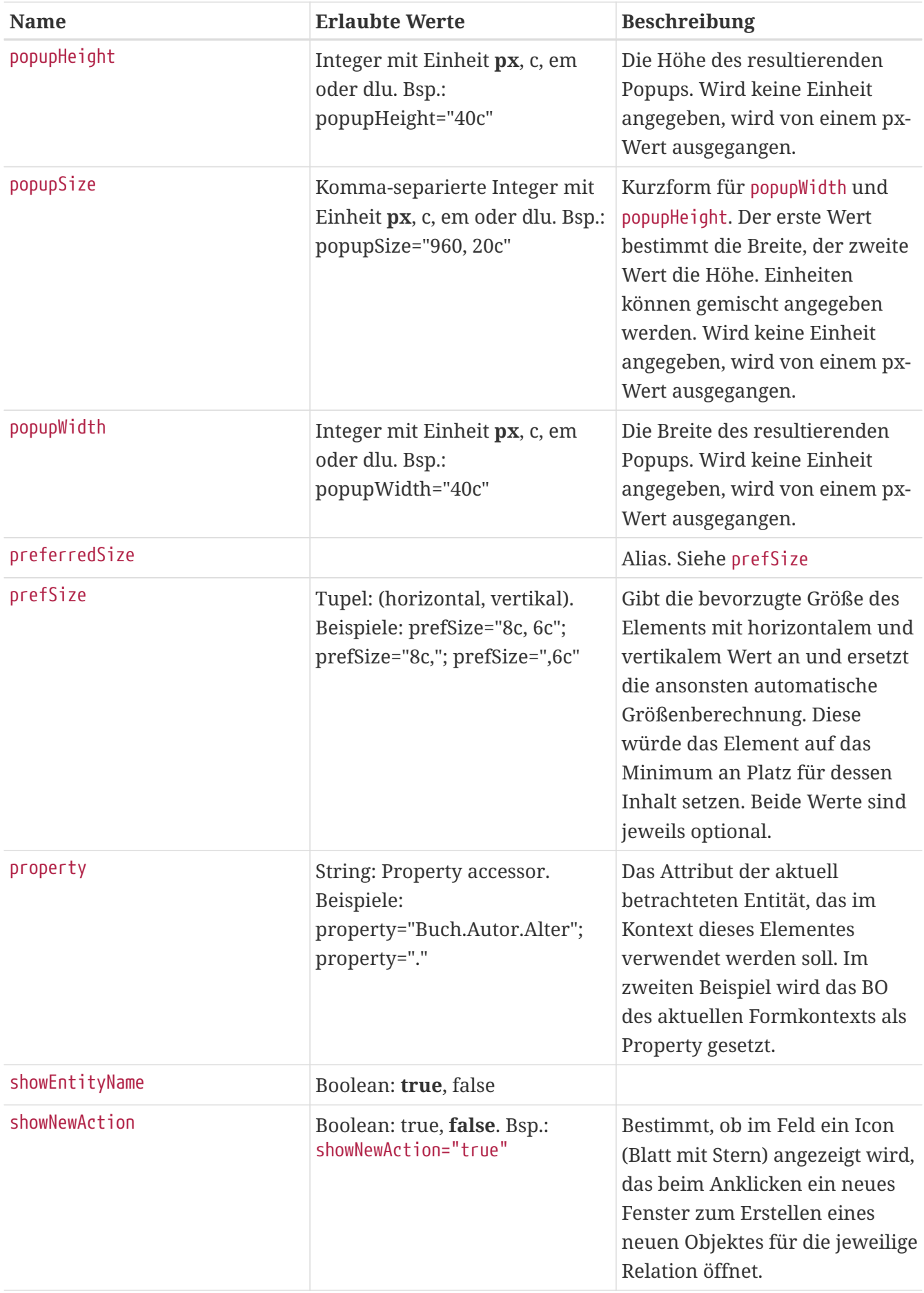

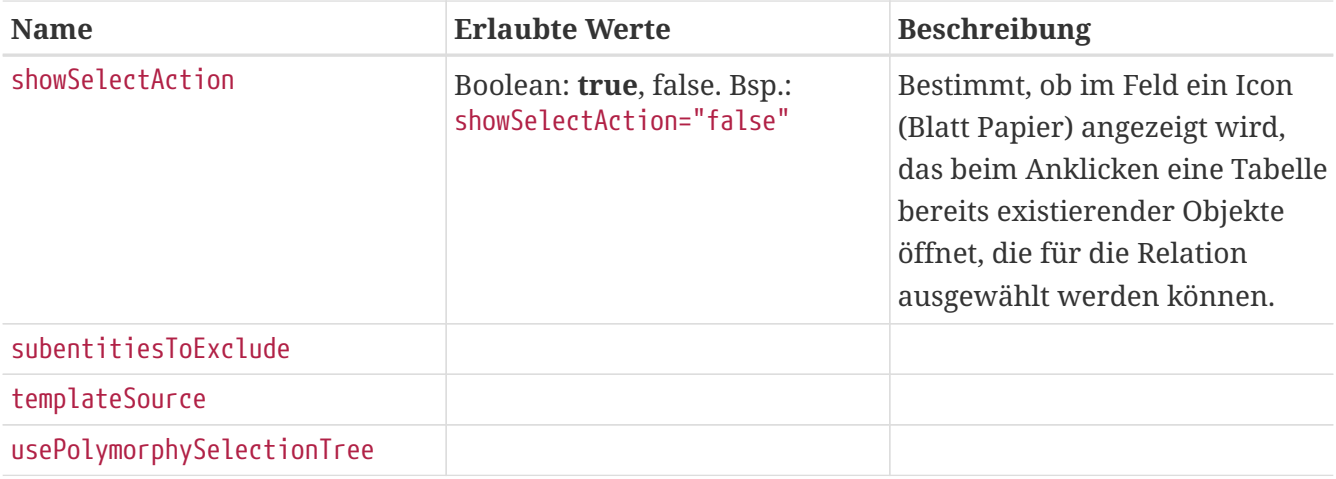

## **Tab**

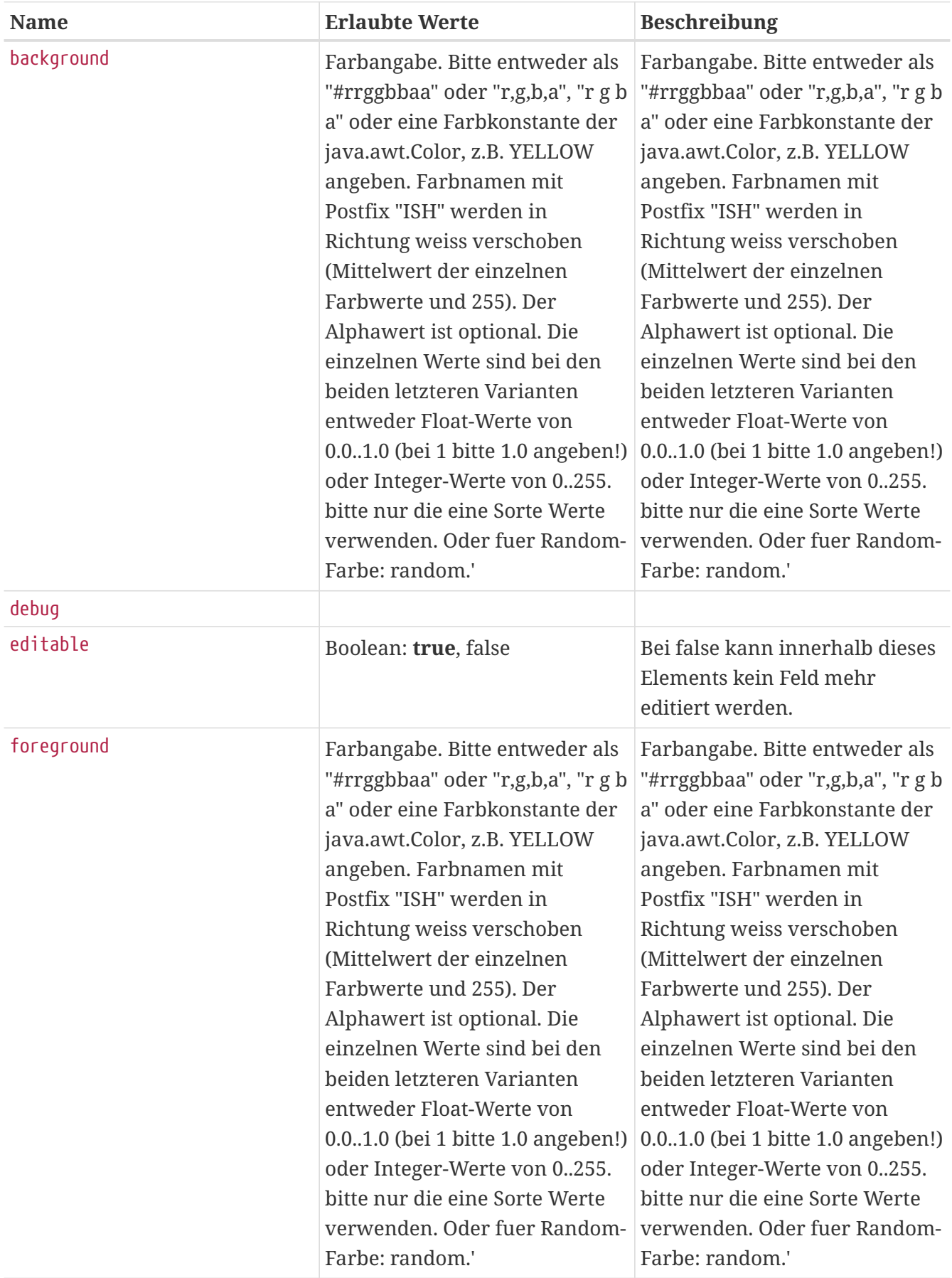

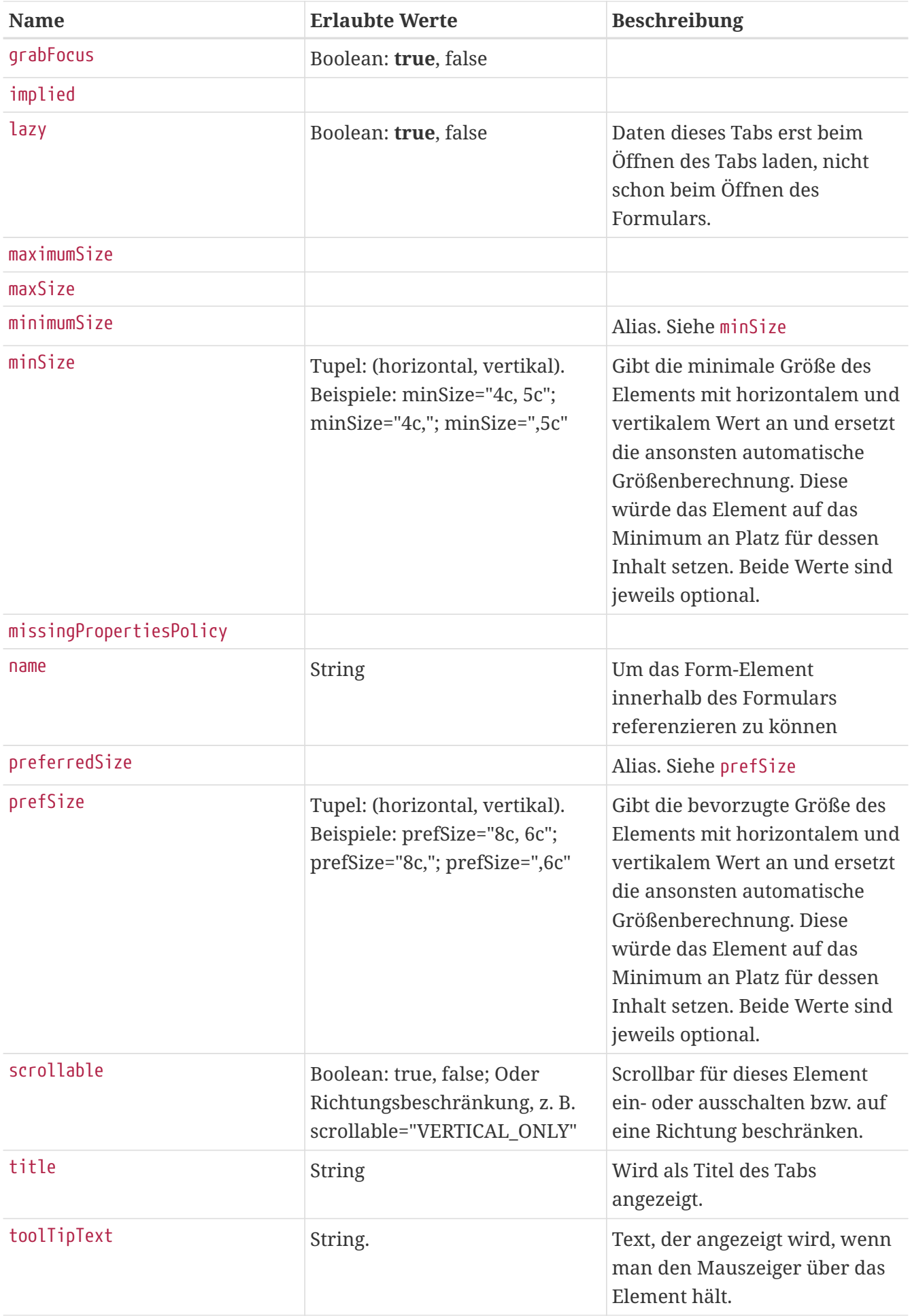

#### **Subelemente:**

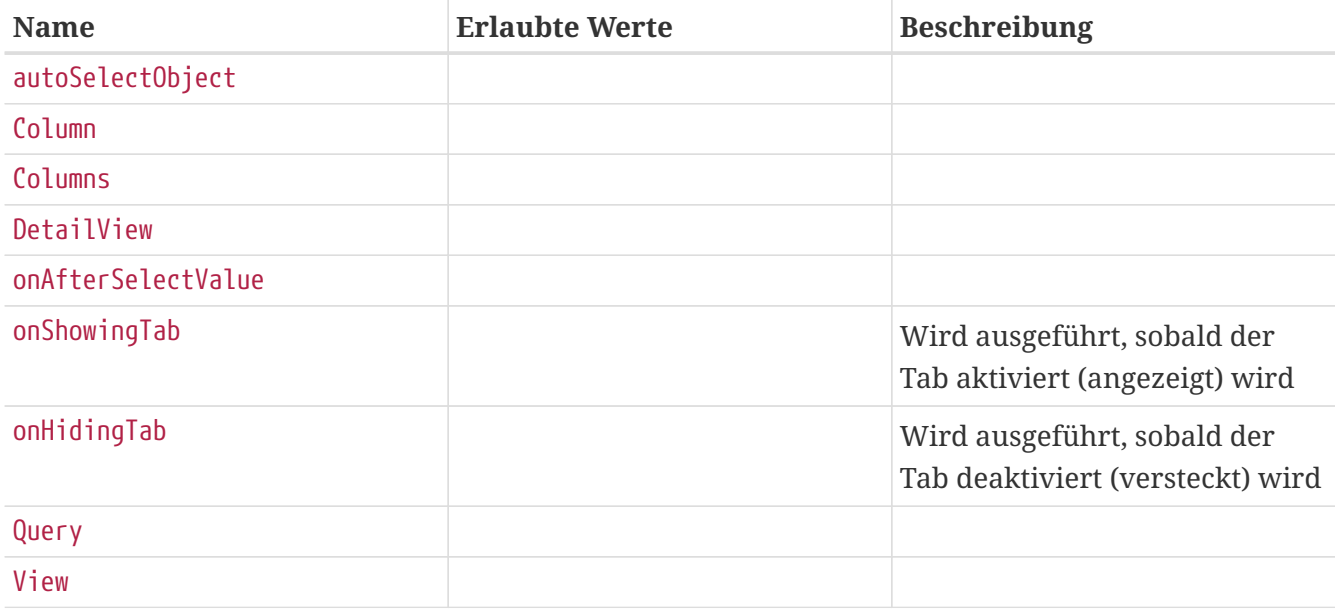

## **TabbedView**

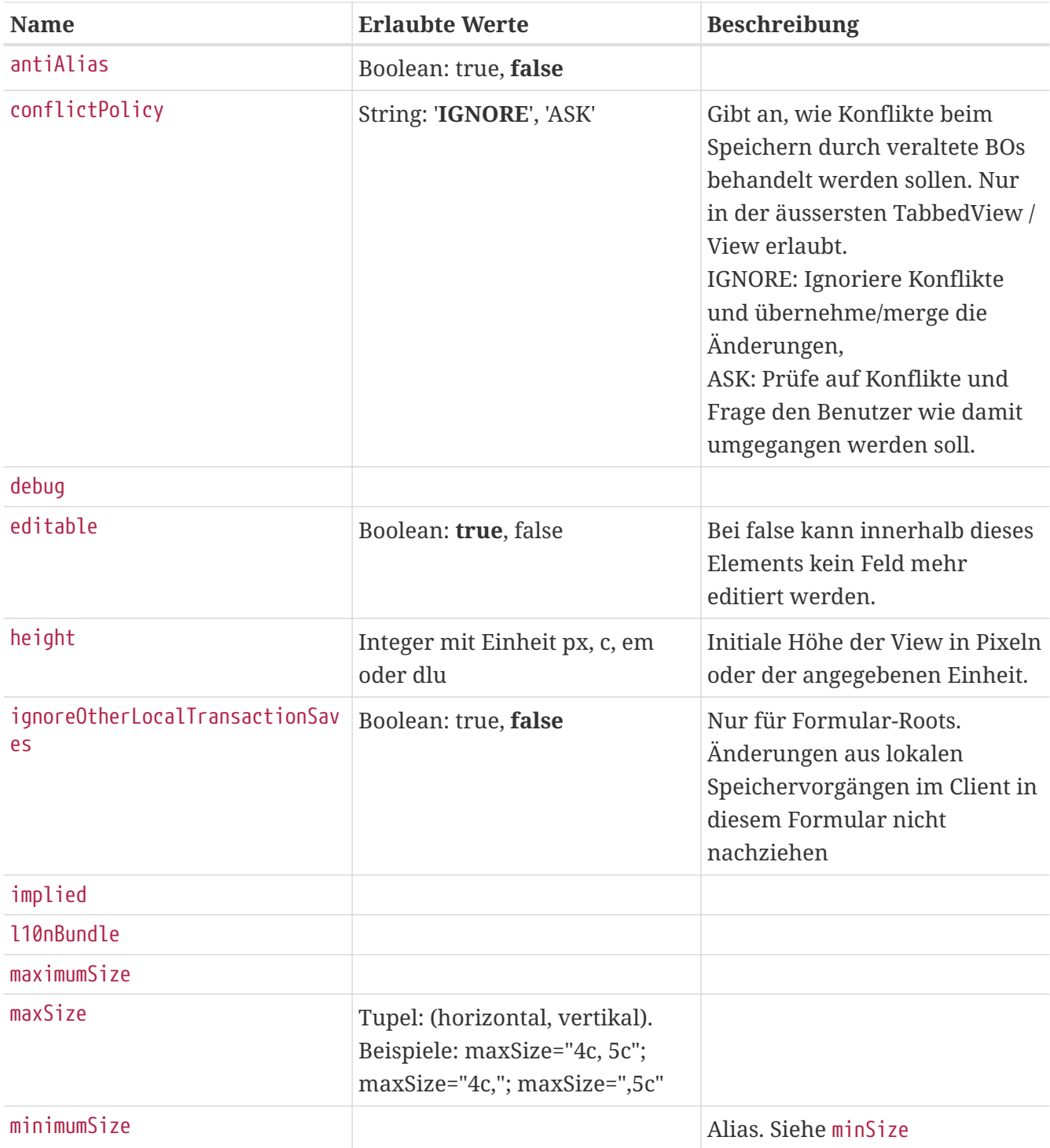

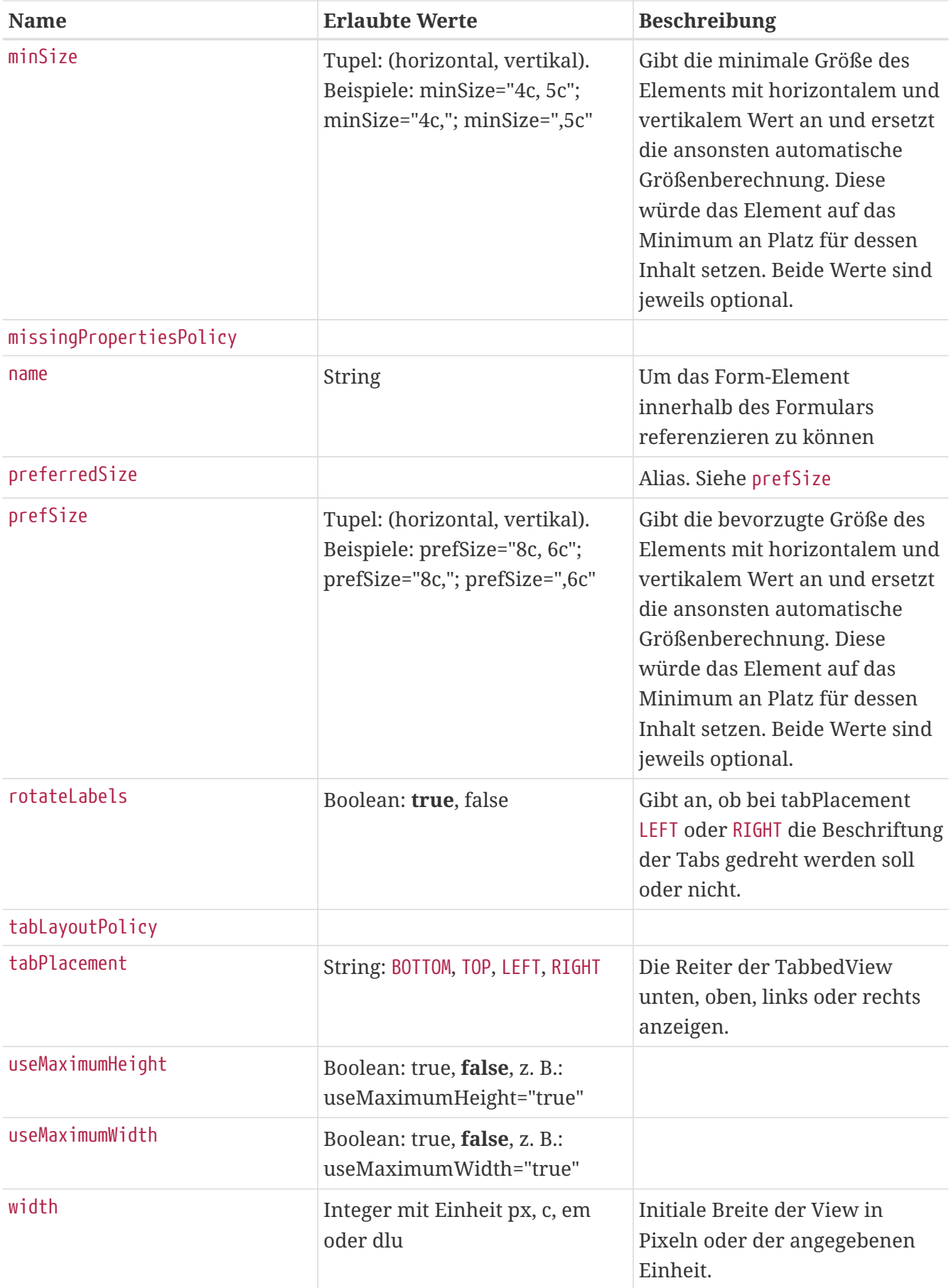

### **Subelemente:**

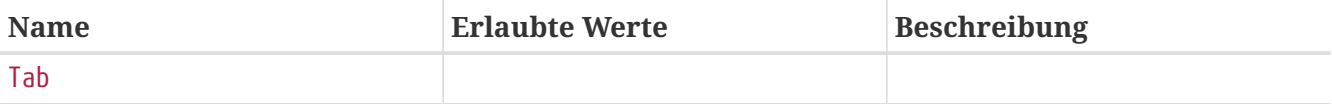

# **Table**

### **Attribute: FIXME**

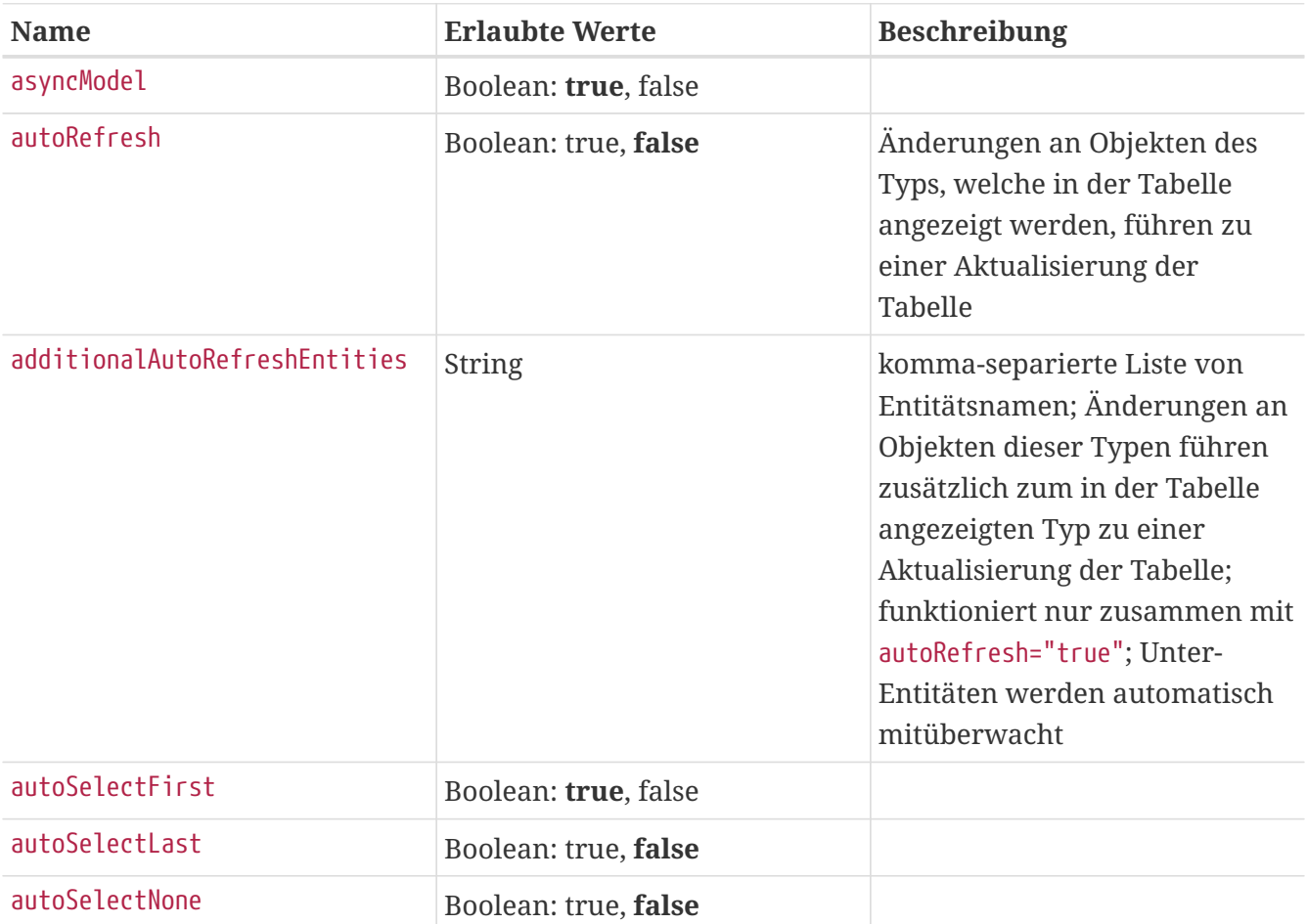

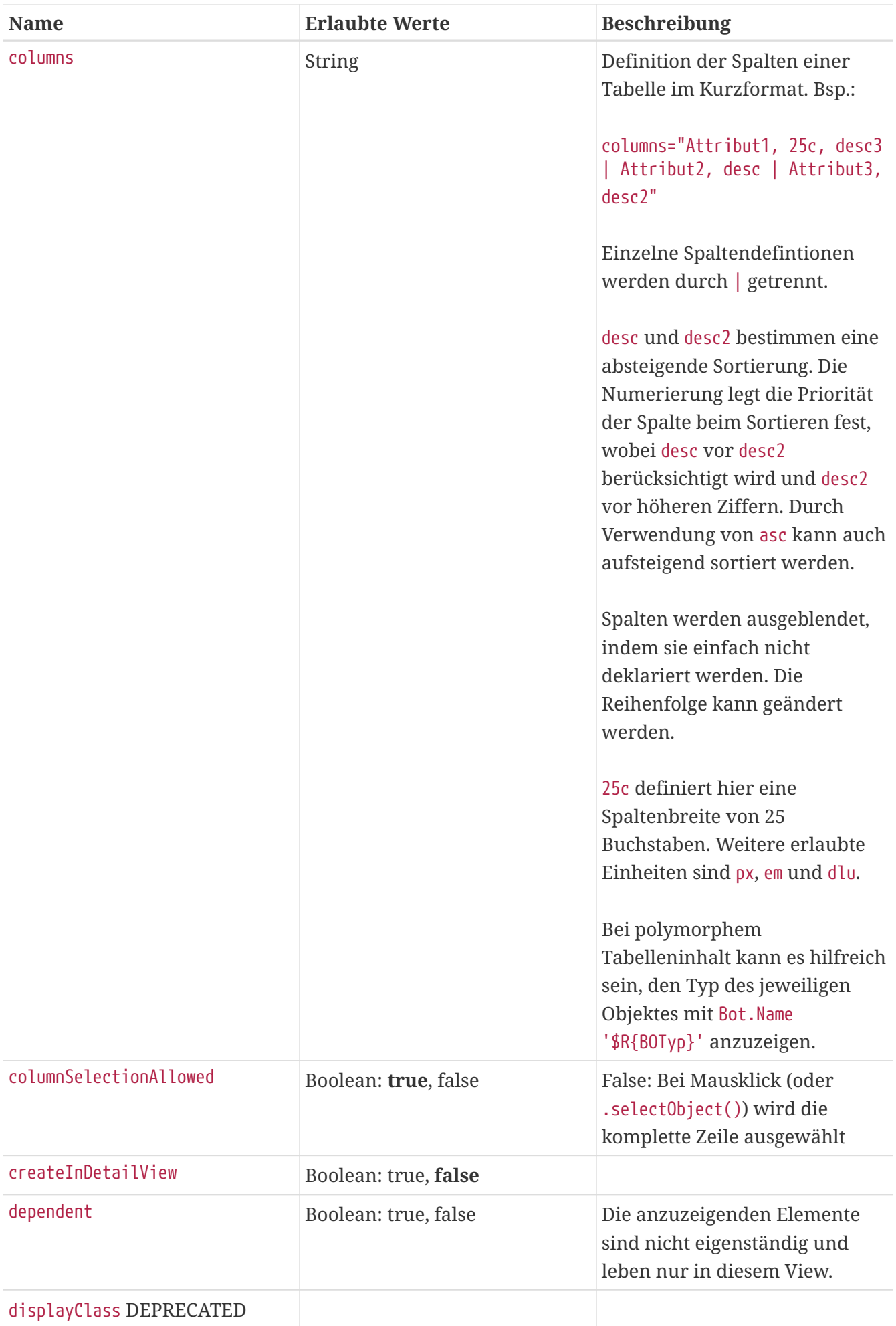

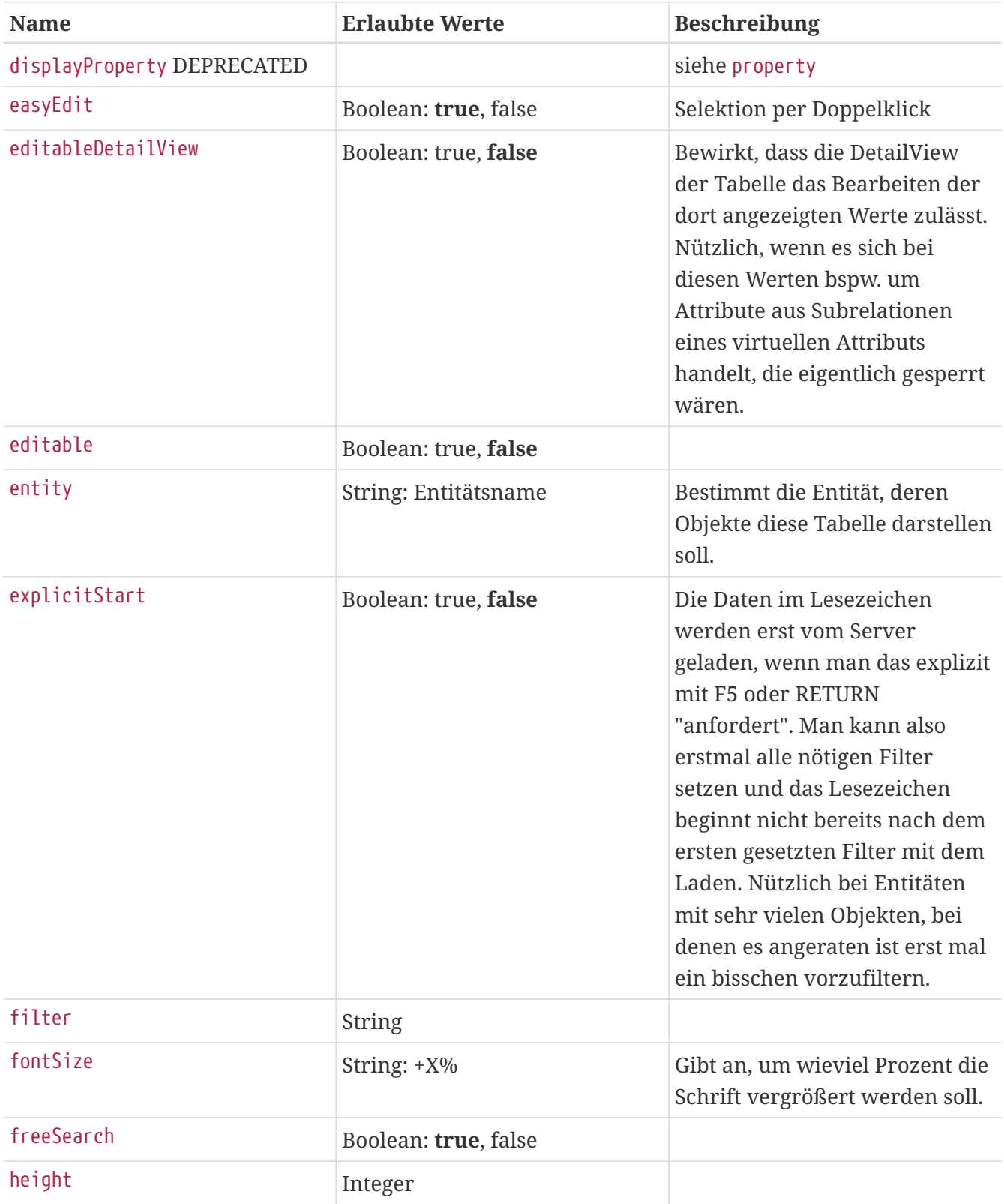

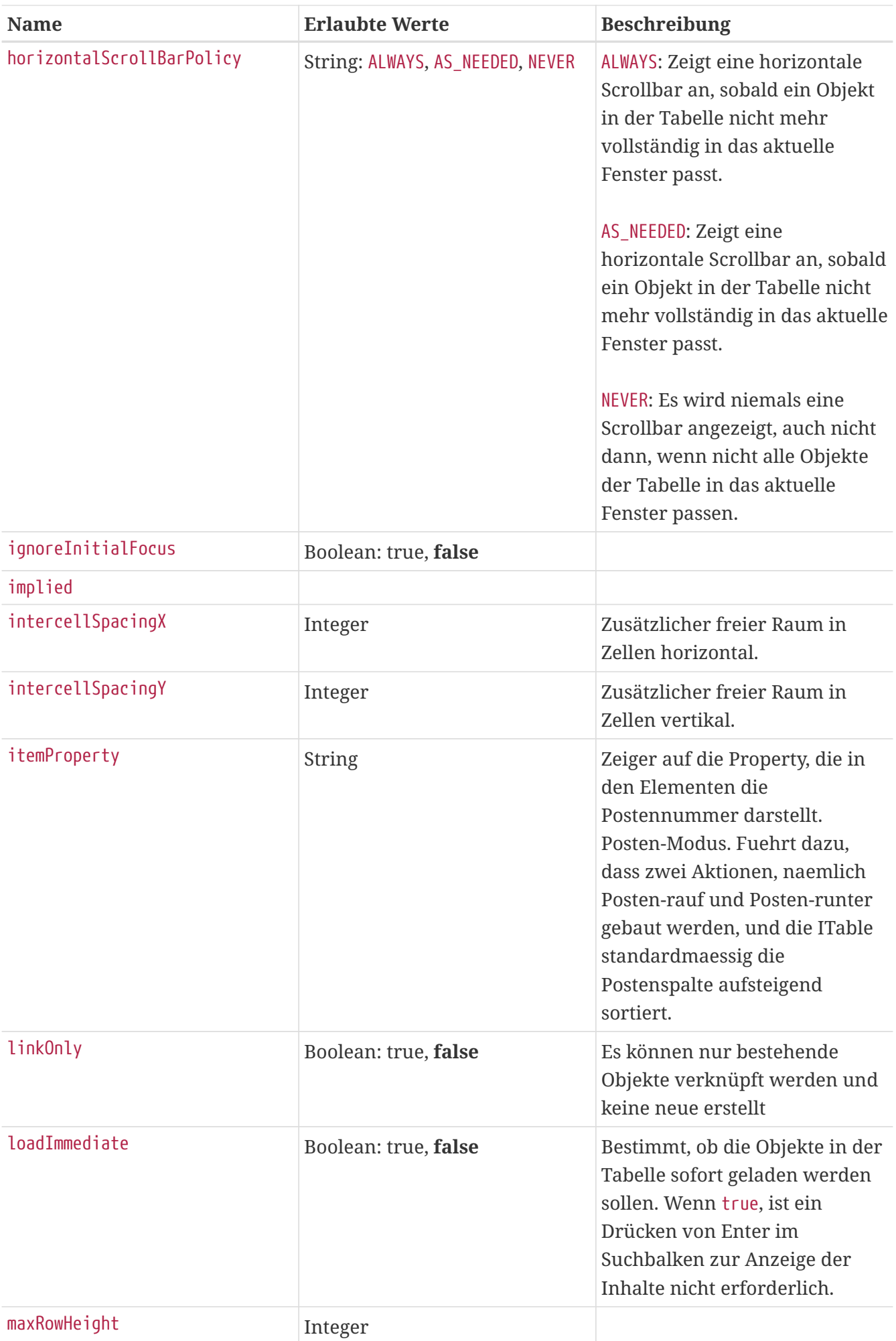

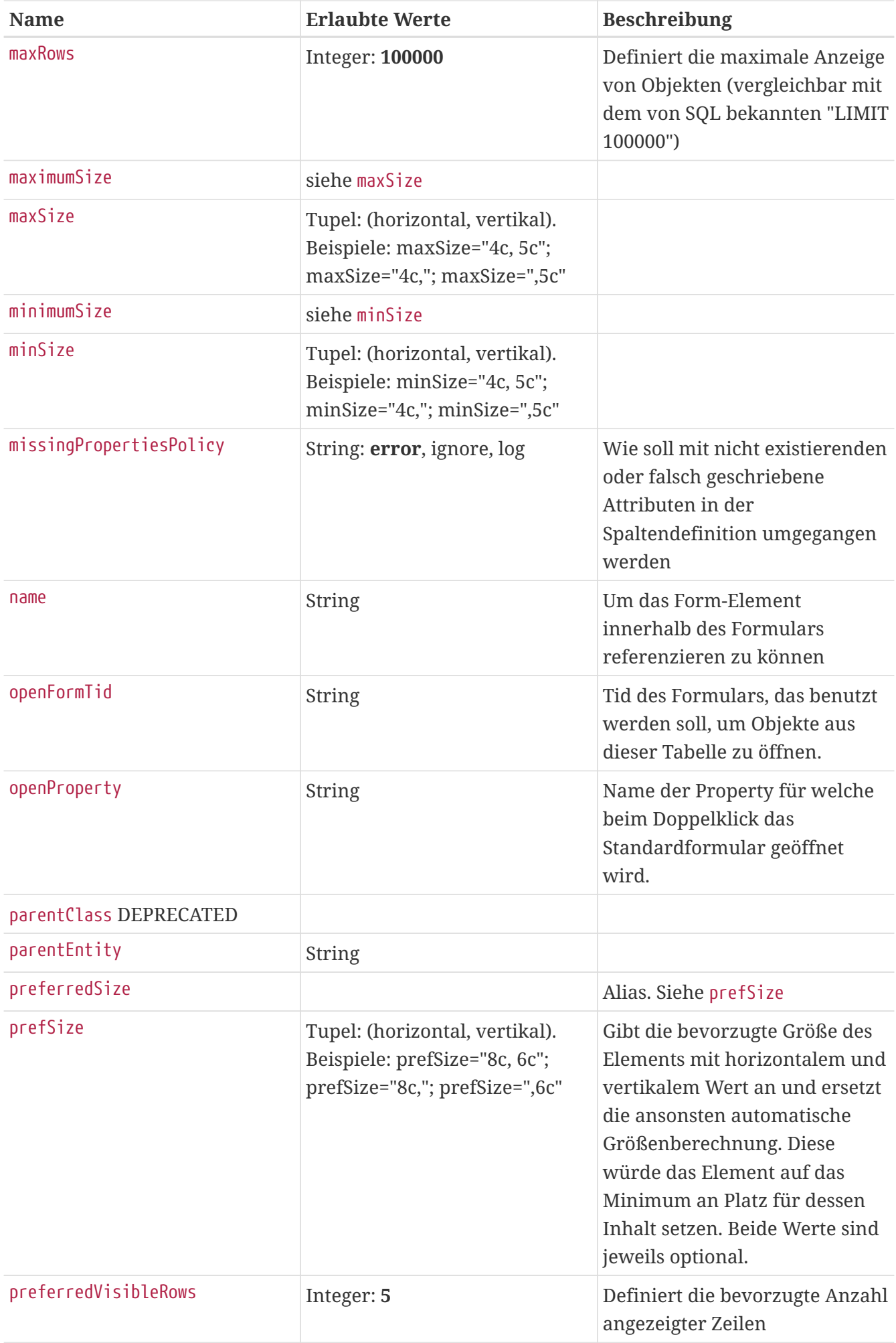

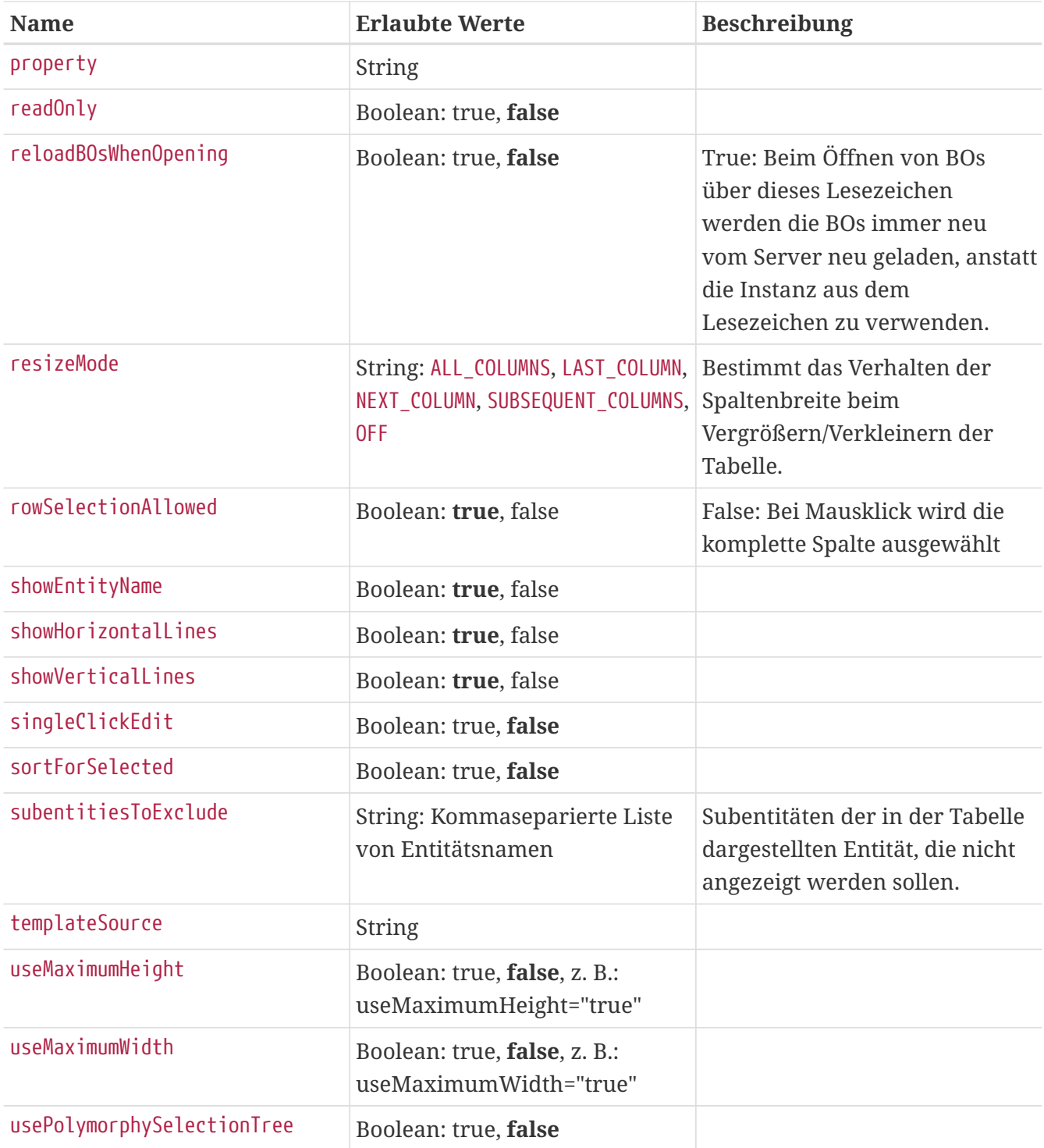

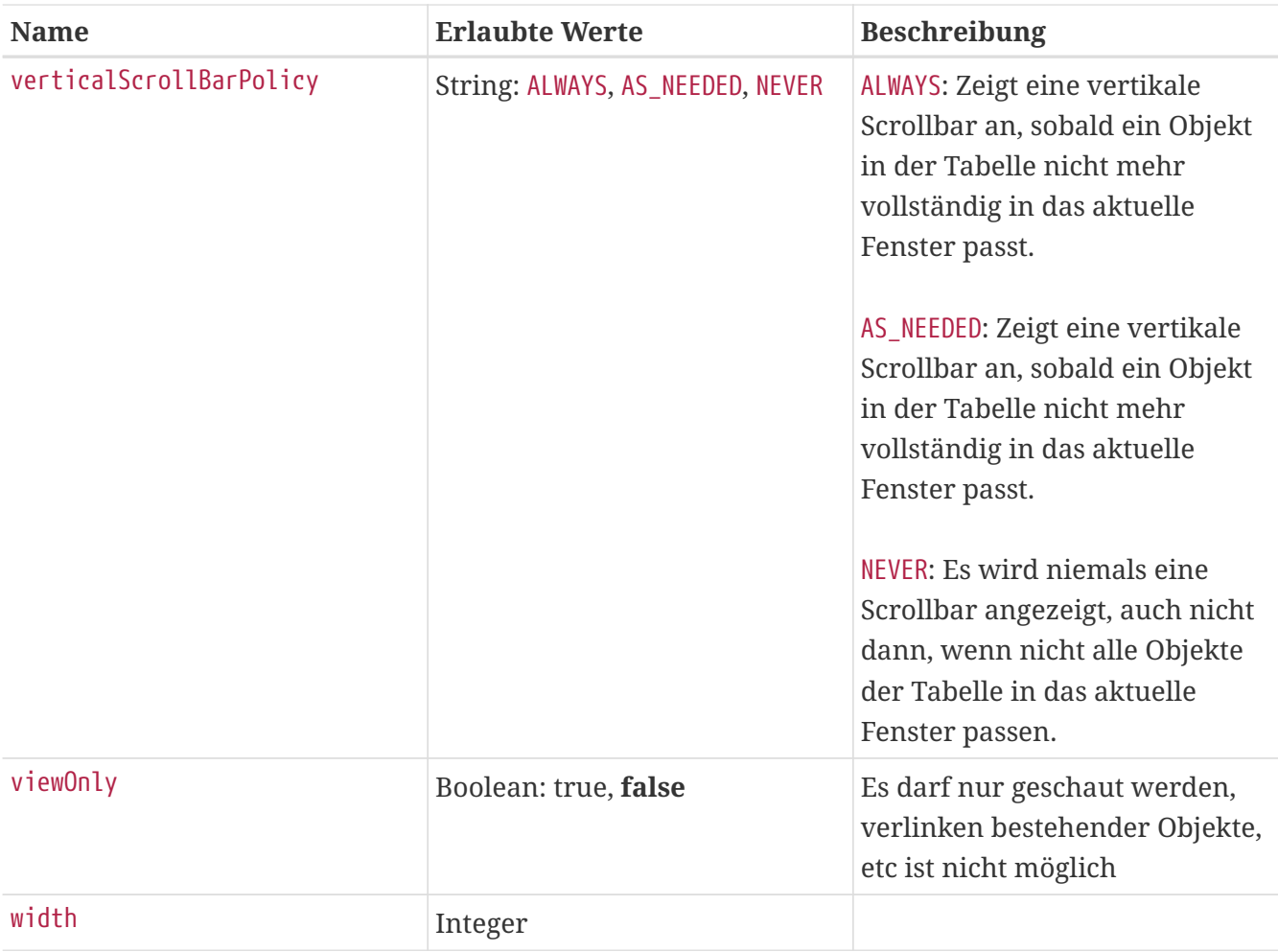

## **Column**

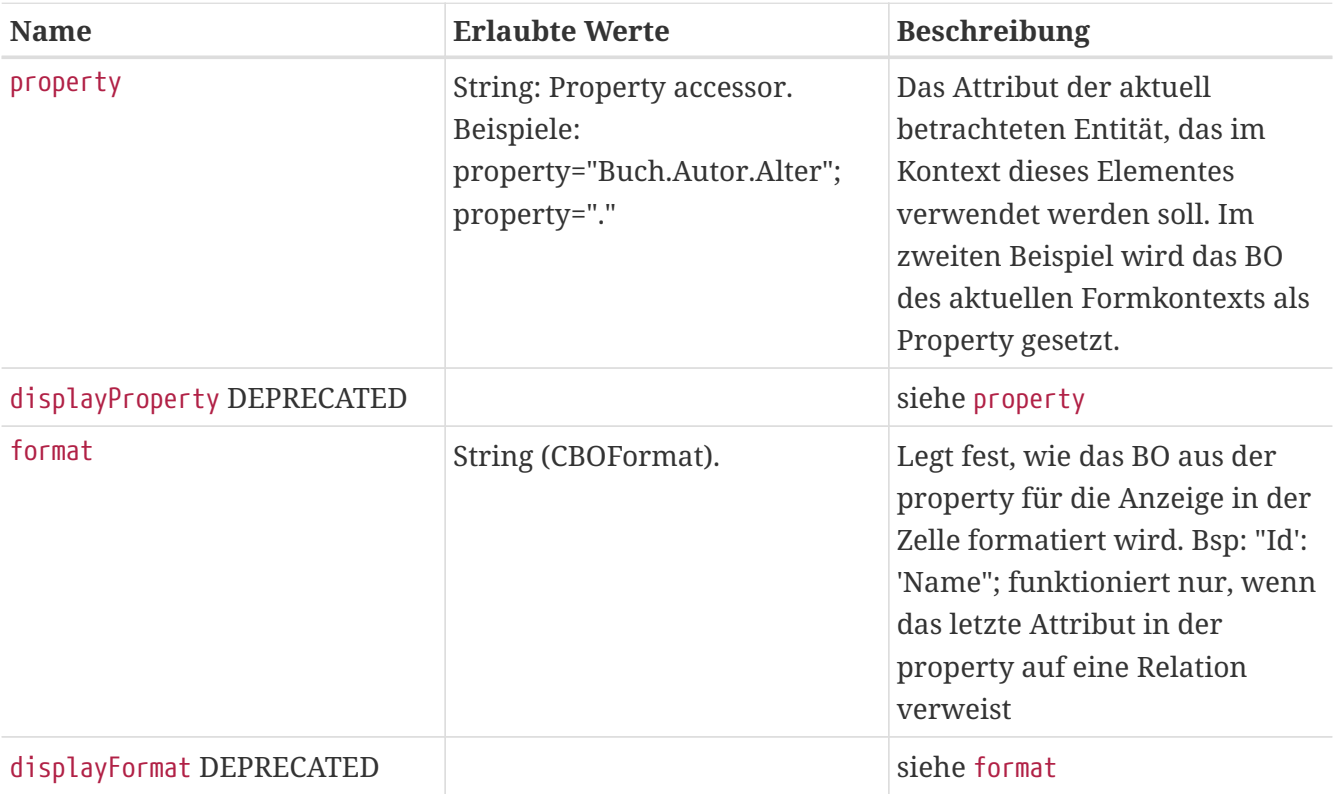

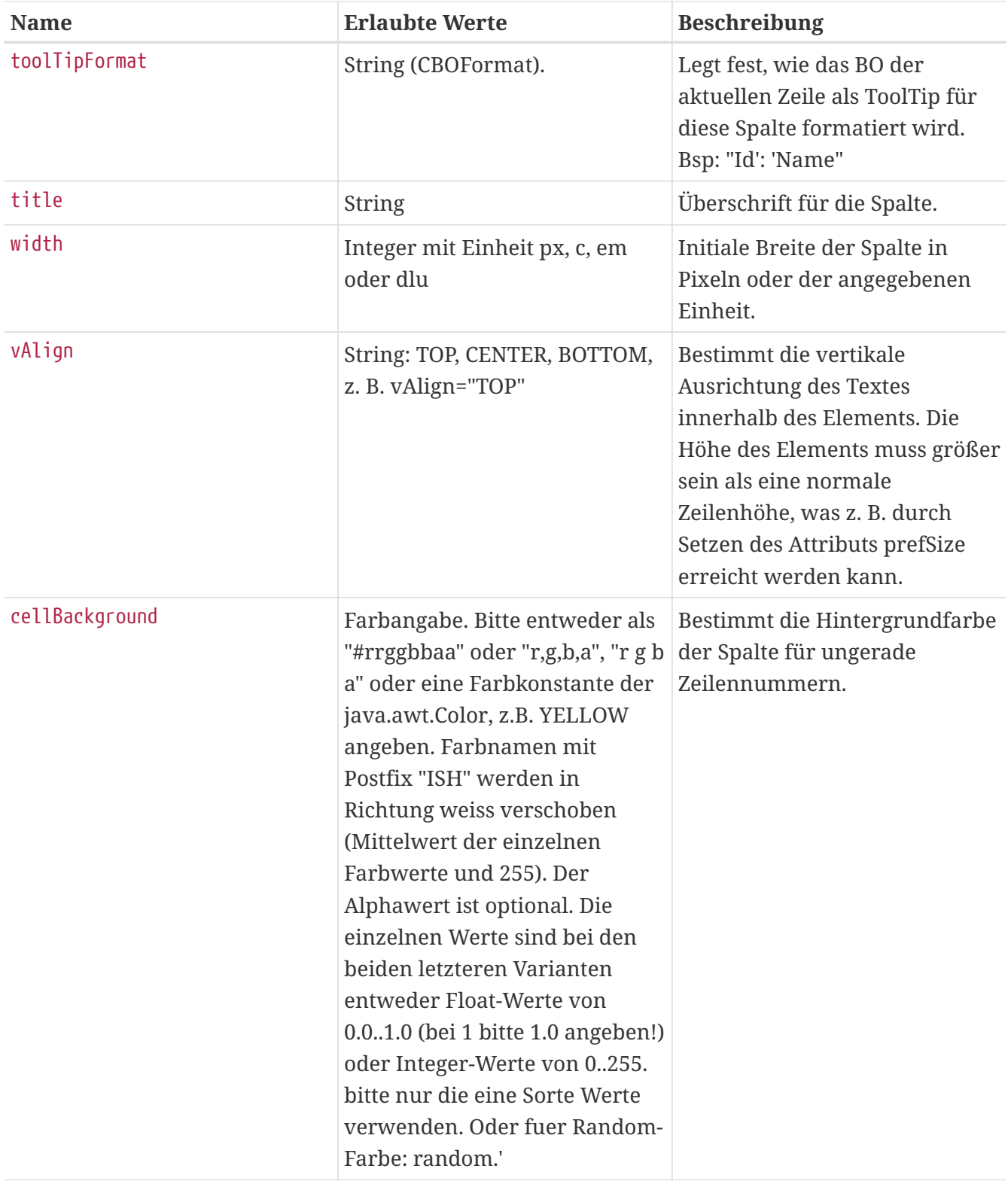

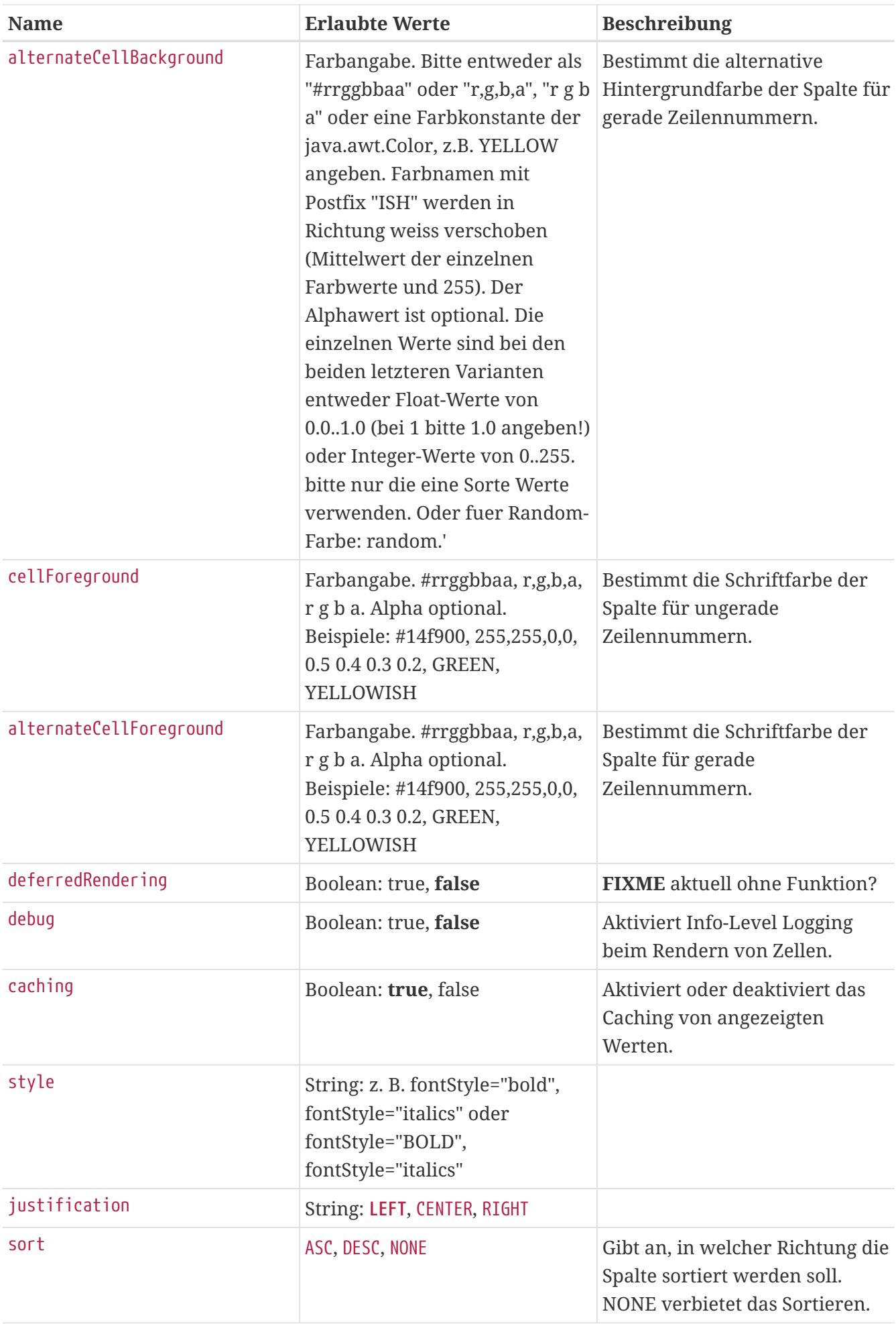

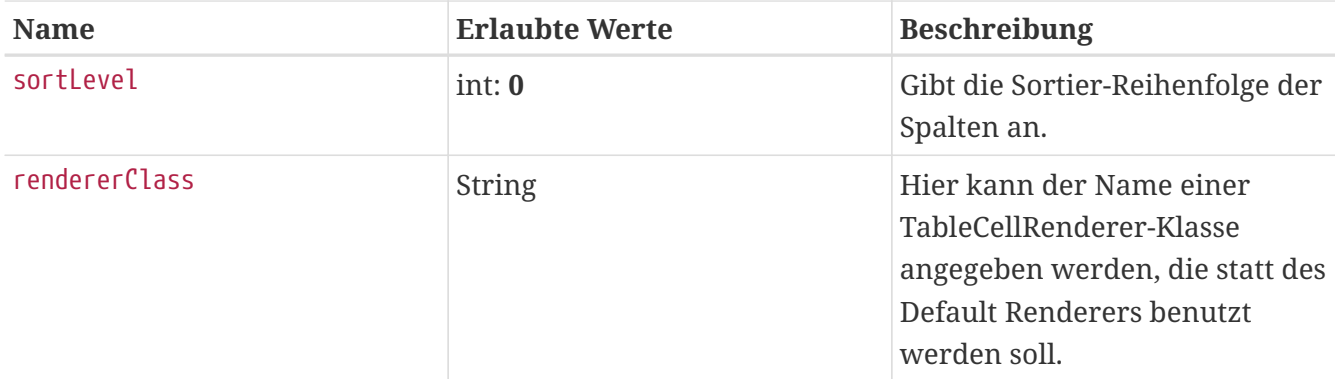

### **headerRenderer und renderer**

Hier können spezielle Renderer konfiguriert werden um z.B. die Farbe abhängig vom Inhalt der Zelle zu ändern. Sie müssen auf Spaltenebene definiert werden:

```
<Column property="Enabled">
    <renderer>
        import java.awt.Color
        renderer.setHorizontalAlignment(javax.swing.SwingConstants.CENTER)
        if (!value) { ①
         renderer.setBackground((row&1) == 0 ? new Color(234, 176, 176) : new Color(240, 200, 200)) \oslash  renderer.setText('\u2717') ③
        } else {
         renderer.setBackground((row&1) == 0 ? new Color(199, 234, 176) : new Color(207, 226, 186))
           renderer.setText('\u2714')
        }
     </renderer>
</Column>
```
- ① value beinhaltet den Wert aus dem Property. In diesem Fall also Enabled als Boolean.
- ② Falls der Wert von Enabled false/null ist wird der Hintergrund abhängig von der Zeilen-Nummer in einem unterschiedlichen Rot-Ton eingefärbt.
- ③ Der Inhalt wird auf das Unicode-Zeichen ✗ gesetzt.

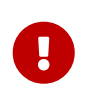

Wenn man am Background rumfuhrwerkt, muss man natürlich auch den "isSelected"-Status abfragen und den Background selbst entsprechend setzen (z.B. das gesetzte Rot bei markierten Zellen etwas bläulich einfärben).

### **DetailView**

Die DetailView wird als Subelement der Table verwendet, um Details zum jeweils gerade innerhalb der Tabelle angeklickten Objekt anzuzeigen bzw. um das Bearbeiten der Attribute des Objekts zu ermöglichen. Sind von den Änderungen innerhalb der DetailView Inhalte der Tabelle betroffen, werden diese automatisch aktualisiert.

**Achtung:** Falls die DetailView für eine Tabelle in einem Lesezeichen verwendet wird, muss im <table> Element das Attribut viewOnly="true" gesetzt sein.

#### **Attribute: FIXME**

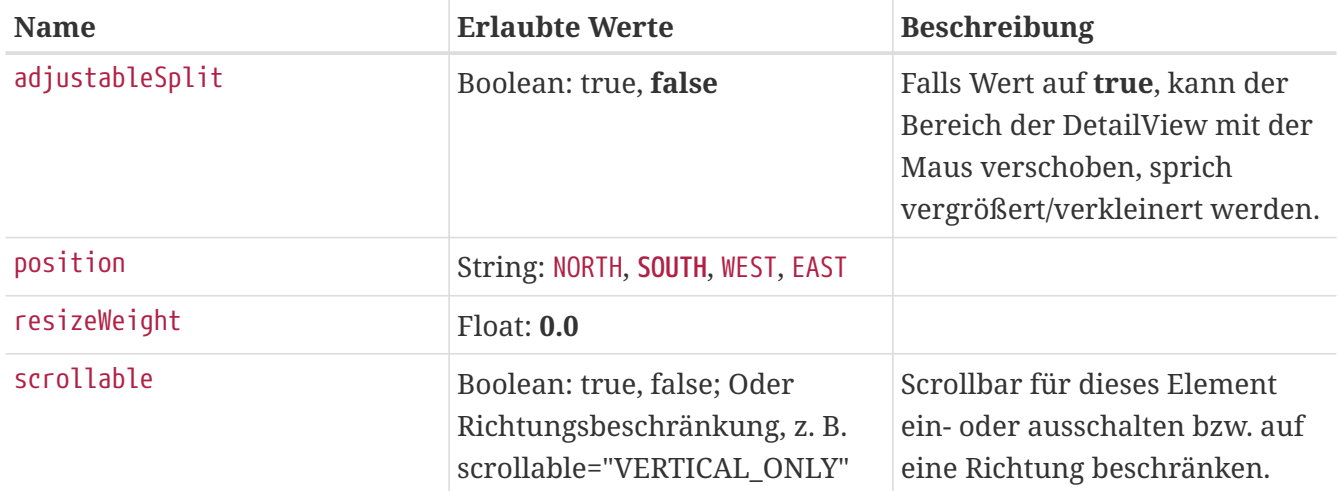

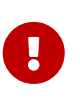

Sollen Attribute von Objekten aus Relationen des Tabellenobjekts geändert werden, müssen für diese jedoch onAfterSetValue-Hooks implementiert werden, der die Version des eigentlichen Objekts anstößt, um ein Aktualisieren der Tabelle zu erzwingen.

#### **Beispiel mit onAfterSetValue:**

```
<Table property="Buecher" columns="Titel | Erscheinungsjahr | Autor.Familienname">
    <DetailView name="autor">
      <Border etched="true" title="Details zum Autor">
        <View scrollable="true">
          <Element label="Familienname">
            <Text property="Autor.Familienname">
              <onAfterSetValue
language="groovy">ftx['autor'].getBO().bumpVersion()</onAfterSetValue>
            </Text>
          </Element>
        </View>
      </Border>
    </DetailView>
</Table>
```
# **MultipleChoiceFilterGUI**

Hierbei handelt es sich um einen Filter, der via <filter type="multipleChoice"> in eine FTable (Lesezeichen, Popup) eingebaut werden kann.

Für Hilfe beim Anlegen eines Filters die [Solstice User-Dokumentation](user-solstice.pdf#solstice_lesezeichen) lesen.

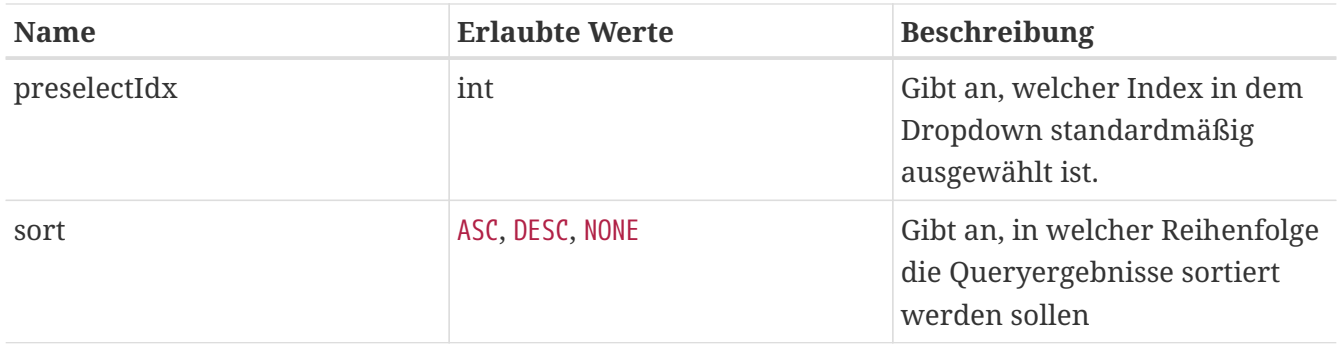

## **Text**

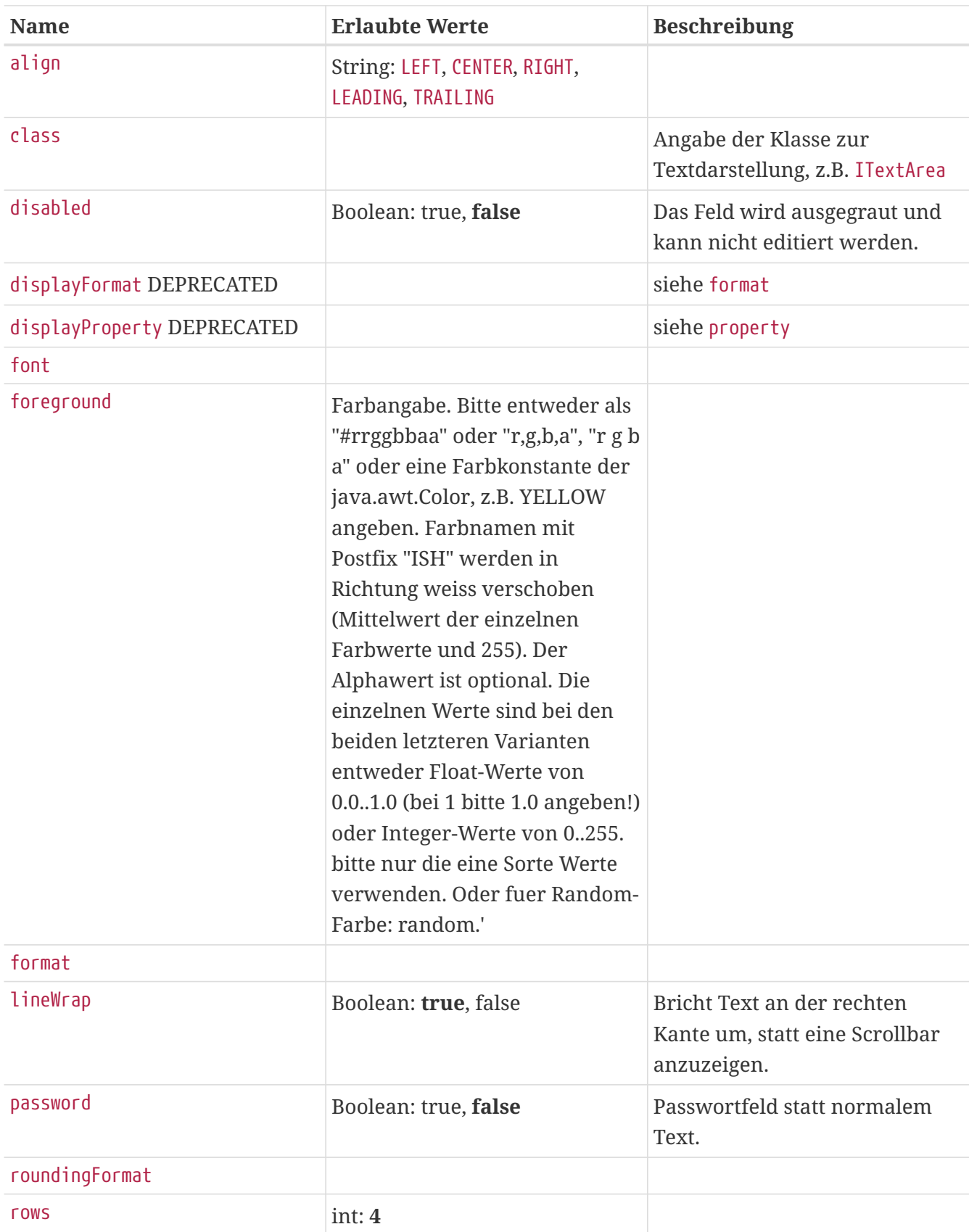

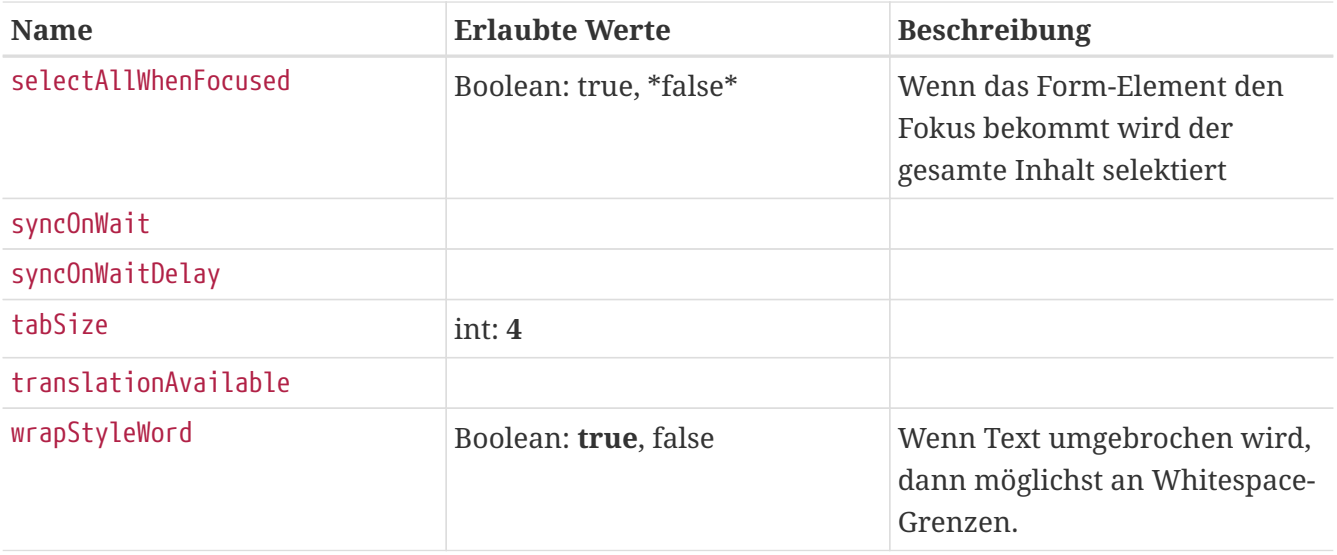

## **TimeSelector**

Eingabe-/Bearbeitungsmöglichkeit für ein oder mehrere Zeitspannen innerhalb eines Zeitraums.

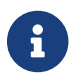

FIXME TT 2019-05-08: Wird praktisch nie benutzt.

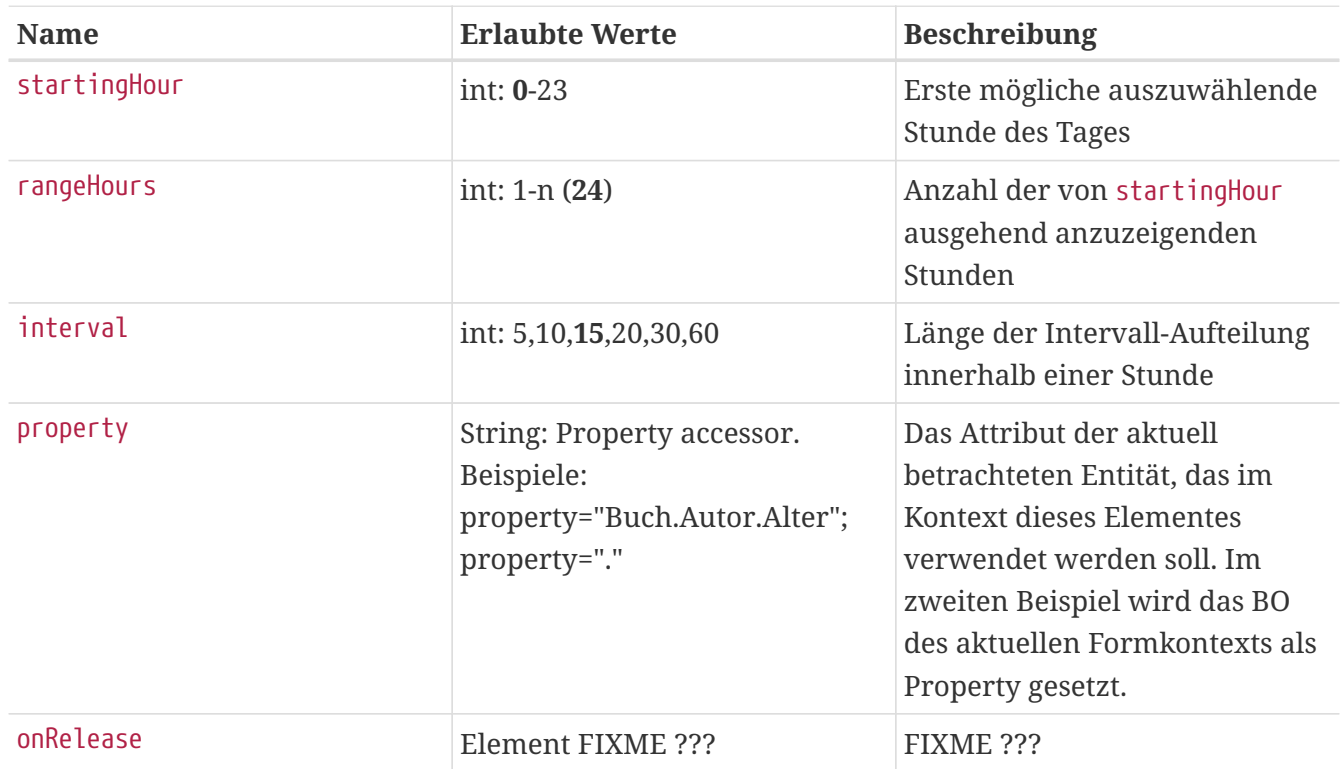
### **ToggleButton**

Knopf der zwischen zwei Zuständen wechselt; Eingabe-/Bearbeitungsmöglichkeit für Boolean-Werte.

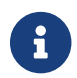

FIXME TT 2019-05-08: Wird praktisch nie benutzt.

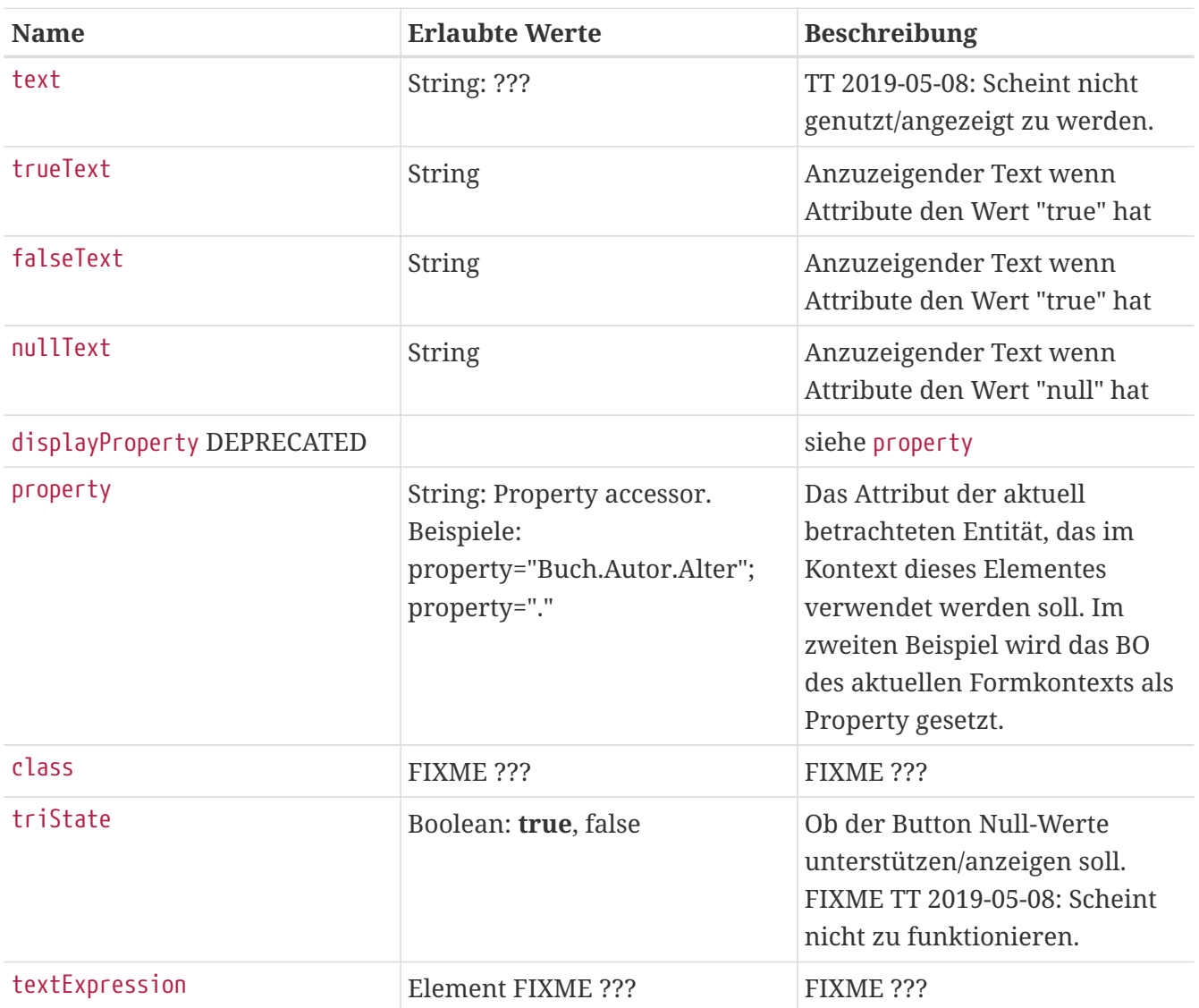

### **Tree**

Auswahl von Einträgen für eine Relation, deren mögliche Einträge hierarchisch in einer Baumstruktur angeordnet sind.

#### **Attributes:**

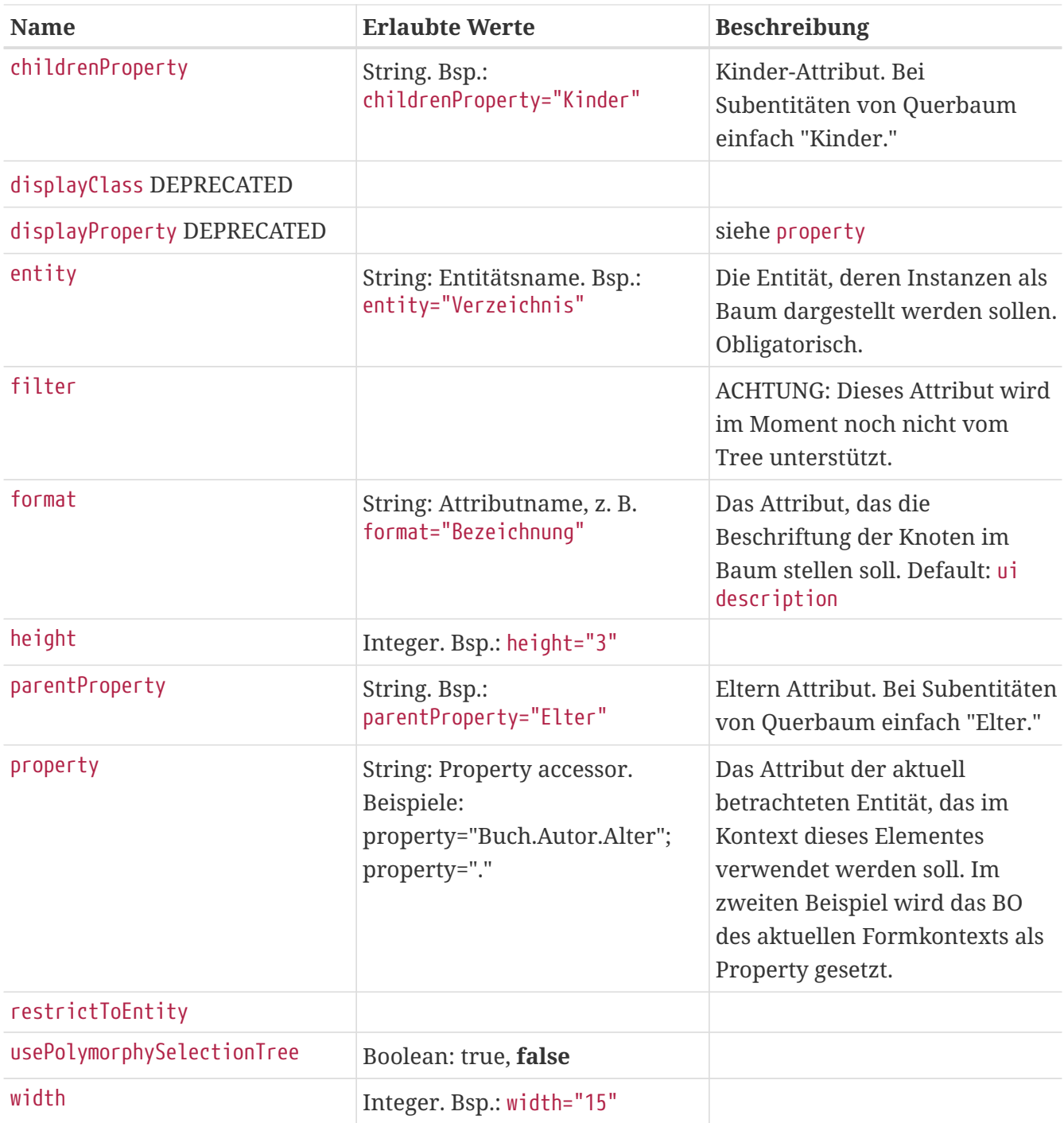

# **Uri**

#### **Attributes:**

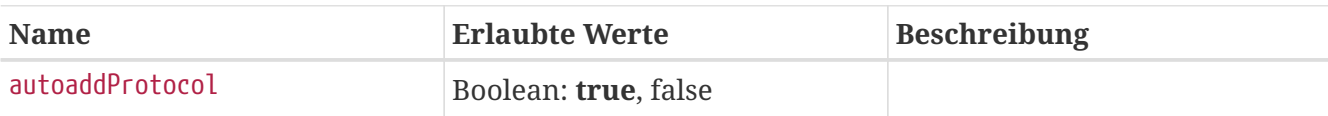

### **View**

#### **Attributes:**

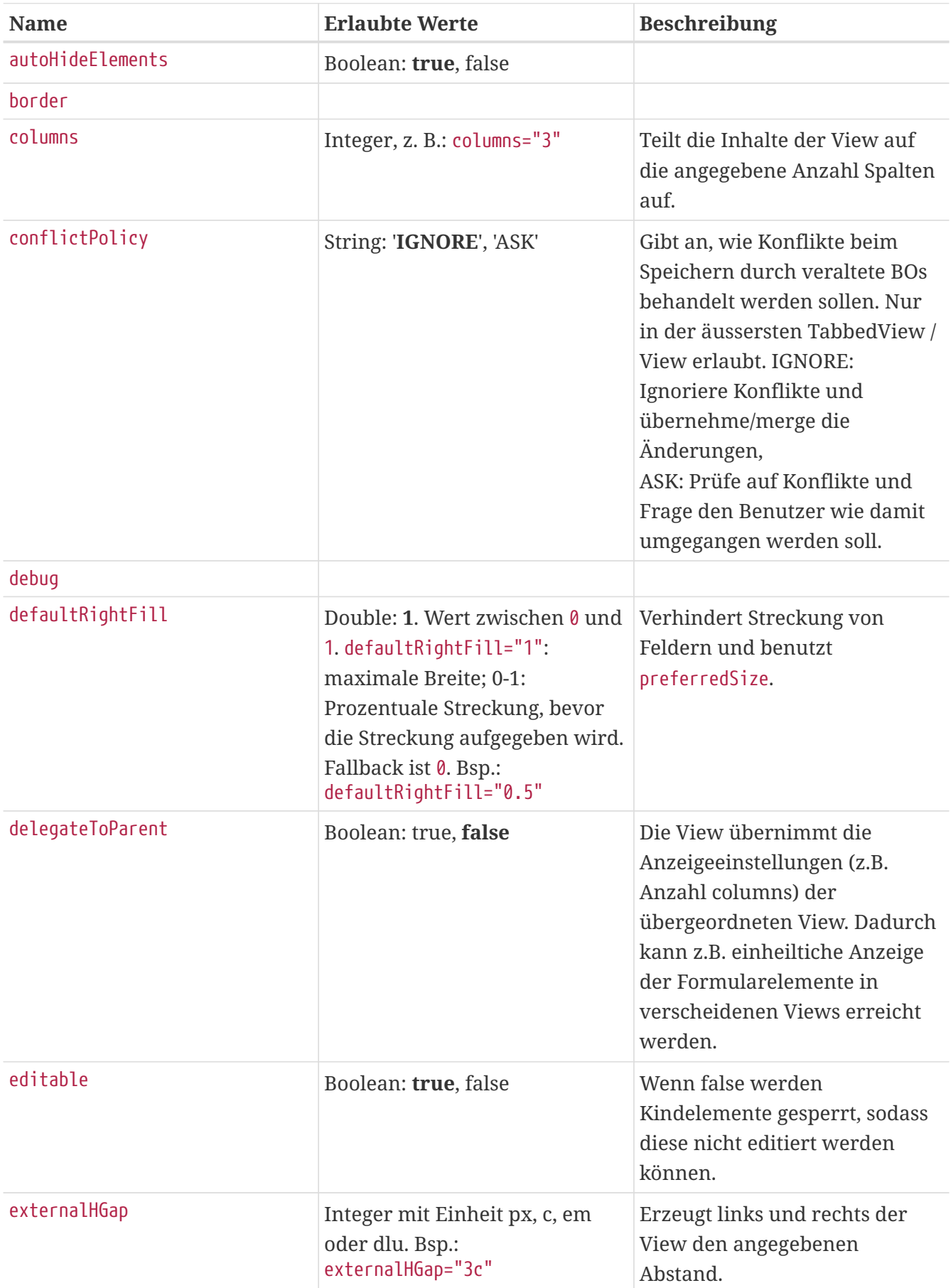

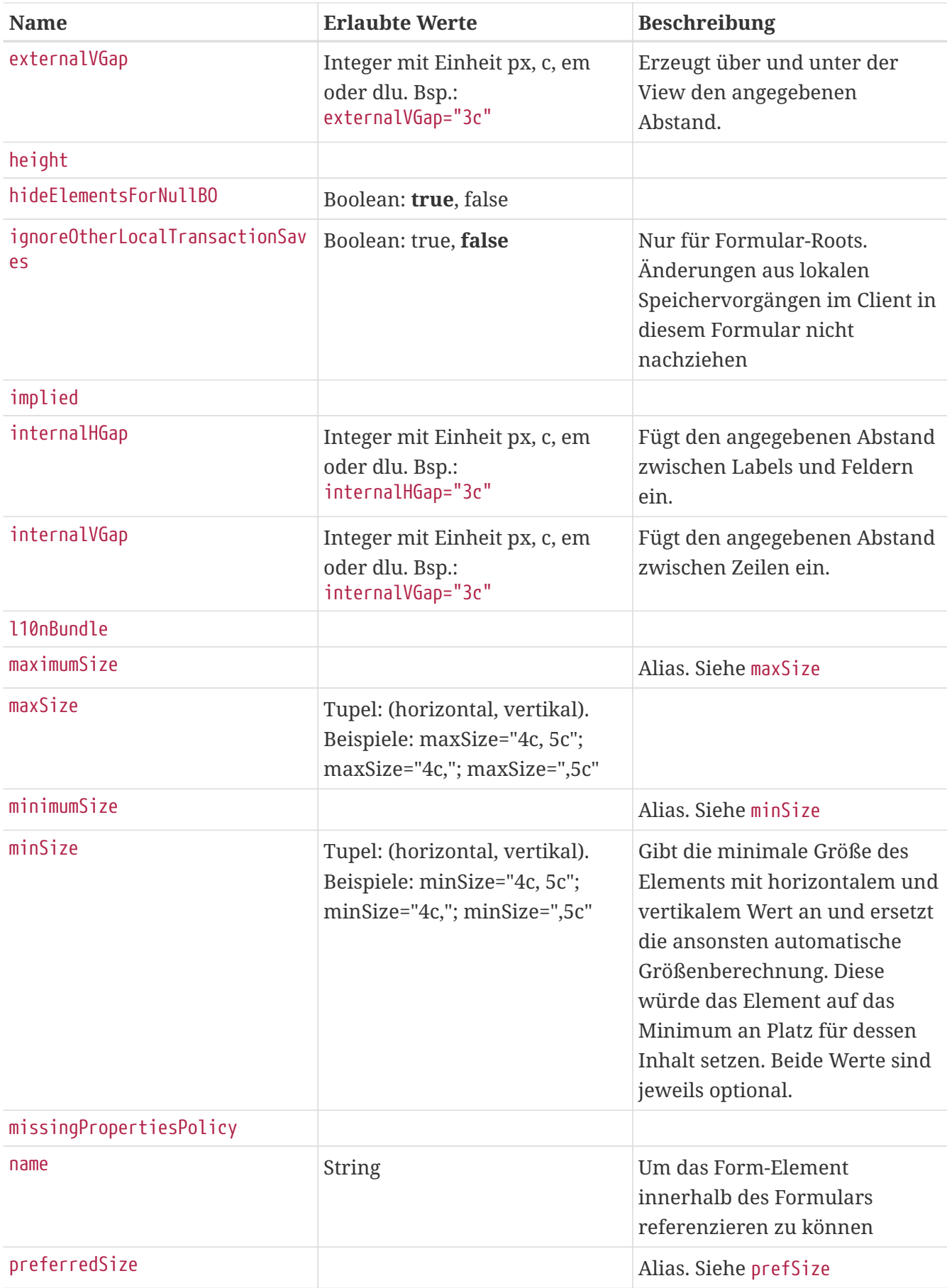

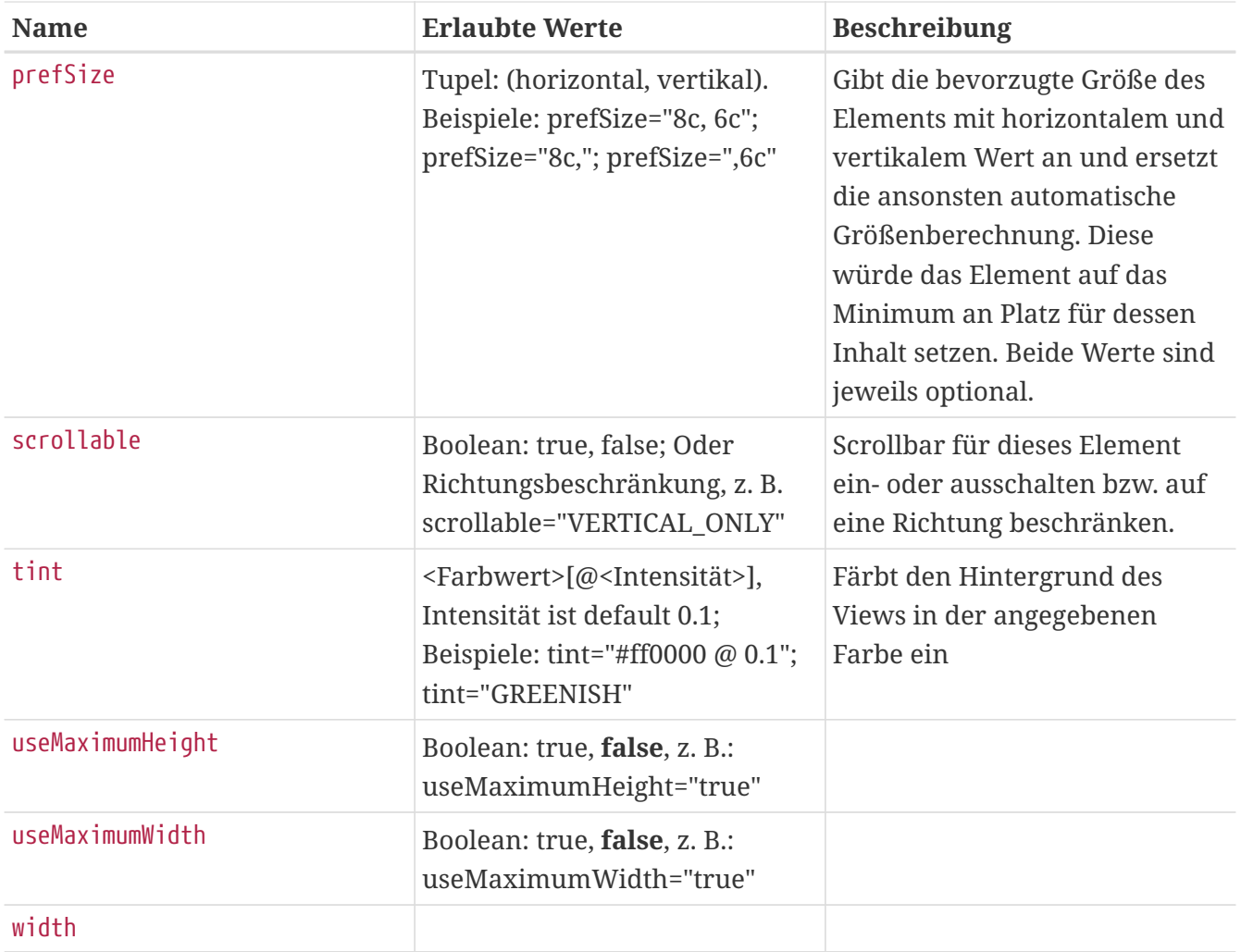

# **Datenaustausch**

MyTISM bietet diverse Möglichkeiten des Imports als auch Export von Daten.

## **Import**

FIXME

## **Export**

### **Excel**

Für den Datenaustausch nach Excel bzw. kompatiblen Tabellenkalkulationsprogrammen kommt intern die Apache POI Bibliothek zum Einsatz [\(https://poi.apache.org](https://poi.apache.org)).

Etwas schöner benutzen lässt sich das mit dem XlsHandler, der in dem ein oder anderen Projekt bereits zur Anwendung gekommen ist (einfach über das Repository nach XlsHandler.nrx suchen). Dort gibt es drei Methoden: . Bauen von Header . Befüllen des Sheets . Den eigentlichen Export erstellen

Die Features, die man nutzen kann, findet man auf der Seite von Apache POI beschrieben. Grob gesagt geht "fast" alles:

- mehrere Sheets
- Styles
- Formeln
- Bilder
- …

(Siehe die Tabelle unten hier: [https://poi.apache.org/components/spreadsheet/index.html\)](https://poi.apache.org/components/spreadsheet/index.html)

Bekannte Einschränkungen sind:

- wenige Charts
- keine Makros
- kein Pivot
- gewisse Größenbeschränkungen der Files

(Siehe auch <https://poi.apache.org/components/spreadsheet/limitations.html>)

Für das, was normalerweise benötigt wird, sollte es aber hoffentlich ausreichend sein.

Ein Beispiel für den Export findet man im Repository, wenn man nach der Klasse AngebotsgruppeGas.nrx sucht (Methode "exportSummenlastgaenge").

Natürlich kann man das auch in einem Groovy-Skript direkt im Client / einem Lesezeichen / einem Formular machen.

Zu überlegen ist, ob bei entsprechend häufiger Verwendung (u.a. auch direkt durch den Kunden), wir die interne API möglichst benutzerfreundlich gestalten, damit die Skripte nicht zu kompliziert werden.

# **Lokale autoritative sowie synchronisierende Instanzen zum Entwickeln aufsetzen**

Manchmal benötigt man beim Entwickeln bestimmter Features - meist bei Core-Arbeiten - eine Konstellation von autoritativem Server und synchronisierendem/n Servern.

Hier eine stichwortartige Anleitung wie man solche eine Konstellation auf seinem lokalen Entwickersystem aufsetzen kann. Ausgegangen wird davon, dass eine Instanz - die autoritative Instanz - bereits existiert. Außerdem wird davon ausgegangen, dass beide Instanzen immer denselben Codestand nutzen sollen - falls nicht muss für die synchronisierende Instanz ein eigenes "deploy"-Verzeichnis angelegt werden, statt das der autoritativen Instanz zu verlinken.

Im folgenden wurde überall der Zusatz "syncnode" für Namen von zur synchronisierende Instanz gehörigen Dingen gewählt. Dieser ist aber prinzipiell beliebig bzw. das Verzeichnis könnte generell theoretisch beliebig benannt werden. Der besseren Zuordnung halber sollte man allerdings die hier beschriebene Variante wählen.

Folgendes ist dann zum Aufsetzen der zugehörigen synchronisierende Instanz zu tun:

- Verzeichnis /.<projektkuerzel>-syncnode anlegen (muss normalerweise als root/via sudo gemacht werden, um das /-Verzeichnis modifizieren zu dürfen)
- Besitzer korrekt setzen (wie vom Verzeichnis der autoritativen Instanz / .< projektkuerzel>)
- /.<projektkuerzel>/deploy nach /.<projektkuerzel>-syncnode/deploy verlinken
- /.<projektkuerzel>/filesRoot nach /.<projektkuerzel>-syncnode/filesRoot verlinken
- /.<projektkuerzel>/lib/mytism nach /.<projektkuerzel>-syncnode/lib/mytism verlinken
- Dateien /.<projektkuerzel>mytism.ini etc. nach /.<projektkuerzel>-syncnode kopieren
- /.<projektkuerzel>-syncnode/mytism.ini anpassen:
	- nodeNumber anpassen, falls Id der zugehörigen BN bekannt; oder Zeile komplett löschen, dann wird automatisch eine neue angelegt
	- (DB-)url anpassen: <dbname> → <dbname>-syncnode
	- filesRoot anpassen → /.<projektkuerzel>-syncnode/filesRoot
	- authoritative=1  $\rightarrow$  authoritative=0
	- SyncService\*-Einträge aktivieren:

```
[Sync]
url=socket://localhost:4242?compress=zlib9
user=Admin
pass=
```
Statt "Admin" und leerem Passwort bitte die korrekten Zugangsdaten aus der Datenbank eintragen.

- port und tlsPort anpassen → z.B. statt 4242 und 4243 Ports 14242 und 14243 nutzen
- DeploySite-Einstellungen anpassen oder neu eintragen, falls noch nicht vorhanden:

```
[DeploySite]
host=localhost
port=18080
--tlsHost=
--tlsPort=
requireAuthentication=0
--reauthEveryXDays=90
```
- Skript mytism anpassen:
	- export PRJDIR="/.<projektkuerzel>-syncnode"
	- export DBNAME="<dbname>-syncnode"

Danach kann, wie in der Admin-Doku unter "Aufsetzen eines syncenden MyTISM-Servers aus einem Backup des autoritativen Servers" beschrieben, ein Datenbank-Backup der autoritativen Instanz eingespielt und die beiden Instanzen genutzt werden.